# **K G 3 2 0 S GEBRUIKERSHANDLEIDING**

LG Electronics Inc. **http://www.lge.com**

**P/N : MMBB0206708 (1.0 )**

LG Electronics Inc. **K G 3 2 0 S GEBRUIKERSHANDLEIDING** 5 m  $\frac{1}{20}$ 

KG320S

GEBRUIKERSHANDLEIDING

# **0168**

# **KG320S GEBRUIKERSHANDLEIDING**

DE INHOUD VAN DEZE HANDLEIDING KAN OP BEPAALDE PUNTEN AFWIJKEN VAN DE WEERGAVE OP DE TELEFOON. DIT IS AFHANKELIJK VAN DE SOFTWARE EN DE PROVIDER VAN DE TELEFOON.

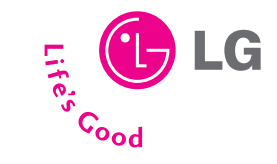

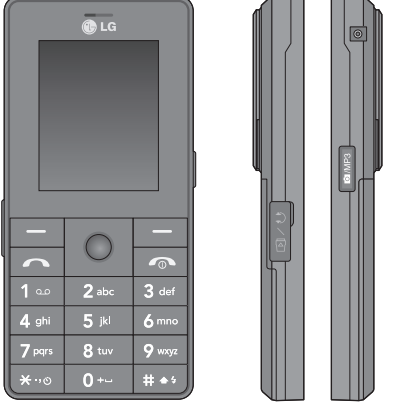

NEDERLANDS **FRANÇAIS** ENGLISH

# **KG320S GEBRUIKERSHANDLEIDING**

DE INHOUD VAN DEZE HANDLEIDING KAN OP BEPAALDE PUNTEN AFWIJKEN VAN DE WEERGAVE OP DE TELEFOON. DIT IS AFHANKELIJK VAN DE SOFTWARE EN DE PROVIDER VAN DE TELEFOON.

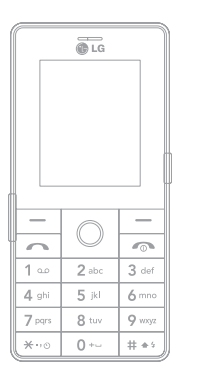

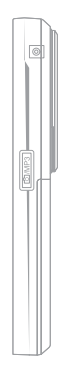

# **INHOUD**

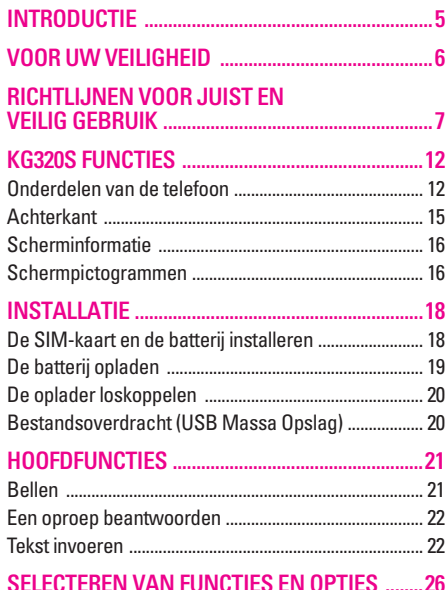

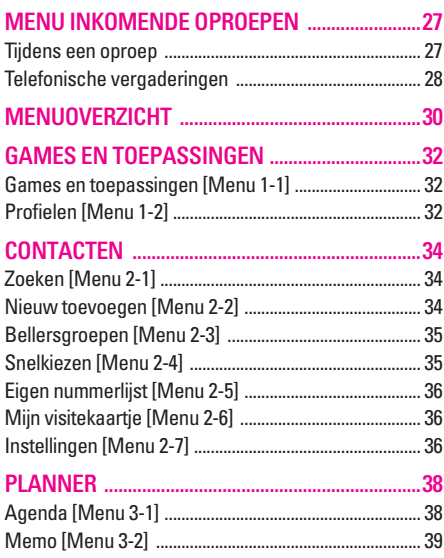

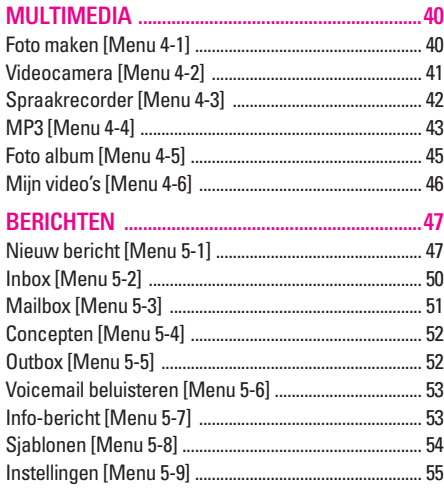

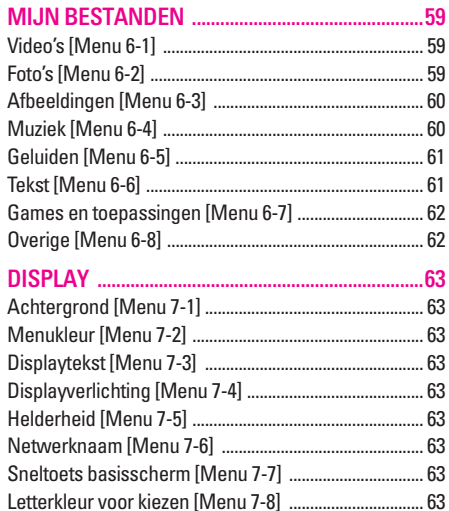

# **INHOUD**

**COOHNI** 

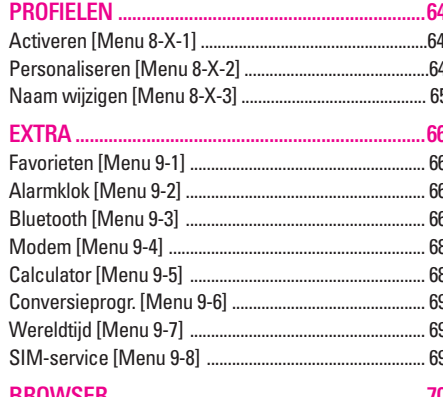

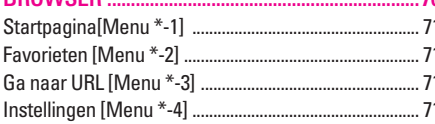

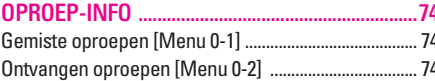

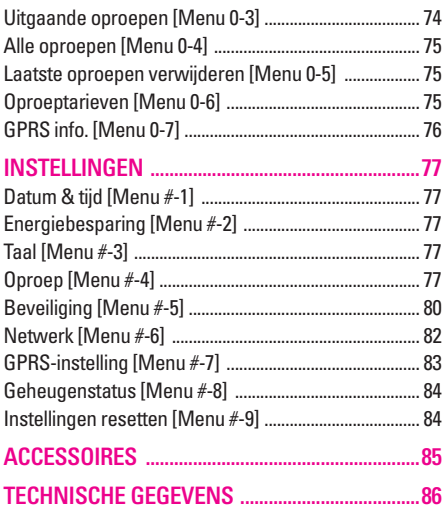

# **INTRODUCTIE**

Gefeliciteerd met de aanschaf van de geavanceerde en compacte mobiele telefoon KG320S, met de laatste digitale mobiele communicatietechnologie.

Deze gebruikershandleiding bevat belangrijke informatie over het gebruik en de bediening van uw telefoon. Lees alle informatie aandachtig door om het toestel optimaal te benutten en schade aan of misbruik van de telefoon te voorkomen. Bij aanpassingen aan de telefoon die niet uitdrukkelijk in deze gebruikershandleiding zijn vermeld, kan de garantie op het toestel vervallen.

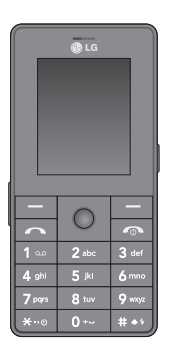

|

#### **Uw oude toestel wegdoen**

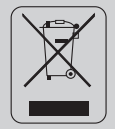

- 1. Als het symbool met de doorgekruiste verrijdbare afvalbak op een product staat, betekent dit dat het product valt onder de Europese Richtlijn 2002/96/EC.
- 2. Elektrische en elektronische producten mogen niet worden meegegeven met het huishoudelijk afval, maar moeten worden ingeleverd bij speciale inzamelingspunten die door de lokale of landelijke overheid zijn aangewezen.
- 3. De correcte verwijdering van uw oude toestel helpt negatieve gevolgen voor het milieu en de menselijke gezondheid voorkomen.

4. Wilt u meer informatie over de verwijdering van uw oude toestel? Neem dan contact op met uw gemeente, de afvalophaaldienst of de winkel waar u het product hebt gekocht.

# **VOOR UW VEILIGHEID**

# **Waarschuwing**

- Mobiele telefoons dienen aan boord van een vliegtuig uitgeschakeld te zijn.
- Houd de telefoon niet in uw hand vast als u een voertuig bestuurt.
- Gebruik de telefoon niet in de buurt van benzinestations, chemische fabrieken of explosiewerkzaamheden.
- Gebruik voor uw veiligheid ALLEEN de aangegeven ORIGINELE batterijen en opladers.
- Houd de telefoon tijdens het opladen niet met natte handen vast. Hierdoor kunt u elektrische schokken oplopen of de telefoon beschadigen.
- Bewaar de telefoon op een veilige plaats buiten het bereik van kinderen. De telefoon bevat kleine onderdelen die, indien losgemaakt, verstikking kunnen veroorzaken.

# **Let op!**

- Schakel de telefoon uit wanneer dit door speciale voorschriften wordt vereist. Gebruik de telefoon bijvoorbeeld niet in ziekenhuizen, aangezien door het gebruik gevoelige medische apparatuur beschadigd kan raken.
- Noodoproepen zijn mogelijk niet via alle draadloze netwerken beschikbaar. U dient daarom voor noodoproepen nooit uitsluitend afhankelijk te zijn van de telefoon.
- Gebruik alleen de ORIGINELE accessoires om schade aan uw telefoon te vermijden.
- Alle radiozenders kunnen storing veroorzaken in elektronische apparaten die zich in de buurt bevinden. Een weinig storing kan al van invloed zijn op tv's, radio's, pc's, etc.
- Batterijen dienen volgens de van toepassing zijnde wetgeving te worden weggegooid.
- Haal de telefoon of batterij niet uit de behuizing.

# **RICHTLIJNEN VOOR JUIST EN VEILIG GEBRUIK**

Lees deze eenvoudige richtlijnen door. Het niet respecteren van de voorschriften kan gevaarlijk of illegaal zijn. Meer informatie vindt u in deze handleiding.

# **Blootstelling aan RF-energie**

#### **Informatie over blootstelling aan radiogolven en over SAR (Specific Absorption Rate)**

Deze mobiele telefoon, model KG320S, is ontworpen in overeenstemming met de limiet voor blootstelling aan radiogolven. Deze limiet is gebaseerd op wetenschappelijke richtlijnen waarbij veiligheidsmarges zijn ingebouwd om de veiligheid van alle personen te kunnen waarborgen, ongeacht hun leeftijd of gezondheidstoestand.

• De richtlijnen voor blootstelling aan radiogolven maken gebruik van de maateenheid SAR (Specific Absorption Rate). SAR-testen worden uitgevoerd volgens een standaardmethode, waarbij de telefoon in alle frequentiebanden het hoogst toegestane energieniveau gebruikt.

- Hoewel er verschillen kunnen zijn tussen de SARniveaus van verschillende modellen LGtelefoons, voldoen deze allemaal aan de eisen op het gebied van blootstelling aan radiogolven.
- De door de ICNIRP (International Commission on Non-Ionizing Radiation Protection) geadviseerde SAR-limiet is gemiddeld 2 W/kg per tien (10) gram weefsel.
- De hoogst gemeten SAR-waarde voor dit type telefoon tijdens tests tegen het oor is 0.129 W/kg (per 10 gram).

## **Onderhoud**

WAARSCHUWING! Gebruik uitsluitend originele batterijen, opladers en accessoires die zijn goedgekeurd voor dit specifieke type telefoon. Het gebruik van andere types kan gevaarlijk zijn en kan de garantie op het toestel doen vervallen.

• Haal het toestel niet uit elkaar. Raadpleeg voor reparaties een erkend technicus.

# **RICHTLIJNEN VOOR JUIST EN VEILIG GEBRUIK**

- Houd het toestel uit de buurt van elektrische apparaten zoals tv, radio en pc.
- Houd het toestel uit de buurt van warmtebronnen zoals radiators en fornuizen.
- Plaats uw telefoon nooit in een magnetron, dit zal de accu doen ontploffen
- Laat het toestel niet vallen.
- Stel het toestel niet bloot aan mechanische trillingen of schokken.
- Het omhulsel van het toestel kan beschadigd raken als het wordt verpakt in papier of vinylpapier.
- Gebruik een droge doek om de buitenkant van het toestel te reinigen. (Gebruik geen oplosmiddelen zoals benzeen, thinner of alcohol.)
- Stel het toestel niet bloot aan overmatige rook of stof.
- Houd het toestel uit de buurt van creditcards en andere pasjes; dit kan de informatie op de magnetische strips beïnvloeden.
- Tik niet op het scherm met scherpe objecten, dit kan de telefoon beschadigen.
- Stel het toestel niet bloot aan vocht.
- Gebruik accessoires, zoals hoofdtelefoons en headsets altijd zorgvuldig. Zorg ervoor dat kabels altijd veilig weggestopt zitten en vermijd onnodig contact met de antenne.

# **Elektronische apparaten**

Alle mobiele telefoons kunnen onderhevig zijn aan storingen die de prestaties nadelig beïnvloeden.

- Gebruik uw telefoon niet in de buurt van medische apparatuur zonder hiervoor vooraf toestemming te vragen. Houd de telefoon op afstand van uw pacemaker, draag deze niet in een borstzak.
- Sommige gehoorapparaten kunnen storing ondervinden van mobiele telefoons.
- De telefoon kan ook enige storing veroorzaken bij tv's, radio's, pc's, enz.

# **Veiligheid op de weg**

Kijk de bestaande wetten en regels na over het gebruik van mobiele telefoons in uw voertuig in de landen waar u rijdt.

- Houd de telefoon niet in de hand terwijl u aan het rijden bent.
- Houd uw aandacht bij de weg.
- Maak gebruik van een handsfree kit, indien beschikbaar.
- Als dit gezien de rijomstandigheden verstandiger is, verlaat dan de weg en parkeer uw auto alvorens een telefoongesprek te gaan voeren.
- RF-energie kan sommige elektronische systemen in uw gemotoriseerde voertuig, zoals autoradio en beveiligingsapparatuur, nadelig beïnvloeden.
- Als uw voertuig is voorzien van een airbag, plaats dan geen geïnstalleerde of draadloze apparatuur in de ruimte boven de airbag of waar de airbag wordt opgeblazen. Dit kan ernstige verwondingen veroorzaken als de airbag wordt opgeblazen.

Als u naar muziek luistert wanneer u buiten de deur bent, zorg dan voor een verantwoord volume zodat u alert blijft op wat er in uw omgeving gebeurt. Vooral bij zaken als oversteken is dit van zeer groot belang.

## **VERMIJD GEHOORBESCHADIGING**

Gehoorbeschadiging kan optreden als u uw gehoor voor langere tijd blootsteld aan een hoog volume. Wij raden u daarom aan om de telefoon niet dicht bij het oor aan of uit te schakelen. Ook adviseren wij u om het muziek- en belvolume op een verantwoord niveau in te stellen.

## **Gebied waar ontploffingen plaatsvinden**

Gebruik de telefoon niet op plaatsen waar met explosieven wordt gewerkt. Houd u aan de geldende voorschiften en regels.

# **RICHTLIJNEN VOOR JUIST EN VEILIG GEBRUIK**

# **Mogelijk explosieve atmosfeer**

- Gebruik de telefoon niet in de nabijheid van tankstations. Gebruik hem niet in de buurt van brandstof of chemicaliën.
- Vervoer of bewaar geen brandbaar gas, vloeistof of ander materiaal op dezelfde plaats in uw voertuig als uw mobiele telefoon en accessoires.

# **Vliegtuig**

Draadloze apparatuur kan storingen veroorzaken in vliegtuigen.

- Schakel uw mobiele telefoon uit voordat u aan boord van een vliegtuig gaat.
- Gebruik de telefoon niet aan de grond zonder toestemming van de bemanning.

# **Kinderen**

Bewaar de telefoon op een veilige plaats buiten het bereik van kinderen. De telefoon bevat kleine afneembare onderdelen die tot verstikking kunnen leiden.

## **Alarmnummers**

Alarmnummers kunt u niet via alle GSM-netwerken bellen. Zorg daarom dat u in noodsituaties nooit alleen afhankelijk bent van de telefoon. Neem contact op met uw netwerkexploitant voor meer informatie.

## **Informatie en onderhoud batterij**

- U hoeft de batterij niet volledig te ontladen voor u deze oplaadt. In tegenstelling tot andere batterijsystemen heeft dit systeem geen geheugeneffect dat de capaciteit van de batterij beïnvloedt.
- Gebruik uitsluitend LG-batterijen en -laders. LGladers zorgen voor een maximale levensduur van de batterij.
- Haal de batterij niet uit elkaar en voorkom kortsluiting in de batterij.

- Houd de metalen contactpunten van de batterij schoon.
- De batterij kan honderden malen worden opgeladen voordat deze aan vervanging toe is.
- Laad de batterij opnieuw op als deze lange tijd niet is gebruikt, voor een optimale betrouwbaarheid.
- Stel de batterijlader niet bloot aan direct zonlicht en gebruik deze niet in vochtige ruimtes, zoals de badkamer.
- Bewaar de batterij niet op warme of koude plaatsen, omdat dit de capaciteit van de batterij nadelig kan beïnvloeden.

Houdt de interne antenne vrij, voor een optimale ontvangst kwaliteit.

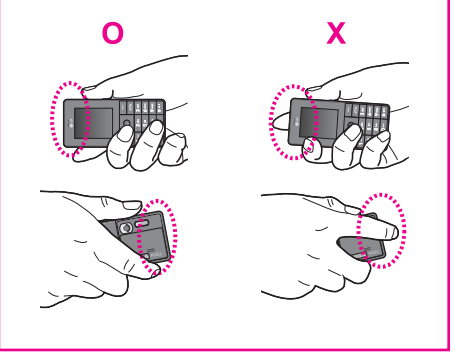

# **KG320S FUNCTIES**

## **Onderdelen van de telefoon**

- **1. Oortelefoon**
- **2. LCD-display**
	- **Boven:** signaalsterkte, batterijniveau en diverse functies
	- **Onder:** softkeys
- **3. Alfanumerieke toetsen**
	- **In stand-bymodus:** Nummer invoeren om te bellen

#### **Ingedrukt houden:**

- $\boxed{0 -}$  Internationale oproepen
- 1 Menu voor voicemail-centrum activeren
- $\sqrt{2^{abc}}$  t/m  $\sqrt{9^{mg}}$  Snelkiezen
- $\overline{f_{\overline{f}}(x)}$  Timer activeren in modus Foto nemen
- $\boxed{H\rightarrow}$  De flitser inschakelen in de cameramodus.
- **In bewerkingsmodus:** cijfers en tekens invoeren
- **4. Microfoon**

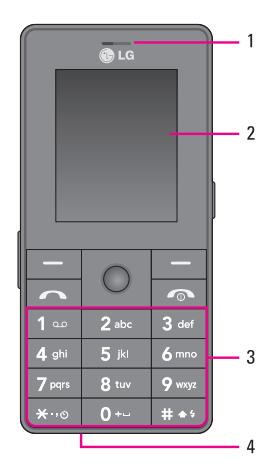

12

#### **5. Kabelaansluiting/Aansluiting voor batterijoplader**

#### **<sup>O</sup>** Opmerking

Gebruik de USB-aansluiting pas een paar minuten nadat u de telefoon hebt ingeschakeld, als het niet-actieve scherm wordt weergegeven .

#### **6. Interne luidspreker**

Naar MP3s luisteren zonder hoofdtelefoon.

#### **7. Sneltoets Multimedia**

Activeert direct het Multimedia-menu. Inschakelen Camera modedirect het camera modus (Ingedrukt houden).

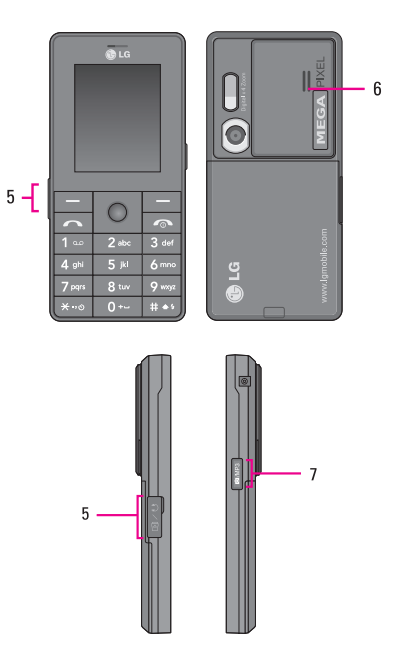

# **KG320S FUNCTIES**

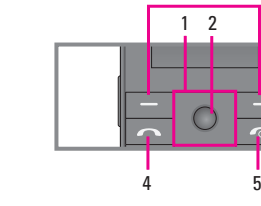

- **1. Navigatietoetsen**
	- **In stand-bymodus:**
		- **Wort ingedrukt:** favorieten weergeven
		- $\sim$  Kort ingedrukt: contactpersonen weergeven

3

- R **Kort ingedrukt: berichten weergeven**
- L **Kort ingedrukt:** profielen weergeven **Ingedrukt houden:** trilfunctie inschakelen/ uitschakelen
- **In menu:** naar boven en beneden scrollen

#### **2. Bevestigingstoets**

• Kort ingedrukt: Menu openen en bevestiging van de geselecteerde optie

#### **3. Softkeys**

Deze toetsen hebben de functie die onderin het LCD-display wordt weergegeven.

#### **4. Verzendtoets**

- Een telefoonnummer kiezen en oproepen beantwoorden.
- **In stand-bymodus:** onlangs gekozen, ontvangen en gemiste oproepen weergeven.

#### **5. Eindetoets**

- In- en uitschakelen (ingedrukt houden)
- Een oproep beëindigen of afwijzen.

### **Achterkant**

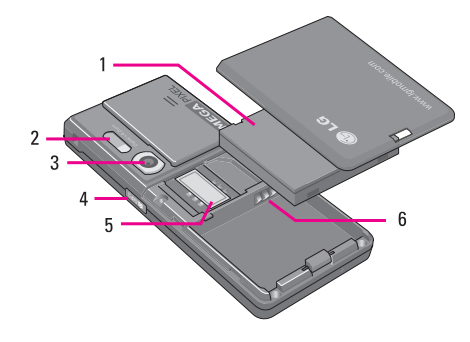

- **1. Batterij**
- **2. Flits**
- **3. Cameralens**
- **4. Cameratoets aan de zijkant**
- **5. Ruimte voor SIM-kaart**
- **6. Batterijcontacten**
- **7. Opening voor een draagkoord**

# **KG320S FUNCTIES**

# **Scherminformatie**

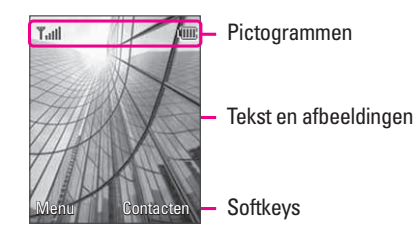

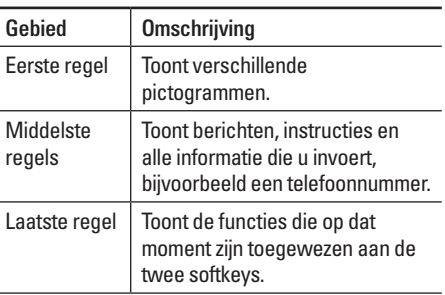

## **Schermpictogrammen**

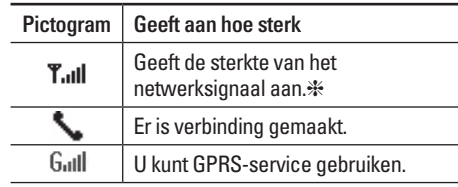

❈ De gesprekskwaliteit kan variëren afhankelijk van het netwerkbereik. Als de signaalsterkte minder is dan twee 2 balkjes, kan het geluid wegvallen, kan de verbinding worden verbroken of kunt u last hebben van een slechte geluidskwaliteit. Gebruik de netwerkbalkjes als indicatie voor uw oproepen. Als er geen balkjes zijn, betekent dit dat er geen netwerkbereik is. In dat geval kunt u geen toegang krijgen tot de services van het netwerk (oproepen, berichten, enz.).

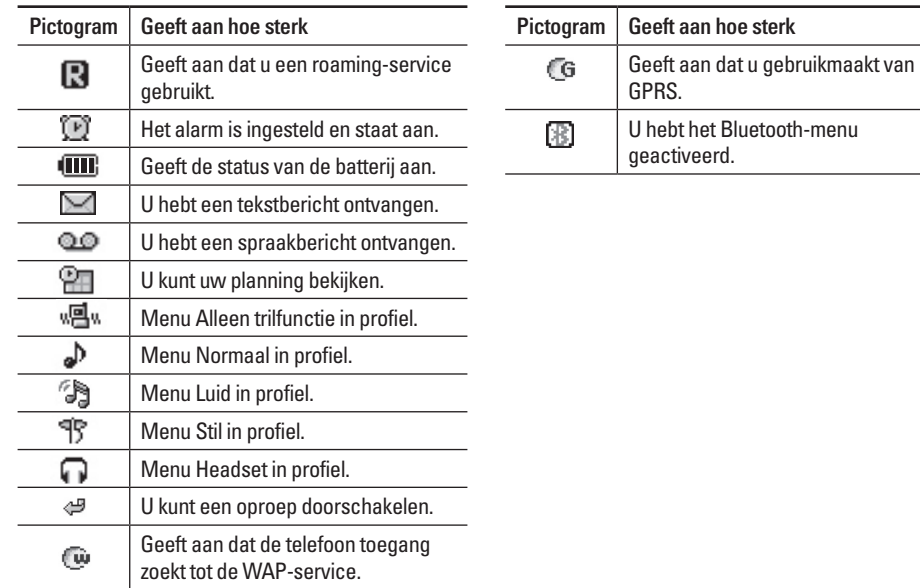

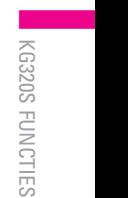

# **INSTALLATIE**

## **De SIM-kaart en de batterij installeren**

Zorg ervoor dat de telefoon is uitgeschakeld voor u de batterij verwijdert.

**1. Verwijder de batterijklep.**

Druk op de batterijklep, schuif deze naar beneden en verwijder de klep.

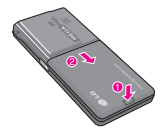

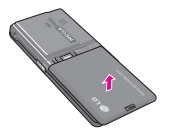

**2. Verwijder de batterij.**

Neem de batterij aan de onderzijde vast en trek deze uit het batterijvak.

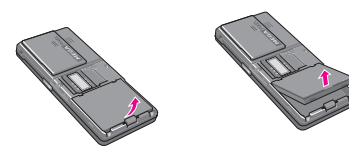

**3. Plaats de SIM-kaart.**

Schuif de SIM-kaart in de houder. Plaats de SIMkaart in de SIMkaarthouder. Zorg ervoor dat de SIMkaart juist is geplaatst en dat de goudkleurige contactpunten naar beneden zijn gericht. Druk licht en schuif de SIM-kaart in de tegenovergestelde richting om de SIM-kaart te verwijderen.

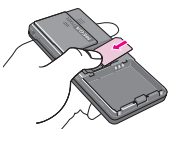

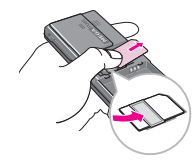

Verwijderen van de SIM-kaart

Plaatsen van de SIM-kaart

#### $\Omega$  Opmerking

Het metalen stukje in de SIM-kaart kan gemakkelijk worden beschadigd door krassen. Behandel de SIM-kaart daarom voorzichtig en volg de bij de kaart geleverde instructies op.

#### $\Omega$  Waarschuwing

Schakel de telefoon uit als u de SIM-kaart plaatst of verwijdert. Als u dat niet doet, kunnen de gegevens op de SIM-kaart beschadigd raken.

#### **4. Plaats de batterij.**

Plaats eerst de bovenzijde van de batterij in het batterijvak. Druk vervolgens op de onderzijde tot de batterij vastklikt.

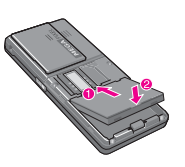

#### ! **Let op**

• Wanneer u de batterij plaatst of verwijdert, wees dan voorzichtig met de randen van het metalen afdekplaatje.

### **De batterij opladen**

Om de reisadapter op de telefoon te kunnen aansluiten, moet er een batterij zijn geplaatst.

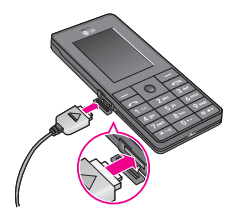

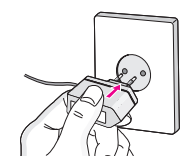

- 1. Zorg dat de batterij volledig is opgeladen voordat u de telefoon gaat gebruiken.
- 2. Druk de aansluiting van de batterijadapter (met de pijl naar boven, zie diagram) in het aansluitpunt aan de zijkant van de telefoon, totdat dit vastklikt.
- 3. Sluit het andere einde van de reisadapter aan op het stroomnet. Gebruik alleen de meegeleverde oplader.
- 4. De balken van het batterijpictogram stoppen met bewegen als het opladen is voltooid.

#### ! **Let op**

- Oefen niet te veel druk uit op de connector om beschadiging van telefoon en/of reisadapter te voorkomen.
- Gebruik uitsluitend de batterijoplader bestemd voor het land waarin u het toestel gebruikt. Zorg er voor dat u de juiste aansluitingsadapter hebt en dat u de laadadapter van de juiste spanning voorziet.
- Verwijder tijdens het opladen nooit de batterij of de SIM-kaart.

# **INSTALLATIE**

#### **A** Opmerking

- Haal bij onweer het stroomsnoer en de oplader uit het stopcontact. Dit om overspanning, kortsluiting en brand te voorkomen.
- Zorg ervoor dat geen scherpe voorwerpen zoals tanden en nagels van huisdieren in contact komen met de laadcontacten. Hierdoor zou brand kunnen ontstaan.
- Plaats of beantwoord geen oproepen met de telefoon tijdens het opladen. Dit kan leiden tot kortsluiting en/of elektrische schokken of brand.
- Wanneer u de SIM-kaart plaatst/verwijdert moet U de telefoon eerst uitschakelen.

# **De oplader loskoppelen**

Koppel de reisadapter los van de telefoon door de knoppen aan de zijkant in te drukken, zoals aangegeven in de onderstaande afbeelding.

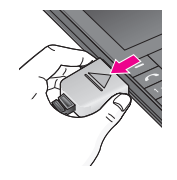

## **Bestandsoverdracht (USB Massa Opslag)**

- 1. Verbindt de telefoon, met behulp van de bijgeleverde USB datakabel, met de PC.
- 2. "Kopieer en plak" muziek, foto's, video's en andere bestanden. Geen software installatie nodig. \*
	- \* Windows 98 SE vereisen de USB Massa Opslag driver. Gebruik de bijgeleverde CD.

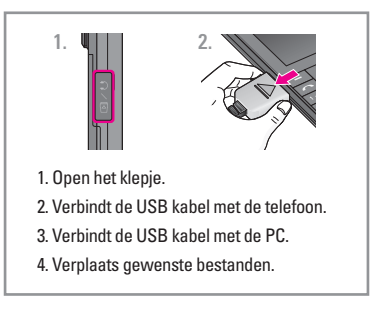

# **HOOFDFUNCTIES**

# **Bellen**

- 1. Controleer of uw telefoon is ingeschakeld.
- 2. Toets het volledige telefoonnummer in, dus inclusief het netnummer.
- 3. Druk op de toets  $\sim$  om een oproep te plaatsen.
- 4. U kunt ophangen door op de toets  $\sim$  te drukken.

#### **Een oproep starten met de Verzendtoets**

- 1. Druk op de  $\sim$  toets om de nummers van alle recent ingekomen, uitgegane en gemiste oproepen weer te geven.
- 2. Gebruik de navigatietoetsen om het gewenste nummer te selecteren.
- $3.$  Druk op  $\sqrt{2}$ .

#### **Internationaal bellen**

1. Houd de toets  $\boxed{0}$  (+) ingedrukt om de internationale toegangscode in te voeren. Het teken "+" selecteert automatisch de internationale toegangscode.

- 2. Voer de landcode, het netnummer en het telefoonnummer in.
- $3.$  Druk op  $\sim$ .

### **Een oproep beëindigen**

Als u een oproep wilt beëindigen, drukt u op de toets  $\boxed{\bullet}$ .

#### **Een oproep plaatsen vanuit de contactpersonenlijst**

Regelmatig gekozen namen en telefoonnummers kunnen zowel op de SIM-kaart als in het telefoongeheugen (de lijst Contactpersonen) worden opgeslagen.

U kunt eenvoudig een nummer kiezen via de bijbehorende naam in de lijst Contactpersonen. Zie pagina 34 voor meer informatie over Contactpersonen.

# **HOOFDFUNCTIES**

## **Een oproep beantwoorden**

Als u een oproep ontvangt, gaat de telefoon rinkelen en knippert het telefoonpictogram op het scherm. Als degene die u belt kan worden geïdentificeerd, wordt het telefoonnummer en (indien deze persoon in uw adresboek is opgeslagen) de naam van deze persoon weergegeven.

- 1. Druk  $\sim$  op de toets of de linker softkey om een inkomende oproep te beantwoorden. Als de menuoptie Antwoordmodus [menu #-4-2] is ingesteld op een willekeurige toets, kunt u met elke toets een oproep beantwoorden, behalve met  $de \boxed{\sim}$  toets of de rechter softkey.
- 2. Beëindig het gesprek door op de toets  $\sim$  te drukken.

#### $\bullet$  Opmerking

U kunt een oproep beantwoorden terwijl u het adresboek of andere menufuncties gebruikt.

#### **Trilfunctie (snel)**

U kunt de trilfunctie activeren door de linkerzijde van de navigatietoets ingedrukt te houden.

#### **Sterkte netwerksignaal**

Als u zich binnen een gebouw bevindt, krijgt u een betere ontvangst als u dicht bij een raam gaat staan. U kunt de sterkte van het netwerksignaal controleren aan de hand van de signaalindicator (Tull) op het scherm van uw telefoon.

## **Tekst invoeren**

U kunt alfanumerieke tekens invoeren met behulp van het toetsenbord. Om bijvoorbeeld namen op te slaan in Contacten, een bericht te schrijven, een persoonlijke welkomsttekst op te stellen of afspraken in de agenda te zetten, moet u tekst invoeren. Op uw telefoon kunt u tekst op de volgende manieren invoeren:

#### ! **Opmerking**

Voor bepaalde velden is slechts één tekstinvoermodus beschikbaar (bijvoorbeeld telefoonnummers in adresboekvelden).

#### **T9-invoermodus**

In deze modus hoeft u maar één keer op de juiste toets te drukken om een letter in te geven. Onder elke toets zitten meerdere letters. In T9 worden uw toetsaanslagen automatisch vergeleken met woorden in een ingebouwd woordenboek, waarin wordt gezocht naar overeenkomende woorden. U kunt snel en eenvoudig woorden invoeren, met een minimaal aantal toetsaanslagen.

#### **ABC-invoermodus**

In deze modus kunt u letters ingeven door de toets waar de gewenste letter onder zit een, twee, drie of vier keer kort in te drukken, tot de gewenste letter op het scherm verschijnt.

#### **123-invoermodus (numerieke modus)**

U kunt met behulp van het toetsenbord nummers invoeren. Om de modus te wijzigen van een tekstmodus naar 123 drukt u op de toets  $# \cdot$  tot op het scherm 123-modus wordt weergegeven.

#### **Symboolmodus**

In deze modus kunt u speciale tekens invoeren.

#### **Modus tekstinvoer veranderen**

- 1. Als u zich in een veld bevindt waarin tekens kunnen worden ingevoerd, wordt rechtsboven in het scherm de indicator voor de tekstinvoermodus weergeven.
- 2. Druk op  $\boxed{H \cdot \cdot}$  als u van modus wilt wisselen. De beschikbare modi worden gewijzigd.

#### **T9-invoermodus**

De T9-modus voor tekstinvoer met woordenlijst maakt het mogelijk woorden snel en eenvoudig in te voeren, met een minimaal aantal toetsaanslagen. Om een letter in te voeren, drukt u gewoon eenmaal op de bijbehorende toets en het toestel kiest de letter die hoort bij het woord dat het denkt dat u aan het ingeven bent, gebaseerd op een ingebouwde woordenlijst. U kunt ook nieuwe woorden aan de lijst toevoegen. Het woord verandert telkens als u een letter toevoegt in het woord dat het toestel denkt dat u aan het ingeven bent.

#### ! **Opmerking**

U kunt een andere T9-taal uit het menu kiezen. De T9 modus is op de telefoon standaard ingeschakeld.

# **HOOFDFUNCTIES**

- 1. In de T9-modus voor tekstinvoer met woordenlijst kunt u woorden invoeren met behulp van de toetsen [2 abc] tot [9 way]. Druk eenmaal op een toets voor een letter.
	- Het woord verandert naarmate u meer letters invoert. Negeer wat op het scherm staat tot u het volledige woord hebt ingegeven.
	- Als daarna niet het juiste woord op het scherm staat, drukt u een of meerdere keren op de navigatietoetsen om door de andere mogelijke woorden te bladeren.
		- **Voorbeeld:** Toets 4 and 6 and 5 and 3 and 0 m Hond in te voeren.

Toets  $\boxed{4 \text{ ghi}}$   $\boxed{6 \text{ mno}}$   $\boxed{3 \text{ def}}$  en vervolgens [onderste navigatietoets] om **Home** in te voeren.

- Als het gewenste woord niet in de woordenlijst voorkomt, kunt u het toevoegen in de ABCmodus.
- 2. Voer het volledige woord in voor u toetsaanslagen bewerkt of wist.
- 3. Voer aan het einde van elk woord een spatie in door op toets  $\boxed{0}$  of  $\triangle$  te drukken.

#### ! **Opmerking**

Om de modus voor tekstinvoer te verlaten zonder de ingevoerde tekst op te slaan, drukt u op  $\sim$ l. De telefoon keert terug naar het inactieve scherm.

#### **Gebruik ABC-modus**

Voer woorden in met behulp van de toetsen  $\sqrt{2}$  tot 9 wxyz.

- 1. Druk op de toets waarop de gewenste letter staat:
	- een keer voor de eerste letter,
	- twee keer voor de tweede letter,
	- enzovoort
- 2. Druk eenmaal op de toets  $\boxed{0}$  om een spatie in te voegen.

#### ! **Opmerking**

Zie de tabel verderop voor informatie over de tekens die u met de toetsen kunt invoeren.

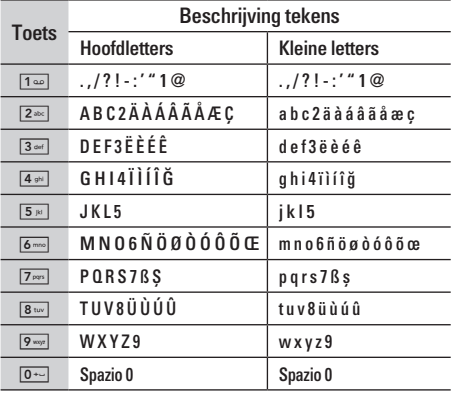

#### **Gebruik 123(nummer)-modus**

In de 123-modus kunt u nummers invoeren in een tekstbericht (bijvoorbeeld een telefoonnummer).

Druk op de gewenste nummertoetsen voor u handmatig teruggaat naar de juiste modus voor tekstinvoer.

#### **Gebruik Symbool-modus**

De Symbool-modus maakt het mogelijk om speciale karakters in te voeren. Om een symbool in te voeren drukt u op de toets <a>[<a>8</a> Gebruik de nummers om het gewenste symbool te selecteren en druk vervolgens op [OK].

# **SELECTEREN VAN FUNCTIES EN OPTIES**

Uw telefoon biedt tal van functies waarmee u het toestel kunt afstemmen op uw wensen. Deze functies zijn ondergebracht in menu's en submenu's die toegankelijk zijn via de twee softkeys  $\boxed{-}$  en  $\equiv$  . In elk menu en submenu kunt u de instellingen van een bepaalde functie bekijken en aanpassen.

De functie van de softkeys is afhankelijk van het menu of submenu waarin u zich bevindt, direct boven de toetsen ziet u in het scherm de huidige functie van de toetsen. Druk op de linker softkey

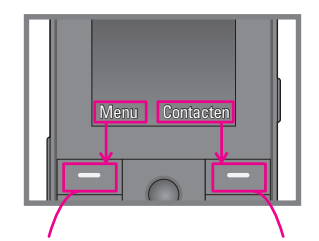

om het geselecteerde menu te openen.

Druk op de rechter softkey om toegang te krijgen tot het adresboek.

# **MENU INKOMENDE OPROEPEN**

Uw toestel biedt u toegang tot extra functies terwijl u een gesprek voert. Voor toegang tot deze functies drukt u op de linker softkey [Opties] tijdens het gesprek.

### **Tijdens een oproep**

Het menu dat tijdens een oproep op het scherm wordt weergegeven, verschilt van het standaard hoofdmenu in de standby-modus. Hieronder vindt u een beschrijving van de opties.

#### **Een tweede oproep verrichten (afhankelijk van het netwerk)**

U kunt een nummer opvragen uit Contacten om een tweede nummer te bellen.

#### **Wisselen tussen twee oproepen**

Als u tussen twee oproepen wilt wisselen, druk dan u op de toets  $\sqrt{ }$  of de linker softkey en selecteer vervolgens Wisselen.

#### **Een inkomende oproep beantwoorden**

Om bij een belsignaal een inkomende oproep aan te nemen, drukt u op de toets  $\sim$  U kunt ook worden gewaarschuwd als u een oproep ontvangt wanneer u reeds in gesprek bent. Er klinkt dan een geluid in de oortelefoon en op het scherm wordt aangegeven dat er een tweede oproep in wacht staat. De functie Oproep in wacht is alleen beschikbaar als het netwerk deze ondersteunt.

Zie **Oproep in wacht** [Menu #-4-4] (P.79) voor informatie over het in- en uitschakelen hiervan.

Als de functie Oproep in wacht is ingeschakeld, kunt u de eerste oproep in wacht zetten en de tweede beantwoorden met linker softkey  $\boxed{-}$ .

# **MENU INKOMENDE OPROEPEN**

#### **Een inkomende oproep weigeren**

U kunt een inkomende oproep weigeren zonder deze eerst te beantwoorden door op de toets te drukken.

Tijdens een oproep kunt u een inkomende oproep negeren met de toets  $\sim$ .

#### **Microfoon uitschakelen**

U kunt het geluid van de microfoon tijdens een oproep uitschakelen door op de linker softkey [Opties] te drukken en vervolgens Geluid uit te selecteren. U kunt het geluid opnieuw aanzetten door te drukken op [Geluid aan]. Als het geluid op het toestel wordt uitgeschakeld, kan de beller u niet horen, maar u hem of haar wel.

#### **DTMF-tonen tijdens het bellen**

Om DTMF-tonen tijdens het bellen aan te zetten (bijv. m de telefoon te gebruiken met een centrale) drukt u op de toets [Opties] en vervolgens op DTMF verzenden – DTMF aan. Selecteer DTMF uit om DTMF-tonen uit te schakelen. DTMF-tonen zijn normaal gesproken ingeschakeld.

## **Telefonische vergaderingen**

Met de mogelijkheid voor telefonische vergaderingen kunt u met meerdere mensen tegelijk bellen. Uw netwerkprovider moet deze functie dan wel ondersteunen. Het is alleen mogelijk om een telefonische vergadering te starten als er een oproep in de wacht staat en een oproep actief is, dus als beide oproepen zijn aangenomen. Als de telefonische vergadering eenmaal is gestart, kunnen oproepen worden toegevoegd, afgebroken of gescheiden (uit de vergadering verwijderd, maar nog steeds met uw toestel verbonden). Dit kan alleen worden gedaan door degene die de vergadering heeft gestart. Deze opties zijn beschikbaar in het menu voor inkomende oproepen. Een telefonische vergadering kan maximaal vijf deelnemers hebben. Als de conferentie eenmaal is gestart, hebt u de controle hierover en kunt u als enige deelnemers toevoegen.

#### **Een tweede oproep verrichten**

U kunt een tweede oproep verrichten terwijl u reeds in gesprek bent. Geef het telefoonnummer in en druk op de toets  $\sim$ . Wanneer de verbinding tot stand is gebracht, wordt de eerste oproep automatisch in wacht gezet. U kunt wisselen van oproep via de toets  $\sqrt{2}$ .

#### **Een telefonische vergadering starten**

U zet een telefonische vergadering als volgt op: zet een oproep in de wacht en druk in de actieve oproep op de linker softkey. Selecteer vervolgens in het menu voor telefonische vergaderingen de optie voor deelname.

#### **De telefonische vergadering in de wacht zetten**

Druk op de toets  $\sim$  om een telefonische vergadering die in de wacht staat terug te nemen. U kunt ook op de linker softkey  $\boxed{-}$  [Opties] drukken en Conferentie/Oproepen in wachtstand te selecteren.

Andere gebruikers die in wacht staan, blijven verbonden. Wilt u terugkeren naar de modus voor telefonische vergaderingen, druk dan op de linker softkey [Opties] en vervolgens op Conferentie.

#### **Oproepen aan de telefonische vergadering toevoegen**

Wilt u een oproep aan een actieve telefonische vergadering toevoegen, druk dan op de linker softkey en selecteer in het menu voor telefonische vergaderingen de optie voor deelname.

#### **Privé-gesprek in een telefonische vergadering**

Wilt u een privé-gesprek voeren met een deelnemer aan een telefonische vergadering, geef dan het telefoonnummer van deze persoon weer in het scherm en druk vervolgens op de linker softkey. Selecteer in het menu voor telefonische vergaderingen de optie voor privé om alle andere deelnemers in de wacht te zetten.

#### **Een telefonische vergadering beëindigen**

U kunt de momenteel weergegeven deelnemer aan een telefonische vergadering uit de vergadering verwijderen door op de toets  $\sqrt{\cdot}$ te drukken.

# **MENUOVERZICHT**

#### **1 GAMES EN TOEPASSINGEN**

- 1 Games en toepassingen
- 2 Profielen

#### **2 CONTACTEN**

- 1 Zoeken
- 2 Nieuw toevoegen
- 3 Bellersgroepen
- 4 Snelkiezen
- 5 Eigen nummerlijst
- 6 Mijn visitekaartje
- 7 Instellingen

#### **3 PLANNER**

- 1 Agenda
- 2 Memo

|

#### **4 MULTIMEDIA**

- 1 Foto maken
- 2 Videocamera
- 3 Spraakrecorder
- 4 MP3
- 5 Foto album
- 6 Mijn video's

#### **5 BERICHTEN**

- 1 Nieuw bericht
- 2 Inbox
- 3 Mailbox
- 4 Concepten
- 5 Outbox
- 6 Voicemail beluisteren
- 7 Info-bericht
- 8 Sjablonen
- 9 Instellingen

#### **6 MIJN BESTANDEN**

- 1 Video's
- 2 Foto's
- 3 Afbeeldingen
- 4 Muziek
- 5 Geluiden
- 6 Tekst
- 7 Games en toepassingen
- 8 Overige

#### **7 DISPLAY**

- 1 Achtergrond
- 2 Menukleur
- 3 Displaytekst
- 4 Displayverlichting
- 5 Helderheid
- 6 Netwerknaam
- <sup>7</sup> Sneltoets basisscherm 8 Letterkleur voor kiezen
- 

#### **\* BROWSER**

- 1 Startpagina
- 2 Favorieten
- 3 Ga naar URL
- 4 Instellingen

#### **8 PROFIELEN**

- 1 Normaal
- 2 Stil
- 3 Alleen trillen
- 4 Luid
- 5 Hoofdtelefoon

#### **0 OPROEP-INFO**

- 1 Gemiste oproepen
- 2 Ontvangen oproepen
- 3 Uitgaande oproepen
- 4 Alle oproepen
- 5 Laatste oproepen verwijderen
- 6 Oproeptarieven
- 7 GPRS info.

#### **9 EXTRA**

- 1 Favorieten
- 2 Alarmklok
- 3 Bluetooth
- 4 Modem
- 5 Calculator
- 6 Conversieprogr.
- 7 Wereldtijd
- 8 SIM-service

#### **# INSTELLINGEN**

- 1 Datum & tijd
- 2 Energiebesparing
- 3 Taal
- 4 Oproep
- 5 Beveiliging
- 6 Netwerk
- 7 GPRS-instelling
- 8 Geheugenstatus
- 9 Instellingen resetten

# **GAMES EN TOEPASSINGEN**

### **Games en toepassingen** [Menu 1-1]

**Voorgeïnstalleerd Games:** In dit menu kunt u de geïnstalleerde Java-applicaties op uw telefoon beheren. U kunt gedownloade applicaties afspelen of verwijderen, of de verbinding instellen. De gedownloade toepassingen worden bewaard in mappen.

Druk op de linker softkey <sup>--</sup> [Kies] om de geselecteerde map te openen of de geselecteerde midlet op te starten.

Hebt u een map geselecteerd, druk dan op [Opties]. Nu worden de submenu's bij de verschillende beschikbare opties weergegeven.

- **Openen:** u kunt de opgeslagen spellen bekijken.
- **Nieuwe map:** een nieuwe map maken.

### **Profielen** [Menu 1-2]

Een profiel omvat de netwerkinformatie die wordt gebruikt om verbinding te maken met het internet.

Wilt u de details van Profielen bekijken, zie dan [Menu \*-4-1].

Java™ is een door Sun Microsystems ontwikkelde technologie. Net zoals u een Java-applet kunt downloaden via de Netscape of MS Internet Explorer browsers, kunt u Java MIDlet downloaden via een telefoon die WAP ondersteunt. Afhankelijk van de service provider kunnen alle Javaprogramma's zoals spelletjes worden gedownload naar een telefoon en worden opgestart. Eenmaal gedownload hebt u toegang tot het Javaprogramma via Games en toepassingen, waar u programma's kunt selecteren, uitvoeren of wissen. De Javaprogramma's worden opgeslagen in de telefoon als JAD- en JAR-bestanden.

#### ! **Opmerking**

- Het JAR-bestand is een gecomprimeerd formaat vanhet Java-programma en het JADbestand is een beschrijvingsbestand dat alle gedetailleerde informatie bevat. Voor het downloaden kunt u via het netwerk alle bestandsbeschrijvingen uit het JAD-bestand bekijken.
- Hoewel ze op een standaardtaal zij gebaseerd (J2ME), zijn niet alle Javatoepassingen compatibel met alle telefoons die verkrijgbaar zijn, omdat voor een bepaalde telefoon wellicht een specifieke bibliotheek moet worden gebruikt. Mogelijk wordt de software geblokkeerd of schakelt deze zichzelf uit als Java-toepassingen die niet speciaal voor deze telefoon zijn gemaakt worden gedownload. Op zo'n moment moet de telefoon opnieuw worden gestart. Dergelijke problemen worden door de toepassing veroorzaakt, en niet door de telefoon.

#### ! **Let op**

Alleen op J2ME (Java 2 Micro Edition) gebaseerde programma's kunnen gebruikt worden in de cameramodus. De op J2SE (Java 2 Standard Edition) gebaseerde programma's kunnen alleen gebruikt worden in de pc-modus.

# **CONTACTEN**

## **Zoeken** [Menu 2-1]

- 1. Selecteer het menu Zoeken.
- 2. Voer de naam in die u wilt zoeken.

#### $\bullet$  Opmerking

U kunt direct zoeken door de eerste letter van de naam of van het telefoonnummer in te voeren.

- 3. Selecteer de linker softkey  $\boxed{-}$  [Opties] als u een vermelding wilt bewerken, verwijderen, kopiëren of als u spraak aan een vermelding wilt toevoegen. Het volgende menu wordt weergegeven.
	- **Bewerken:** de naam, het nummer, de groep, het teken en de afbeelding bewerken met behulp van de navigatietoets.
	- **Berichten schrijven:** als u het gezochte nummer hebt gevonden, kunt u een bericht/ multimediabericht aan het geselecteerde nummer verzenden.
	- **Verzenden via Bluetooth:** Gegevens uit het telefoonboek kunnen via Bluetooth verzonden worden naar een ander apparaat. Hiervoor is het wel noodzakelijk dat beide toestellen Bluetooth compatibel zijn.
- **Kopieer naar telefoon/SIM:** u kunt een ingevoerd item kopiëren van de SIM-kaart naar het Telefoongeheugen en van het Telefoongeheugen naar de SIM-kaart.
- **Hoofdnummer:** u kunt het nummer (mobiel, thuis, kantoor) selecteren dat u het meest gebruikt. Als u dit instelt, wordt het hoofdnummer steeds als eerste weergegeven.
- **Snelkiesnr. toekennen:** u kunt een nummer als snelkiesnummer instellen.
- **Bellersgroepen weergeven:** raadpleeg voor meer informatie [Menu 2-3].
- **Wissen:** u kunt een ingevoerd item wissen.

## **Nieuw toevoegen** [Menu 2-2]

Met deze functie kunt u een item aan het telefoonboek toevoegen. In het telefoongeheugen kunnen maximaal 1000 items worden opgeslagen. De capaciteit van de SIM-kaart is afhankelijk van de netwerkexploitant. In het telefoongeheugen kunt u 40 naamtekens opslaan en ook op de SIM-kaart kunnen tekens worden opgeslagen. Het aantal tekens dat u in het SIMgeheugen kunt opslaan, is afhankelijk van het type SIM-kaart.

#### ! **Opmerking**

Het maximumaantal namen dat u kunt opslaan en de lengte van de nummers is afhankelijk van het type SIM-kaart.

- 1. Selecteer het menu **Nieuwe toevoegen.**
- 2. Selecteer het geheugen waarin u het item wilt opslaan: **SIM** of **Telefoon.** Als u Telefoon selecteert, dient u het nummer te selecteren dat u als Hoofdnummer wilt.
	- a. Druk op de linker softkey  $\boxed{-}$  [OK] om een naam in te geven.
	- b. Druk op de linker softkey  $\boxed{-}$  [Opslaan], hierna kunt u een nummer invoeren.
	- c. U kunt een groep selecteren met de toetsen  $\triangleright$  en  $\triangleleft$ .
	- d. U kunt een symbool en een afbeelding bij het item selecteren met de toetsen  $\triangleright$  en  $\triangleleft$ .

### **Bellersgroepen [Menu 2-3]**

U kunt 20 leden in een groep opslaan. Er zijn groepen waarvoor u lijsten kunt maken.

- **Ledenlijst:** De leden van de geselecteerde groep worden weergegeven.
- **Bellersgroep beltoon:** U kunt een beltoon voor elke groep instellen.
- **Bellergroep icoon:** U kunt een pictogram aan elke roep toevoegen.
- **Lid toevoegen:** U kunt leden aan belgroepen toevoegen. De naam van een groepslid mag uit maximaal 20 tekens bestaan.
- **Lid Verwijderen:** Hiermee kunt u een lid uit een belgroep verwijderen. De naam en het nummer van het lid blijven wel in het telefoonboek staan.
- **Naam wijzigen:** U kunt de groepsnaam wijzigen.
- **Alles verwijderen:** Hiermee kunt u een alles lid uit een belgroep verwijderen.

### **Snelkiezen** [Menu 2-4]

Wijs contactpersonen toe aan de toetsen  $\sqrt{2^{2}}$  tot en met  $\boxed{9 \text{ wsgn}}$ .

Vervolgens kunt u die contactpersonen bellen door op de bijbehorende nummertoets te drukken.
# **CONTACTEN**

- 1. Blader naar **Snelkiezen** en druk op de linker softkey  $\boxed{-}$  [Kies].
- 2. Als u een snelkeuzetoets wilt toevoegen, selecteert u (**Leeg**). Vervolgens kunt u in het telefoonboek de naam opzoeken.
- 3. Als u het nummer als snelkiesnummer hebt ingesteld, kunt u dit nummer wijzigen en verwijderen. Met dit nummer kunt u ook een oproep plaatsen of een bericht verzenden.

## **Eigen nummerlijst** [Menu 2-5] **(afhankelijk van SIM-kaart)**

U kunt uw eigen nummer in de SIM-kaart opslaan en controleren.

# **Miin visitekaartie** [Menu 2-6]

Met deze optie kunt u uw eigen visitekaartie maken. met uw naam en een mobiel telefoonnummer. Wilt u een nieuw visitekaartje maken, druk dan op de linker softkey [Toevoegen] en voer de benodigde gegevens in.

# **Instellingen** [Menu 2-7]

Blader naar **Instellingen** en druk op de linker softkey  $\equiv$  [Kies].

**• Geheugen**

Blader naar **Geheugen** en druk op de linker softkey  $\boxed{-}$  [Kies].

- Als u **Altijd vragen** selecteert, wordt u gevraagd waar het item moet worden opgeslagen.
- Als u **SIM** of **Telefoon** selecteert, bewaart het toestel het item in het door u geselecteerde geheugen.

## **• Weergave-opties**

Blader naar **Weergave-opties** als en druk op de linker softkey  $\boxed{-}$  [Kies].

- **Alleen naam:** in het telefoonboek wordt een lijst met alleen namen weergegeven.
- **Naam & nummer:** stel de telefoonboeklijst in op het weergeven van naam en nummer.
- **Met foto's:** in het telefoonboek wordt een lijst met naam en foto weergegeven.

|

**• Alles kopiëren/verplaatsen**

U kunt items kopiëren of verplaatsen van het SIM-geheugen naar het telefoongeheugen en vice versa.

Scroll naar Alles kopiëren en druk op de linker  $\mathsf{s}$ oftkey  $\Box$  [Kies] om dit menu te openen.

- **SIM naar toestel:** u kunt het item van het SIMgeheugen naar het Telefoongeheugen kopiëren.
- **Toestel naar SIM:** u kunt het item van het Telefoon-geheugen naar het SIM-geheugen kopiëren.

### **• Geheugenstatus**

Met deze functie kunt u nagaan hoeveel items u nog in het telefoonboek kunt invoeren.

### **• Contactpersonen wissen**

Alle items in het SIM- en telefoongeheugen worden gewist. Voor deze functie hebt u de Beveiligingscode nodig.

1. Scroll naar Contactpersonen wissen en druk op de linker softkey  $\boxed{-}$  [Kies].

- 2. Selecteer het geheugen dat u wilt wissen en druk op de linker softkey  $\boxed{-}$  [Kies].
- 3. Geef de beveiligingscode in en druk op de linker softkey  $\boxed{-}$  [OK] of  $\boxed{-}$  [Terug].

### **• Servicenummer**

Met deze functie hebt u toegang tot een lijst met servicenummers die door uw netwerkoperator (indien ondersteund door de SIM-kaart) beschikbaar worden gesteld.

# **PLANNER**

# Agenda [Menu 3-1]

Als u dit menu opent, verschijnt een kalender op het scherm. Boven in het scherm wordt de datum weergegeven. Als u de datum wijzigt, wordt ook de kalender aangepast. De dag wordt aangegeven via een vierkante cursor. Een geplande activiteit of gebeurtenis wordt op de kalender aangeduid met een platliggend streepje onder de dag. Dit is een goed geheugensteuntje voor uw geplande activiteiten en memo's.

U stelt dag, maand en jaar als volgt in.

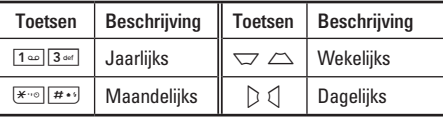

Druk in de planner op de linker softkey  $\boxed{-}$  [Opties].

### **Nieuw toevoegen** [Menu 3-1-1]

Hiermee kunt u een nieuw item en memo voor de geselecteerde dag toevoegen. U kunt maximaal 20 items opslaan.

Voer het onderwerp in en druk op de linker softkey  $\equiv$  [Kies]. Voer de juiste informatie in het volgende gedeelte in; **Tijd, Herhaal** en **Alarm.**

### **Bekijk dagelijkse planning [Menu 3-1-2]**

De notities voor de gekozen dag worden weergegeven. Gebruik  $\sqrt{\ }$  en  $\sqrt{\ }$  om door de notitielijsten te bladeren. Als u een alarm instelt voor de notitie wordt er een alarmklok weergegeven.

Als u op de linker softkey  $\boxed{-}$  [Kies] drukt ziet u de volledige notitie. Druk op de linker softkey  $\Box$ [Opties] om de geselecteerde notitie te wissen of te bewerken.

### **Laatste wissen [Menu 3-1-3]**

U kunt de laatst geplande gebeurtenis wissen nadat deze u is meegedeeld.

### Alles wissen **in the U.S. Alles** wissen

Hiermee kunt u alle items verwijderen.

## **Ga naar datum [Menu 3-1-5]**

U kunt rechtstreeks naar de gekozen datum springen

## **Waarschuwingsgeluid instellen [Menu 3-1-6]**

U kunt het alarmsignaal voor elke gekozen datum instellen. Indien u dit instelt, klinkt een alarmtoon bij de notitie.

## **Memo** [Menu 3-2]

- 1. Selecteer de memo door op de linker softkey  $\boxed{-}$ [Kies] te drukken.
- 2. Als deze leeg is, kunt u een nieuwe toevoegen door op de linker softkey  $\boxed{-}$  [Invoeren] te drukken.
- 3. Voer de memo in en druk op de linker softkey  $\boxed{-}$  $[OK]$ .

### ! **Opmerking**

Als u de tekstinvoermodus wilt wijzigen, drukt u op de toets  $\boxed{H \cdot \cdot}$  totdat u de gewenste modus hebt.

# **MULTIMEDIA**

Geniet van de multimediafuncties zoals de camera, spraakrecorder en MP3 voor ontspanning en gemak.

### ! **Opmerking**

- Gebruik de camera- of de multimediafuncties niet als de batterijstatus aangeeft dat de batterij bijna leeg is.
- De batterij-indicator kan aangeven dat de batterij leegraakt als u de multimediafuncties gebruikt, doordat dit veel energie verbruikt.

# **Foto maken** [Menu 4-1]

- 1. Druk op de linker softkey  $\boxed{-}$  [Menu], blader naar Multimedia en selecteer deze optie. Selecteer Camera. Het scherm verandert in de zoeker. Als u rechtstreeks naar dit menu wilt gaan, houdt u een paar seconden ingedrukt.
- 2. Richt de camera op het onderwerp dat u wilt vastleggen en druk op O.
- 3. Als u het beeld wilt opslaan, drukt u op de linker softkey  $\boxed{-}$  of de toets  $\copyright$ .
- **Modus [ ]:** U kunt meerdere opnamen achter elkaar maken.
	- **Stilstaand beeld:** 72x72, 220x176, 320x240, 640x480, 1280x960
- **Multi shot:** 320x240, 640x480
- **Frame shot:** 220x176
- **Effect [ ]:** Er zijn 5 instellingen beschikbaar: Kleur, Nachtstand, Sepia, Mono, Negatief.
- **Flits [ ]:** U kunt de flitser instellen voor het maken van foto's in omgevingen met weinig licht.
- **Zoom [ ]:** U kunt de zoomfactor instellen tussen de x1 en x2, x3, x4 afhankelijk van de
- **Helderheid [ ]:** U kunt met de navigatietoetsen voor links/rechts de belichting instellen. Er zijn vijf niveaus beschikbaar: -2, -1, 0, 1, 2.
- **Grootte [ ]:** U kunt de afbeeldingsgrootte instellen op Hoog (1280x960), Gemiddeld (640x480) of Laag (320x240), (220x176), (72x72) LCD-scherm. opnamen kunnen alleen worden ingelijst in de pixelresolutie 220x176.
- **Timer**  $\lceil \mathcal{D} \rceil$ : U kunt de vertragingstimer instellen (uit, 3 seconden , 5 seconden, 10 seconden). Dan maakt de telefoon na de ingestelde tijd een foto.
- **Kwaliteit [ ]:** U kunt de beeldkwaliteit instellen op Normaal, Fijn en Super fijn.

|

- **Witbalans [ ]:** U kunt de instellingen aanpassen aan de omgeving.
- **Opname inlijsten [ ]:** U kunt een foto maken met een rand eromheen. Deze optie is beschikbaar bij foto's van 220x176.
- **Sluiter geluid [ ]:** U kunt het geluid van de sluiter voor het maken van foto's instellen.
- **Automatisch opslaan [ ]:** Als u deze optie instelt, wordt de foto automatisch opgeslagen zonder dat om een bevestiging wordt gevraagd.
- **Album [** $\boxed{=}$ ]: Om de foto's in het fotoalbum te bekijken.

### ! **Opmerking**

In Mijn album kunt u alleen foto's bekijken die zijn gemaakt met de camera van de handset.

• **Afsluiten [ ]:** Om het optie menu te sluiten en terug te keren naar cameramodus.

U kunt de helderheid aanpassen in de cameramodus door op de navigatietoetsen omhoog/omlaag te drukken.

### **Foto's maken met de cameratoets aan de zijkant**

- 1. Houd  $\begin{bmatrix} \end{bmatrix}$  een paar seconden ingedrukt.
- 2. Hierdoor gaat u rechtstreeks naar de cameramodus.

# **Videocamera** [Menu 4-2]

- 1. Selecteer het menu **Videocamera.**
- **Helderheid [ ]:** U kunt de helderheidswaarde aanpassen.
- **Grootte [ ]:** U kunt een van de volgende resoluties kiezen: 128x96, 176x144 of 208x160.
- **Timer [**  $\circled{S}$  **]:** U kunt de vertraging stimer instellen (uit, 3 seconden , 5 seconden, 10 seconden). Dan maakt de telefoon na de ingestelde tijd een foto.
- **Kwaliteit [ ]:** U kunt de beeldkwaliteit instellen op Normaal, Fijn en Super fijn.

# **MULTIMEDIA**

- **Witbalans [ ]:** U kunt de instellingen aanpassen aan de omgeving.
- **Opnametijd [ ]:** U kunt een opnametijd uit de lijst kiezen: 1 minuut, 5 minuten, 30 minuten, 90 minuten en onbeperkt.
- **Afsluiten [ ]:** Om het optie menu te sluiten en terug te keren naar cameramodus.
- **Effect [ ]:** Er zijn 4 instellingen beschikbaar: Kleur, Sepia, Mono, Negatief.
- **Flits [ ]:** U kunt de flitser instellen voor het maken van foto's in omgevingen met weinig licht.
- **Zoom [ ]:** U kunt de zoomfactor instellen tussen de x1 en x2, x3, x4 afhankelijk van de resolutie.
- 2. Druk op  $\odot$  om de opname te beginnen. Zodra de opname begint, wordt een timer weergegeven.
- 3. Druk op de toets O om de opname Deze wordt nu opgeslagen.

# **Spraakrecorder** [Menu 4-3]

Met de functie Spraakopname kunt u tot tien spraakberichten opnemen, van maximaal 20 seconden.

### **Opnemen** [Menu 4-3-1]

U kunt spraakmemo's opnemen in het menu Spraakopname.

- 1. Als de opname gestart is, wordt het bericht en de resterende tijd op het scherm weergegeven.
- 2. Als u de opname wilt beëindigen, druk u op de  $linker$  softkey  $\boxed{-}$  [Opslaan].
- 3. Voer de titel van de spraakmemo in en druk op de linker softkey  $\boxed{-}$  [OK].

## Lijst bekijken **in de kanaaling (Menu 4-3-2)**

Alle spraakmemo's worden weergegeven. U kunt de verschillende spraakmemo's Terugspelen en Wissen. De volgende menuopties zijn beschikbaar.

• **Afspelen:** U kunt naar de opgenomen spraakmemo luisteren.

- **Verzenden**: U kunt de spraakmemo als MMS bericht of email verzenden.
- **Wissen:** U kunt de spraakmemo verwijderen.
- **Alles wissen:** U kunt alle spraakmemo's verwijderen.

## **MP3** [Menu 4-4]

De KG320S heeft een geïntegreerde MP3-speler. U kunt met een compatibele headset of de interne luidspreker naar MP3-muziekbestanden in het geheugen van de telefoon luisteren.

### $\bullet$  Opmerking

Omdat de luidspreker zo klein is, raakt het geluid soms verstoord, vooral bij maximaal volume en wanneer er veel lage tonen zijn. Daarom raden wij aan de stereohoofdtelefoon te gebruiken om uw muziek met de beste geluidskwaliteit te beluisteren.

De muziekspeler ondersteunt de volgende indelingen:

• **MPEG-1 Layer III, MPEG-2 Layer III, MPEG-2.5 Layer III:** Bemonsteringsfrequentie van 8 kHz tot 48 kHz. bitfrequentie tot 320 kbps, stereo

- **AAC:** ADIF- en ADTS-indelingen (Bemonsteringsfrequentie van 8 kHz tot 48 kHz)
- **AAC+ :** V1: (bitfrequentie 16~128 kbps) V2: (bitfrequentie 16~48 kbps) (Bemonsteringsfrequentie van 8 kHz tot 48 kHz)
- **MP4 , M4A+:** bemonsteringsfrequentie van 8 kHz tot 48 kHz, bitfrequentie tot 320 kbps, stereo.
- **WMA:** bemonsteringsfrequentie van 8 kHz tot 48 kHz, bitfrequentie tot 320 kbps, stereo.

U kunt MP3-bestanden overzetten van een compatibele PC naar het geheugen van uw telefoon, met behulp van massaopslag.

### ! **Opmerking**

- De functie voor massaopslag werkt alleen als de telefoon in de niet-actieve modus staat.
- Kopieer MP3-bestanden alleen naar de map Muziek in Mijn media. Als u de MP3-bestanden naar een andere map kopieert, kunt u deze niet afspelen.
- Massa Opslag kan gebruikt worden onder Windows 2000 en Windows XP.

|

MULTIMEDIA

**MULTIMEDIA** 

# **MULTIMEDIA**

- Verwijder de kabel niet tijdens het downloaden van de bestanden. Klik vervolgens op het venster "Hardware veilig verwijderen  $\leq$ " op de computer en koppel de kabel los.
- Als u een oproep ontvangt terwijl de functie voor massaopslag wordt uitgevoerd, wordt de oproep geweigerd. Zodra u de kabel loskoppelt, kunt u de gemiste oproepen weergeven.

## **MP3-speler** [Menu 4-4-1]

Het volgende scherm wordt weergegeven.

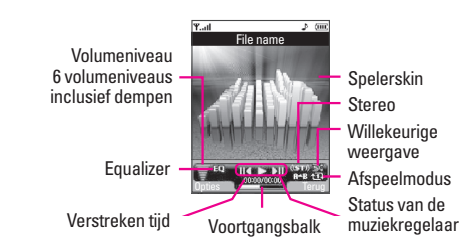

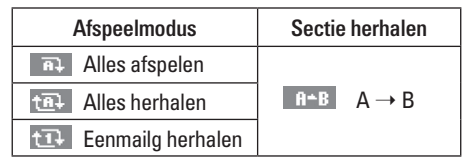

### $\bullet$  Opmerking

Als er een ongeldig bestand is opgenomen in de afspeellijst, wordt er een foutmelding weergegeven en gaat u terug naar het vorige scherm.

- 1. Druk op het menu MP3 en selecteer vervolgens MP3-speler.
- 2. Druk op de linker softkey  $\boxed{-}$  [Opties] als u naar de volgende menu's wilt gaan.
	- **Afspeellijsten weergeven:** U kunt kiezen welke MP3-muziekbestanden u wilt afspelen.
	- **Sectie herhalen:** U kunt dit inschakelen om een selectie van de huidige muziek te herhalen.
	- **Instellen als ringtone:** U kunt de muziek die nu wordt afgespeeld als beltoon instellen.
	- **Instellingen:** Er zijn 4 instellingenmenu's. Raadpleeg het gedeelte over instellingen verderop.

**MULTIMEDIA** MULTIMEDIA

### **Afspeellijst [Menu 4-4-2]**

Met dit menu kunt u de volledige afspeellijst weergeven. U kunt een track verplaatsen door de navigatietoets in te drukken. Daarnaast kunt u, als u het optiemenu selecteert, het bestand verwijderen of de informatie ervan bekijken.

## **Instellingen [Menu 4-4-3]**

## **• Equalizer**

De telefoon beschikt over 5 vooraf ingestelde equalizerinstellingen. Met dit menu kunt u de instellingen bekijken en desgewenst aanpassen.

**• Afspeelmodus**

Met dit menu kunt u de afspeelmodus instellen: Alles afspelen, Alles herhalen, Eenmailg herhalen

## **• Willekeurige weergave**

Als u de optie AAN selecteert, worden de door u opgeslagen nummers in willekeurige volgorde afgespeeld.

### **• Visueel effect**

Met dit menu kunt u de visuele achtergrond van de hoofd- en sub-LCD van de telefoon veranderen die tijdens het afspelen van MP3-bestanden wordt weergegeven: **Regenboog, Basis, Blauw.**

### ! **Opmerking**

Muziek is auteursrechtelijk beschermd door middel van internationale verdragen en nationale auteurswetgeving. Het kan gebeuren dat u toestemming of een licentie aan dient te vragen om muziek te reproduceren of kopiëren. Volgens de nationale wetgeving van bepaalde landen is het verboden kopieën voor privé-gebruik te maken van auteursrechtelijk beschermd materiaal. Controleer de nationale wetgeving met betrekking tot dergelijke materialen van het betreffende land.

# **Foto album** [Menu 4-5]

U kunt foto's bekijken en versturen. Ook kunt u het scherm als achtergrond instellen.

• **Full screen beeld:** U kunt de afbeelding schermvullend weergeven.

# **MULTIMEDIA**

- **Als achtergrond instellen:** U kunt een afbeelding als achtergrond instellen.
- **Verzenden via MMS-bericht:** U kunt een multimediabericht met een foto verzenden.
- **Verzenden via email:** U kunt e-mailberichten verzenden.
- **Verzenden via Bluetooth:** U kunt een foto verzenden via Bluetooth.
- **Wissen:** U kunt foto's verwijderen.
- **Naam wijzigen:** U kunt de titel van een foto bewerken.
- **Alle foto's wissen:** U kunt alle foto's in één keer verwijderen.
- **Informatie:** Hiermee kunt u informatie over de opgeslagen foto weergeven.

## $\bullet$  Opmerking

In het Fotoalbum worden alleen de foto's weergegeven die met de camera van de handset zijn gemaakt.

# **Mijn video's** [Menu 4-6]

U kunt filmpjes bekijken vanuit het geheugen.

- **Afspelen:** U kunt een videobestand afspelen door op OK te drukken of door het menu Afspelen in het menu Opties te selecteren.
- **Verzenden via Bluetooth:** U kunt het bestand naar een ander apparaat verzenden via Bluetooth.
- **Naam wijzigen:** U kunt de naam van een bestand wijzigen. De naam mag maximaal 202 tekens lang zijn. U kunt geen symbolen als  $\lor$ : \*? " < > | enzovoort gebruiken. Ook kunt u de extensie van een bestand niet wijzigen.
- **Wissen:** Hiermee kunt u een bestand verwijderen.
- **Alles wissen:** Hiermee kunt u alle bestanden in de lijst verwijderen.
- **Informatie:** Hiermee kunt u de informatie over het bestand weergeven.

# **BERICHTEN**

# **Nieuw bericht** [Menu 5-1]

Dit menu bevat functies voor SMS (Short Message Service), MMS (Multimedia Message Service), Email en serviceberichten van het netwerk.

## **SMS-bericht schrijven [Menu 5-1-1]**

U kunt tekstberichten schrijven en bewerken en het aantal pagina's controleren.

- 1. Ga naar het menu **Nieuwe berichten** door te drukken op de linker softkey  $\boxed{-}$  [Kies].
- 2. Als u een nieuw bericht wilt opstellen, selecteert u SMS-bericht schrijven**.**
- 3. Gebruik T9 om gemakkelijker tekst te kunnen invoeren.

## **Opties**

- **Verzenden:** tekstberichten verzenden
	- 1. Geef het nummer van de ontvanger op.
	- 2. Druk op de toets  $\triangle$  om ontvangers toe te voegen.
	- 3. U kunt nummers uit het telefoonboek toevoegen.
- 4. Druk op de linker softkey  $\boxed{-}$  nadat u nummers hebt ingevoerd. Alle berichten worden automatisch opgeslagen in de Outbox, zelfs als het verzenden is mislukt.
- **Invoegen**
	- **Afbeelding:** U kunt de standaardafbeeldingen invoegen of de afbeeldingen in Mijn afbeeldingen die beschikbaar zijn voor korte berichten.
	- **Geluid:** U kunt geluiden invoegen voor korte berichten.
	- **Tekst sjabloon:** gebruik een tekstsjabloon die al in de telefoon opgeslagen is.
	- **Contacten:** Telefoonnummers, emailadressen en namen kunt u kopiëren uit de lijst met contacten.
	- **Symbool:** voeg speciale tekens toe.
	- **Mijn visitekaartje:** U kunt uw visitekaartje aan het bericht toevoegen.
- **Opslaan in Concept:** Het bericht wordt opgeslagen in Concepten.

# **BERICHTEN**

- **Lettertype & uitlijning:** U kunt het **Lettertype** en de **Stijl** instellen, alsmede de uitlijning van de tekst.
- **Kleur:** selecteer de kleur van de voor- en achtergrond.
- **Toevoegen aan T9-woordenboek:** u kunt woorden toevoegen. Dit menu wordt alleen weergegeven wanneer de modus Edit is ingesteld op Predictive. (T9ABC/T9abc/T9123).
- **T9 talen:** Selecteer de taal voor de T9 invoermodus. U kunt de T9-invoermodus ook deactiveren door 'T9 uit ' te selecteren.
- **Afsluiten:** Als u op **Afsluiten** drukt terwijl u een bericht typt, gaat u terug naar het berichtenmenu. Het bericht dat u hebt getypt is niet opgeslagen.

### ! **Opmerking**

Telefoons met ondersteuning voor EMS versie 5 kunnen kleurenafbeeldingen, geluiden, tekststijlen enz. verzenden. Het is echter mogelijk dat de andere partij de verzonden afbeeldingen, geluiden of tekststijlen niet correct ontvangt als zijn telefoon deze opties niet ondersteunt.

## **MMS-bericht schrijven [Menu 5-1-2]**

Een multimediabericht kan bestaan uit tekst, afbeeldingen en/of beelden met geluid. U kunt deze functie alleen gebruiken als deze door uw netwerkbeheerder of serviceprovider wordt ondersteund. Apparaten kunnen alleen multimediaberichten verzenden en ontvangen als deze compatibel zijn met multimediaberichten en e-mail.

- 1. Ga naar het menu **Nieuwe berichten** door te drukken op de linker softkey  $\boxed{-}$  [Kies].
- 2. Als u een nieuw bericht wilt opstellen, selecteert u **MMS-bericht schrijven.**
- 3. U kunt een nieuw bericht maken of kiezen uit een van de aanwezige sjablonen voor MMS-berichten.

Bestanden die u in MMS-berichten kunt invoegen, mogen maximaal 100 kB groot zijn.

## **Opties**

- **Verzenden:** U kunt MMS-berichten verzenden naar meerdere ontvangers, de prioriteit instellen en het bericht op een ander moment laten verzenden.
- **Invoegen:** u een afbeelding, een geluid, een extern geheugen, contactpersonen, een symbool, een nieuwe foto, nieuw geluid, tekstsjablonen en een visitekaartje wilt toevoegen.

### ! **Opmerking**

Alle berichten worden automatisch opgeslagen in de Outbox, zelfs als het verzenden is mislukt.

- **Voorbeeld:** U kunt een voorbeeld van de opgestelde MMS-berichten bekijken.
- **Opslaan:** U kunt MMS-berichten als sjabloon opslaan of in Concepten.
- **Onderwerp bewerken:** U kunt MMS-berichten bewerken.
- **Dia toevoegen:** U kunt dia's voor of na de huidige dia toevoegen.
- **Ga naar dia:** U kunt naar de vorige of volgende dia gaan.
- **Dia verwijderen:** U kunt de huidige dia verwijderen.
- **Dia-formaat instellen**
	- **Timer instellen:** u kunt de timer voor dia's, tekst, foto's en geluid instellen.
	- **Tekst en foto verwisselen:** U kunt de plaats van foto en tekst in het bericht wijzigen.
- **Media verwijderen**

U kunt de foto of het geluid van de dia verwijderen.

- **Toevoegen aan T9-woordenboek:** u kunt woorden toevoegen. Dit menu wordt alleen weergegeven wanneer de modus Edit is ingesteld op Predictive. (T9ABC/T9abc/T9123).
- **T9 talen:** Selecteer de taal voor de T9 invoermodus. U kunt de T9-invoermodus ook deactiveren door 'T9 uit ' te selecteren.
- **Afsluiten:** U gaat terug naar het menu Bericht.

### ! **Opmerking**

Als u tijdens het opstellen van een multimediabericht een afbeelding (50k) uploadt, kunt u wellicht geen andere handelingen uitvoeren totdat de afbeelding volledig is geladen.

# **BERICHTEN**

### **Email schrijven [Menu 5-1-3]**

Om e-mail te kunnen verzenden en ontvangen, moet u een e-mailaccount instellen. Raadpleeg eerst Email op pagina 56.

1. U kunt maximaal 12 adressen invoeren in de velden Aan en Cc.

## ! **Tip**

Als u "@" wilt invoeren, drukt u op <a> en selecteert u "@".

2. Voer het onderwerp van de e-mail in en druk op OK.

### $\Theta$  Opmerking

• U kunt per e-mailaccount maximaal 50 berichten opslaan (in totaal 150 voor drie accounts). In de map Postvak IN kunt u maximaal 30 berichten opslaan, in de mappen Concepten en Postvak UIT 5 berichten en in de map Verzonden maximaal 10 berichten. Als de map Concepten, Postvak UIT of Verzonden vol is en u probeert in een van deze mappen een nieuw bericht op te slaan, wordt het bericht dat als eerste was opgeslagen, automatisch verwijderd.

• Een verzonden bericht mag, inclusief bijlagen, maximaal 300 kB groot zijn en een ontvangen bericht maximaal 100 kB. Als u een bericht hebt ontvangen met meer dan 5 bijlagen, ontvangt u maar 5 van deze bijlagen. Bepaalde bijlagen worden mogelijk niet correct weergegeven.

## **Inbox** [Menu 5-2]

U wordt gewaarschuwd als u nieuwe berichten hebt ontvangen. Deze worden opgeslagen in het Postvak IN. In het Postvak IN worden de berichten door pictogrammen onderscheiden. Zie Pictogrammen voor meer informatie.

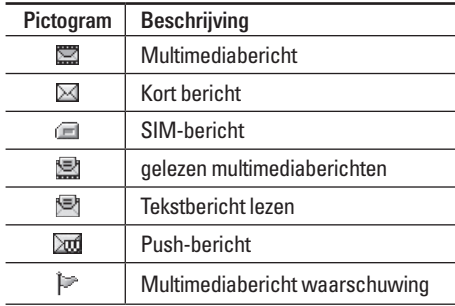

Als er op de telefoon 'Geen ruimte voor SIM berichten' verschijnt, hoeft u alleen de SIMberichten uit het Postvak IN te verwijderen. Als er op de telefoon 'Geen ruimte voor berichten' verschijnt, kunt u ook andere zaken verwijderen, zoals berichten, media en toepassingen.

### **• SIM-bericht**

SIM-bericht staat voor een bericht dat op de SIMkaart is opgeslagen. U kunt dit bericht overbrengen naar de telefoon.

Als u een melding hebt ontvangen dat er een multimediabericht naar u is verzonden, dient u te wachten totdat het bericht is gedownload voordat u het kunt bekijken.

Om een bericht te lezen, selecteert u het en drukt u op de linker softkey  $\boxed{-}$ .

- **Bekijken:** U kunt de ontvangen berichten weergeven.
- **Antwoorden:** U kunt een antwoord sturen naar de afzender.
- **Doorsturen:** U kunt het geselecteerde bericht doorsturen naar een andere partij.
- **Wissen:** U kunt het huidige bericht verwijderen.
- **Terugbellen:** U kunt de afzender bellen.
- **Informatie:** U kunt informatie over ontvangen berichten weergeven, zoals het adres van de afzender, het onderwerp (alleen voor multimediaberichten), de datum en tijd, het berichttype en de berichtgrootte.
- **Alles wissen:** U kunt alle berichten verwijderen

# **Mailbox** [Menu 5-3]

Als u dit menu opent, kunt u extern verbinding maken met uw mailbox om nieuwe e-mailberichten op te halen, of eerder opgehaalde e-mailberichten bekijken zonder u aan te hoeven melden op de e-mailserver.

U kunt opgeslagen en verzonden e-mails bekijken, alsmede e-mails in de map Concept of het postvak UIT. In het postvak IN worden maximaal 30 e-mails opgeslagen.

# **BERICHTEN**

# Concepten [Menu 5-4]

Met dit menu kunt u maximaal vijf multimediaberichten instellen die u het meeste gebruikt. In dit menu wordt de vooraf ingestelde multimedia berichtenlijst weergegeven.

De volgende opties zijn beschikbaar.

- **Bekijken:** U kunt de MMS-berichten bekijken.
- **Bewerken:** U kunt het geselecteerde bericht wijzigen.
- **Wissen:** U kunt het geselecteerde bericht verwijderen.
- **Informatie:** U kunt de informatie over het bericht weergeven.
- **Alles wissen:** U kunt alle berichten in de map verwijderen.

# **Outbox** [Menu 5-5]

Met dit menu kunt u het bericht weergeven dat nog moet worden verzonden of dat niet kon worden verzonden. Als het bericht succesvol is verzonden, wordt het verplaatst naar het menu voor verzonden berichten.

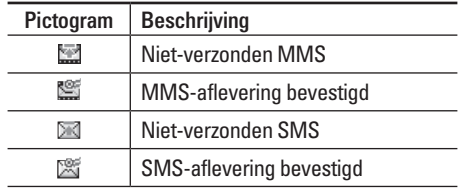

- **Bekijken:** U kunt het bericht weergeven.
- **Doorsturen:** U kunt het bericht doorsturen Naar andere contactpersonen.

- **Wissen:** U kunt het bericht verwijderen.
- **Informatie:** U kunt de gegevens van elk bericht bekijken.
- **Alles wissen:** U kunt alle berichten in de outbox verwijderen.

# **Voicemail beluisteren** [Menu 5-6]

Als dit menu is geselecteerd, drukt u op de linker  $s$ oftkey  $\equiv$  [OK] om voicemail te beluisteren. U kunt ook de toets  $\boxed{1 \omega}$  in de stand-bymodus ingedrukt houden om uw voicemail te beluisteren.

### $\Omega$  Opmerking

Als u een voicemail ontvangt, wordt het pictogram op de telefoon weergegeven en hoort u een signaal. Neem contact op met de netwerkprovider voor meer informatie, zodat u uw telefoon correct kunt configureren.

## **Info-bericht** [Menu 5-7] **(Afhankelijk van netwerk en abonnement)**

Informatieberichten zijn tekstberichten die door het netwerk worden verzonden aan GSM-gebruikers. Deze berichten bevatten algemene informatie over weer, verkeer, taxi's, apothekers, beurskoersen, enz. Elke service heeft een apart nummer. Als u de juiste gegevens gebruikt, kunt u van deze service gebruikmaken. Hebt u een infobericht ontvangen, dan kunt u aan een pop-upbericht zien dat u een bericht hebt ontvangen, of het infobericht wordt direct weergegeven.

Wilt u het bericht nogmaals bekijken of niet in stand-bymodus bekijken, volg dan de onderstaande procedure;

# **BERICHTEN**

**Lezen [Menu 5-7-1]**

- 1. Selecteer Lezen om een ontvangen bericht weer te geven op het scherm. U kunt nog een bericht lezen door  $\mathcal{C}, \mathcal{C}$  of de linker softkey  $\Box$ [Volgende] te gebruiken.
- 2. Het bericht wordt weergegeven totdat er een ander bericht is bereikt.

### **Onderwerpen [Menu 5-7-2] (Afhankelijk van netwerk en abonnement)**

- **Nieuw toevoegen:** U kunt Infodienstberichtnummers op bijnaam in het telefoongeheugen toevoegen.
- **Lijst bekijken:** U kunt de toegevoegde Infodienstberichtnummers bekijken. Als u op de linker softkey  $\boxed{-}$  [Opties] drukt, kunt u een zelfgemaakte infoberichtcategorie bewerken en wissen.

• **Actieve lijst:** U kunt Info-dienstberichtnummers in de actieve lijst selecteren. Als u een Infodienstberichtnummer activeert, kunt u berichten van dat nummer ontvangen.

# Siablonen **[Menu 5-8]**

## **Tekst siabloon** [Menu 5-8-1]

U hebt de onderstaande 6 tekstsjablonen:

- **Bel me terug aub**
- **Ik ben wat later. Ik ben er om**
- **Waar ben je nu?**
- **Ik ben onderweg**
- **Zeer dringend! Bel me.**
- **Ik hou van je**

## **MMS-sjablonen [Menu 5-8-2]**

Nadat u een nieuwe sjabloon hebt opgeslagen, hebt u keuze uit de volgende opties.

- **Bekijken:** U kunt multimediasjablonen bekijken.
- **Wissen:** U kunt multimediasjablonen wissen.
- **Nieuw toevoegen:** U kunt nieuwe multimediasjablonen toevoegen.
- **Berichten schrijven:** U kunt MMS-berichten opstellen en verzenden
- **Bewerken:** U kunt multimediasjablonen bewerken.
- **Alles wissen:** U kunt alle multimediaberichten wissen.

# **Instellingen** [Menu 5-9]

## **SMS-bericht** [Menu 5-9-1]

• **Berichttypen: Tekst, Spraak, Fax, Nat. Oppiepen, X.400, Email, ERMES**

Doorgaans is het berichttype ingesteld op Tekst. U kunt de tekst omzetten in een andere indeling. Neem contact op met de netwerkexploitant voor meer informatie over de beschikbaarheid van deze functie.

- **Geldigheidsperiode:** Via deze netwerkdienst kunt u opgeven hoe lang de tekstberichten worden opgeslagen in de berichtencentrale.
- **Ontvangstrapport:** Stel de functie in op **Ja** als u wilt controleren of uw bericht is verzonden.
- **Antwoord betalen:** Wanneer u een bericht hebt verzonden, kan de ontvanger antwoorden op uw kosten.
- **SMS-centrale:** In dit menu vindt u het adres van de SMS-centrale, dat is vereist voor het verzenden van tekstberichten.

### **MMS-bericht** [Menu 5-9-2]

### • **Prioriteit:** U kunt de prioriteit instellen van het bericht dat u kiest.

• **Geldigheidsperiode:** Via deze netwerkdienst kunt u opgeven hoe lang de tekstberichten worden opgeslagen in de berichtencentrale.

|

BERICHTEN

**BERICHTEN** 

# **BERICHTEN**

- **Onderwerp:** U kunt met dit menu een onderwerp voor multimediaberichten invoeren.
- **Afleveringsrapport:** Stel deze optie in op **Ja** om te controleren of uw bericht is verzonden.
- **Automatisch downloaden:** Als u Aan selecteert, ontvangt u automatisch multimediaberichten. Als u Uit selecteert, ontvangt u alleen een meldingsbericht. Als u Alleen thuisnetwerk selecteert, hangt het van uw plaatselijke netwerk af of u multimediaberichten kunt ontvangen.
- **Netwerkinstellingen:** als u de multimediaserver selecteert, kunt u de URL van de server instellen.
- **Toegestane berichttypen Persoonlijk:** persoonlijk bericht. **Advertentie:** commercieel bericht. **Informatie:** noodzakelijke informatie.

### **Email [Menu 5-9-3]**

Met behulp van dit menu kunt u e-mailaccounts toevoegen, bewerken en verwijderen.

- **Account:** U kunt maximaal 3 e-mailaccounts instellen door Nieuwe toevoegen te selecteren. Met behulp van het menu Bewerken kunt u de volgende waarden instellen.
	- **Als standaard instellen**
	- **Bewerken**

**Titel:** de naam van de account.

**Gebruikers-ID:** voer uw e-mail-ID in.

**Wachtwoord:** voer uw e-mailwachtwoord in.

**Emailadres:** voer het e-mailadres in dat u van uw serviceprovider hebt gekregen.

**Uitgaande server:** Voer het SMTP-adres en het poortnummer in van de computer waarvandaan uw e-mail wordt verzonden.

 BERICHTEN**BERICHTEN** 

|

**Inkomende server:** Voer het POP3-adres en het poortnummer in van de server waarop uw e-mail binnenkomt.

**Berichten op server laten staan:** Selecteer Ja als u de berichten op de server wilt laten staan.

**Handtekening toevoegen:** Selecteer Ja als u uw handtekening aan uw e-mailberichten wilt toevoegen.

**Toegangspunt:** Hiermee kunt u het toegangspunt in de lijst selecteren.

**SMTP poortnummer:** Hiermee kunt u het SMTPpoortnummer bewerken.

**POP3 poortnummer:** Hiermee kunt u het POP3 poortnummer bewerken.

**ID/Wachtwoord uitgaande server:** Voer de ID en het wachtwoord voor het verzenden van e-mail in.

- **Verwijderen:** Hiermee verwijdert u de geselecteerde account uit de lijst.
- **Nieuwe toevoegen:** Hiermee kunt u een nieuwe account toevoegen.
- **Toegangspunt**: Hier kunt u uw APN voor het E-mail account ingeven.
- **Handtekening**: Hier kunt u uw handtekening voor in uw E-mails ingeven.

### **Voicemail centrale [Menu 5-9-4]**

Het opvragen van uw voicemail is mogelijk als uw netwerkexploitant deze functie ondersteunt. Bij ontvangst van een nieuw voicemailbericht verschijnt het bijbehorende symbool op het scherm. Neem contact op met uw netwerkexploitant voor meer informatie over deze dienst, zodat u uw toestel correct kunt configureren.

- **Berichtencentrale:** U kunt uw voicemailberichten beluisteren door **Thuis** te selecteren.
- **Roaming:** Als u in het buitenland bent, kunt u uw voicemails beluisteren als deze dienst wordt ondersteund.

# **BERICHTEN**

## **Info-bericht [Menu 5-9-5]**

### **• Ontvangen**

**Ja:** Als u deze functie selecteert, kunt u informatieberichten ontvangen.

**Nee:** Als u deze functie selecteert, kunt u geen informatieberichten ontvangen.

### **• Signaaltoon**

**Ja:** Wanneer u informatieberichten ontvangt laat uw toestel een pieptoon horen.

**Nee:** Uw toestel laat geen pieptoon horen wanneer u informatieberichten ontvangt.

### **• Talen**

U kunt de gewenste taal selecteren door op [Aan/Uit] te drukken. Vervolgens verschijnen de informatieberichten in de door u gekozen taal op het scherm.

## Push-berichten **[Menu 5-9-6]**

U kunt instellen of u het bericht wel of niet wilt ontvangen.

# 59

|

# **MIJN BESTANDEN**

! **Opmerking**

Als u de standaardnaam van de map wijzigt, werkt deze niet langer naar behoren.

# **Video's** [Menu 6-1]

U kunt de lijst met 3GP, 3G2, MP4 (up to 208X160) bestanden weergeven die in het geheugen onder Mijn media\Video's staan opgeslagen.

- **Afspelen:** U kunt een videobestand afspelen door op OK te drukken of door het menu Afspelen van Opties te selecteren.
- **Verzenden via Bluetooth:** U kunt het geselecteerde bestand via Bluetooth naar een ander apparaat verzenden.
- **Naam wijzigen:** U kunt de naam van een bestand wijzigen. Een bestandsnaam mag maximaal 34 tekens lang zijn. U kunt de extensie van een bestand niet wijzigen.

### ! **Waarschuwing**

U kunt niet een van de tekens  $\frac{1}{2}$  /  $\frac{1}{2}$  /  $\frac{1}{2}$  /  $\frac{1}{2}$  /  $\frac{1}{2}$  /  $\frac{1}{2}$  /  $\frac{1}{2}$  /  $\frac{1}{2}$  /  $\frac{1}{2}$  /  $\frac{1}{2}$  /  $\frac{1}{2}$  /  $\frac{1}{2}$  /  $\frac{1}{2}$  /  $\frac{1}{2}$  /  $\frac{1}{2}$  /  $\frac{1}{2}$  /

- **Wissen:** Een bestand verwijderen.
- **Alles wissen:** Alle bestanden uit de lijst verwijderen.
- **Informatie:** De bestandsinformatie weergeven.

# **Foto's** [Menu 6-2]

U kunt de lijst met JPG-bestanden weergeven die in het geheugen onder Mijn media\Foto's staan opgeslagen.

• **Bekijken:** U kunt een JPG-bestand weergeven door op OK te drukken of door het menu Weergeven van Opties te selecteren.

### ! **Opmerking**

Een tekstbestand mag maximaal 460 kb groot zijn.

- **Verzenden via MMS-bericht:** U kunt een multimediabericht met een foto verzenden.
- **Verzenden via email:** U kunt het geselecteerde bestand via e-mail naar een ander apparaat verzenden als het bestand minder dan 300 kb groot is.

# **MIJN BESTANDEN**

- **Verzenden via Bluetooth:** U kunt het geselecteerde bestand via Bluetooth naar een ander apparaat verzenden.
- **Naam wijzigen:** U kunt de naam van een bestand wijzigen. Een bestandsnaam mag maximaal 34 tekens lang zijn. U kunt de extensie van een bestand niet wijzigen.
- **Wissen:** Een bestand verwijderen.
- **Alles wissen:** Alle bestanden uit de lijst verwijderen.
- **Informatie:** De bestandsinformatie weergeven.

# Afbeeldingen [Menu 6-3]

Druk nadat u een afbeelding hebt geselecteerd op de linkertoets  $\boxed{-}$  [Bekijken]. Vervolgens kunt u de onderstaande opties selecteren:

• **Als achtergrond instellen:** De huidige geselecteerde afbeelding kan als achtergrond worden ingesteld.

- **Berichten schrijven:** De geluidsbestanden die u via et netwerk downloadt, kunnen worden verzonden via de multimediaservice of de e-mailservice.
- **Verzenden via Bluetooth:** U kunt de gedownloade geluidsbestanden via Bluetooth verzenden.
- **Naam wijzigen:** U kunt de naam van een bestand wijzigen. Een bestandsnaam mag maximaal 30 tekens lang zijn. U kunt de extensie van een bestand niet wijzigen.
- **Wissen:** Een bestand verwijderen.

# **Muziek [Menu 6-4]**

U kunt de lijst met MP3-, MP4-, AAC-, M4A- en WMA-bestanden weergeven die in het geheugen onder Mijn media\Muziek staan opgeslagen.

- **Afspelen:** U kunt een muziekbestand afspelen door op OK te drukken of door het menu Afspelen van Opties te selecteren.
- **Verzenden via Bluetooth:** U kunt het geselecteerde bestand via Bluetooth naar een ander apparaat verzenden.
- **Naam wijzigen:** U kunt de naam van een bestand wijzigen. Een bestandsnaam mag maximaal 17 tekens lang zijn. U kunt de extensie van een bestand niet wijzigen.
- **Wissen:** Een bestand verwijderen.
- **Alles wissen:** Alle bestanden uit de lijst verwijderen.
- **Informatie:** De bestandsinformatie weergeven.

## Geluiden **[Menu 6-5]**

Nadat u een geluid geselecteerd heeft, drukt u op de toets [Opties]. U hebt de beschikking over de volgende opties:

- **Instellen als ringtone:** U kunt het geselecteerde geluidsbestand als beltoon instellen.
- **Berichten schrijven:** U kunt de gedownloade geluidsbestanden verzenden via, MMS of Email.
- **Verzenden via Bluetooth:** U kunt de gedownloade geluidsbestanden via Bluetooth verzenden.
- **Wissen:** Een bestand verwijderen.
- **Naam wijzigen:** U kunt de naam van een bestand wijzigen. Een bestandsnaam mag maximaal 30 tekens lang zijn. U kunt de extensie van een bestand niet wijzigen.

# **Tekst** [Menu 6-6]

U kunt de lijst met TXT-bestanden weergeven die in het geheugen onder Mijn media\Tekst staan opgeslagen.

- **Bekijken:** U kunt een tekstbestand weergeven door op OK te drukken of door het menu Weergeven van Opties te selecteren.
- ! **Opmerking**

Een tekstbestand mag maximaal 460 kb

• **Verzenden via email:** U kunt het geselecteerde bestand via e-mail naar een ander apparaat verzenden als het bestand minder dan 100 kb groot is.

# **MIJN BESTANDEN**

- **Verzenden via Bluetooth:** U kunt het geselecteerde bestand via Bluetooth naar een ander apparaat verzenden.
- **Naam wijzigen:** U kunt de naam van een bestand wijzigen. Een bestandsnaam mag maximaal 17 tekens lang zijn. U kunt de extensie van een bestand niet wijzigen.
- **Wissen:** Een bestand verwijderen.
- **Alles wissen:** Alle bestanden uit de lijst verwijderen.
- **Informatie:** De bestandsinformatie weergeven.

## **Games en toepassingen** [Menu 6-7]

In dit menu kunt u de geïnstalleerde Java-applicaties op uw telefoon beheren. U kunt gedownloade applicaties afspelen of verwijderen, of de verbinding instellen. Dit menu is gekoppeld aan [Menu1-1]

## **Overige** [Menu 6-8]

- **Bekijken:** U kunt zien welk bestandstype een bestand heeft (JPG, GIF, WBMP, PNG of TXT).
- **Verzenden via Bluetooth:** U kunt het geselecteerde bestand via Bluetooth naar een ander apparaat verzenden.

# **DISPLAY**

U kunt functies voor de telefoon instellen.

## **Achtergrond** [Menu 7-1]

Achtergrond: U kunt de achtergrond voor de standbymodus instellen.

### Standaard **[Menu 7-1-1]**

U kunt een afbeelding of animatie als achtergrond selecteren door te drukken op  $\sum, \sum, \sum$  of  $\langle . \rangle$ .

**Mijn Map [Menu 7-1-2]**

U kunt een afbeelding of animatie als achtergrond kiezen.

# **Menukleur** [Menu 7-2]

Uw telefoon heeft vier beschikbare menukleuren. Stel de menukleur in door te scrollen en op de linker  $\mathsf{s}$ oftkey  $\Box$  [Kies] te drukken.

# **Displaytekst** [Menu 7-3]

Als u **aan** selecteert, kunt u de tekst bewerken die in de standby-modus wordt weergegeven.

# **Displayverlichting** [Menu 7-4]

U kunt de verlichtingsduur van het scherm instellen.

# Helderheid **IMenu 7-51**

U kunt de helderheid van het scherm op een van de volgende waarden instellen: 100%, 80%, 60%, 40%

## **Netwerknaam [Menu 7-6]**

Als u AAN instelt, wordt de naam van de serviceprovider op het interne LCD-display weergegeven.

# **Sneltoets basisscherm** [Menu 7-7]

Als u "aan"selecteerd kunt u de de fucties van de navigatie toetsen zien op het basisscherm.

# Letterkleur voor kiezen [Menu 7-8]

U kunt hier de kleuroptie voor de letters en cijfers die in het basisscherm worden ingetoetst instellen.

# **PROFIELEN**

In Profielen kunt u beltonen instellen voor verschillende gebeurtenissen, omgevingen en bellergroepen.

Er zijn vijf standaardprofielen: **Normaal, Stil, Alleen trillen, Luid,** en **Hoofdtelefoon.** Elk profiel kunt u aan uw persoonlijke wensen aanpassen. Druk op de linker softkey [Menu] en selecteer **Profielen** met behulp van de navigatietoetsen omhoog/omlaag.

### Activeren **[Menu 8-X-1]**

- 1. Er verschijnt een lijst met profielen.
- 2. Blader in de lijst met Profielen naar het profiel dat u wilt activeren en druk op de linker softkey  $\boxed{-}$ [Kies] of de OK-toets.
- 3. Selecteer vervolgens Activeren.

### **Personaliseren [Menu 8-X-2]**

Scroll naar het gewenste profiel in de lijst Profielen. Nadat u hebt gedrukt op de linker softkey  $\boxed{-}$  of de toets OK, selecteert u Personaliseren. Er verschijnt een lijst met profielinstellingen. Selecteer de gewenste optie.

- **Type oproepsignaal:** type oproepsignaal voor inkomende gesprekken instellen.
- **Beltoon:** selecteer de gewenste beltoon uit de lijst.
- **Belvolume:** volume van de beltoon instellen.
- **Type berichtsignaal:** Om het waarschuwingssignaal bij ontvangst van een bericht in te stellen.
- **Berichttoon:** Om de toon van het waarschuwingssignaal bij ontvangst van een bericht in te stellen.
- **Toetsentoon:** selecteer de gewenste toetsenbordtoon.
- **Toetsenvolume:** volume van de toetsenbordtonen instellen.
- **Effectvolume:** Om het volume van het effectgeluiden in te stellen.
- **Aan/Uit-volume:** Instelling van het volume van de toon als het toestel aan- of uitgezet wordt.

- **Automatisch beantwoorden:** Deze functie kan alleen worden geactiveerd als de telefoon op
	- **Uit:** de gesprekken worden niet automatisch aangenomen.
	- **Na 5 sec.:** na 5 seconden wordt het gesprek automatisch aangenomen.
	- **Na 10 sec.: n**a 10 seconden wordt het gesprek automatisch aangenomen.

### **Naam wijzigen [Menu 8-X-3]**

U kunt de naam van het profiel wijzigen in wat u maar wilt.

### ! **Opmerking**

De profielen Alleen trilfunctie, Stil en Headset kunnen niet worden hernoemd.

- 1. Voor het wijzigen van een profielnaam scrollt u naar het profiel in de lijst met profielen, drukt u op de linker softkey  $\boxed{-}$  of de toets OK en selecteert u vervolgens **Naam wijzigen.**
- 2. Voer de gewenste naam in en druk op de OK-toets of de linker softkey  $\boxed{-}$  [OK].

# **EXTRA**

# **Favorieten** [Menu 9-1]

Met deze optie kunt u uw eigen favorieten aan de reeds bestaande lijst toevoegen. Als u uw eigen menu hebt gemaakt, kunt u vanuit het 'niet-actieve' scherm snel de gewenste functie oproepen met behulp van de navigatietoets.

### **A** Opmerking

De SMS-, MMS-en MP3-menu's worden al weergegeven in uw eigen favorieten.

# **Alarmklok** [Menu 9-2]

Via dit menu kunt u tot vijf alarmen instellen voor specifieke tijdstippen.

- 1. Selecteer **Alarm** en geef de door u gewenste alarmtijd in.
- 2. Kies de regelmaat waarmee dit moet worden herhaald: **Eenmalig, Ma~Vrij, Ma~Zat, Elke dag.**
- 3. Selecteer het door u gewenste alarmsignaal en druk op de linker softkey  $\boxed{-}$  [Kies].
- 4. Wijzig de alarmnaam en druk op de linker softkey  $=$  [OK].

# **Bluetooth** [Menu 9-3]

Met Bluetooth kunnen compatibele mobiele apparaten, randapparatuur en computers die zich in dezelfde buurt bevinden direct met elkaar communiceren (zonder draden). Deze handset ondersteunt ingebouwde Bluetooth-connectiviteit, waardoor deze kan worden aangesloten op compatibele Bluetooth-headsets, Bluetooth-car-kits en andere compatibele apparaten.

## ! **Opmerking**

- U kunt via Bluetooth de gegevens in uw adresboek uitwisselen.
- Als u gegevens van een ander Bluetooth-apparaat ontvangt, wordt u om een bevestiging gevraagd. Nadat u de overdracht hebt bevestigd, wordt het bestand naar uw telefoon gekopieerd.
- Het bestand wordt, afhankelijk van het bestandstype, in een van de volgende mappen opgeslagen:
	- **MP3(.mp3, mp4, aac, m4a, wma):** muziekmap.
	- **Videobestanden (.3GP):** videomap.
	- **Contactpersoonbestanden (.VCF):** telefoonboek.
	- **Tekst(.txt):** tekstmap.
	- **Andere bestanden (.\*.\*):** bestandsopslagmap.
- Ondersteunde Bluetooth-software (Bluetooth-stapel) voor DUN: WIDCOMM Bluetooth for Windows 1.4 and 3.0

### **Gekoppelde apparaten [Menu 9-3-1]**

U kunt alle compatibele apparaten bekijken die gekoppeld zijn met de Bluetooth-telefoon

### ! **Opmerking**

vanwege een compatibiliteitsprobleem bieden sommige apparaten mogelijk geen ondersteuning voor deze functie.

### **Handsfree-apparaten [Menu 9-3-2]**

U kunt de lijst met handsfree apparaten bekijken. Deze lijst geeft de handsfree-apparaten weer die Bluetooth gedeeltelijk of volledig ondersteunen en zich in uw directe omgeving bevinden.

Met het menu Gekoppelde apparaten of het menu Hands-free apparaten kunt u de onderstaande opties selecteren.

- **Verbinding maken/Verbinding verbreken:** U kunt verbinding maken met andere Bluetoothapparaten.
- **Nieuwe toevoegen:** U kunt uw toestel laten zoeken naar een nieuw Bluetoothapparaat dat zich in uw directe omgeving bevindt.
- **Naam toewijzen:** U kunt een persoonlijke naam aan het geselecteerde apparaat toekennen zodat u het gemakkelijk kunt herkennen.
- **Instellen als toegestaan/Instellen als niet toegestaan:** U kunt een verbinding tussen twee Bluetooth-apparaten toestaan of blokkeren.
- **Ondersteunde toepassingen:** U kunt alle toepassingen bekijken die het Bluetooth-apparaat ondersteunt.
- **Verwijderen:** U kunt het Bluetooth-apparaat verwijderen.
- **Alles verwijderen:** U kunt alle Bluetooth-apparaten verwijderen.

### **Instellingen** [Menu 9-3-3]

Wanneer Bluetooth-apparaten compatibel zijn met uw toestel kunnen ze als nieuw apparaat aangemeld worden op uw toestel. Eenmaal aangemeld, kan er snel een verbinding gemaakt worden. Hiervoor dient wel een wachtwoord ingevoerd te worden.

**• Bluetooth activeren**

U kunt de Bluetooth-functie in- of uitschakelen.

# **EXTRA**

- **Zichtbaarheid van mijn telefoon** U kunt instellen of uw telefoon zichtbaar is voor andere Bluetooth-apparaten.
- **Naam van mijn telefoon**

U kunt de naam van het Bluetooth-apparaat instellen. De standaardnaam is LG KG320S.

### **Ondersteunde toepassingen [Menu 9-3-4]**

Bluetooth kan uiteenopende functies ondersteunen zoals bestandsoverdracht, afbeeldingen afdrukken, PCsynchronisatie enzovoort.

## **Modem [Menu 9-4]**

U kunt via het modem de netwerkservices gebruiken.

# Calculator **Calculator Calculator Extending EXECUTE**

Deze bevat de standaardfuncties zoals +, –, x, ÷ : **Optellen, Aftrekken, Vermenigvuldigen** en **Delen.**

Daarnaast kunt u de diverse functies van de rekenmachine gebruiken, zoals +/-, **sin, cos, tan, log, in, exp, sqrt.**

- 1. Voer de getallen in met behulp van de numerieke toetsen.
- 2. Met een navigatietoets selecteert u een rekenteken.
- 3. Voer de cijfers in.
- 4. Druk op de toets  $\bigcirc$  om het resultaat te bekijken.
- 5. Met de toets  $\overline{\ast}$  kunt u een decimaal getal invoeren. Als u op de toets  $\overline{H^{**}}$  drukt, kunt u () invoeren.
- 6. Sluit de **Calculator** af door op de rechter softkey  $\Box$  [Terug] te drukken.

|

EXIKA

# **Conversieprogr. [Menu 9-6]**

Met deze functie converteert u een willekeurige eenheidsmaat in een andere eenheidsmaat naar keuze. Er kunnen vier soorten eenheidsmaten worden omgerekend: **Valuta, Oppervlakte, Lengte, Gewicht, Temperatuur, Inhoud, Snelheid, Schoenen** en **Kleding.**

- 1. U kunt een van de vier soorten eenheidsmaten kiezen door op de toets de linker softkey  $\boxed{-}$ [Kies] te drukken.
- 2. Kies de eenheidsmaat die u wilt converteren met behulp van  $\leq$  en  $\curvearrowright$ . U kunt in het conversieprogramma het symbool "–" niet invoeren.
- 3. Selecteer met  $\triangleright$  en  $\triangleleft$  de standaardwaarde.

# **Wereldtijd** [Menu 9-7]

U kunt bekijken hoe laat het is in alle grote wereldsteden.

- 1. Selecteer de stad (tijdzone) door op de toetsen  $\bigtriangledown$ ,  $\bigtriangleup$ ,  $\bigtriangleup$  en  $\bigtriangleup$  te drukken.
- 2. U kunt de huidige tijd ook instellen op de door u gekozen stadstijd door op de linker softkey  $\Box$ [Instellen] te drukken.

# SIM-service [Menu 9-8]

Dit menu is afhankelijk van de SIM en de netwerkservices.

### $\Omega$  Opmerking

- Als de SIM-kaart SAT-services (SIM Application Toolkit) ondersteunt, heeft dit menu de naam van de operatorservice die is opgeslagen op de SIM-kaart.
- Als de SIM-kaart geen SAT-services ondersteunt, is de naam van dit menu Profielen.

# **BROWSER**

U hebt toegang tot verschillende WAP-diensten (Wireless Application Protocol), zoals bankdiensten, nieuws, weerberichten en vluchtgegevens. Deze diensten zijn speciaal voor mobiele telefoons en worden onderhouden door aanbieders van WAPdiensten.

Neem contact op met de netwerkexploitant en/of service provider van de dienst die u wilt gebruiken voor de beschikbaarheid, prijzen en tarieven van WAP-diensten. De aanbieder kan u ook instructies geven voor het gebruik van deze diensten.

Als de verbinding tot stand is gebracht verschijnt de homepage op het scherm. De inhoud is afhankelijk van uw service provider. Om internet af te sluiten drukt u op de toets ( $\sim$ ). De telefoon keert dan weer terug naar het 'niet-actieve' menu.

### **Navigeren met de WAP-browser**

U kunt over het internet surfen met behulp van het toetsenbord of het menu WAP-browser.

### **Met het toetsenbord**

Als u over het internet surft hebben de toetsen een andere functie dan wanneer u oproepen verricht.

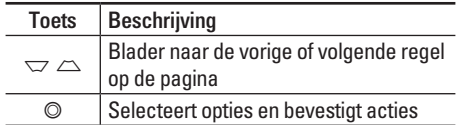

### **Met het menu WAP-browser**

Er zijn verschillende menuopties als u draadloos over het internet surft.

### ! **Opmerking**

De WAP-browser menu's kunnen verschillen, afhankelijk van uw browserversie.

# Startpagina [Menu \*-1]

Door dit menu te selecteren maakt u direct verbinding met Internet. De internetpagina die wordt weegegeven is site die ingesteld staat als startpagina in het actieve profiel. Wanneer u de standaard instelling via een netwerkprovider ontvangen hebt is dit meestel het voorkeursadres van de desbetreffende netwerkprovider.

# **Favorieten** [Menu \*-2]

Hiermee gaat u naar uw geconfigureerde favoriete pagina's die in het actieve profiel (door u) zijn ingesteld.

## **Een favoriet opslaan**

- 1. Druk op de linker softkey  $\boxed{-}$  [Opties].
- 2. Selecteer Nieuw toevoegen en druk op de OKtoets.
- 3. Voer de gewenste URL en naam in en druk op de OK-toets.

Nadat de gewenste favoriet geselecteerd is, zijn de volgende opties beschikbaar,

- **Verbinden:** maakt verbinding met de gekozen favoriet.
- **Nieuw toevoegen:** selecteer deze optie om een nieuwe favoriet toe te voegen.
- **Bewerken:** u kunt de URL en/of de titel van de geselecteerde favoriet bewerken.
- **Wissen:** de geselecteerde favoriet wordt verwijderd.
- **Alles wissen:** alle favorieten worden verwijderd.

# **Ga naar URL [Menu \*-3]**

U kunt direct naar de gewenste website gaan. Daarvoor moet u de specifieke URL invoeren. Nadat u deze hebt ingevoerd, drukt u op de OK-toets.

# **Instellingen** [Menu \*-4]

U kunt het gebruik van profielen, cache, cookies en beveiliging voor de internetservice instellen.
## **BROWSER**

### **Profielen [Menu \*-4-1]**

Een profiel omvat de netwerkinformatie die wordt gebruikt om verbinding te maken met het internet. Elk profiel heeft de volgende submenu's:

- **Activeren:** het gekozen profiel activeren.
- **Instellingen:** u kunt de WAP-instellingen van het geselecteerde profiel bewerken en wijzigen.
	- **Startpagina:** hier kunt u het adres (URL) opgeven van de website die u als startpagina wilt gebruiken. U hoeft niet voor elke URL "http://" te typen, deze aanduiding wordt automatisch toegevoegd.
	- **Drager:** u kunt de dragende dienst instellen. 1 GSM
		- 2 GPRS
	- **Gegevensinstellingen:** verschijnt alleen als u Gegevensinstellingen hebt geselecteerd als dragerdienst.

**Nummer kiezen:** Geef het telefoonnummer voor de WAP-gateway op.

**User ID:** de gebruikersidentiteit voor uw inbelservice (NIET voor de WAP-gateway).

**Wachtwoord:** het wachtwoord dat u nodig hebt om u bij uw inbelservice (NIET bij de WAPgateway) te identificeren.

**Verbindingstype:** selecteer het type dataoproep; Analoog of Digitaal (ISDN).

**Wachttijd:** U moet een time-outperiode opgeven. Na invoering daarvan zal de WAPnavigatieservice onbeschikbaar zijn als er geen gegevens worden ingevoerd of overgebracht.

- **GPRS-instellingen:** de onderstaande dienstinstellingen zijn alleen beschikbaar als GPRS is geselecteerd als dragerdienst.

**APN:** geef de APN van de GPRS in.

**User ID:** de gebruikersidentiteit voor uw APNserver.

**Wachtwoord:** het wachtwoord dat u nodig hebt om u te identificeren bij uw APN-server.

- **Proxy-instellingen**

**Proxy:** activeert of annuleert proxy.

**IP-adres:** geef het IP-adres in van de proxy-server waarmee u verbinding wilt maken.

**Poort:** geef de proxy-poort in.

- **DNS-instellingen**

**Eerste server:** geef het IP-adres in van de eerste DNS-server waarmee u verbinding wilt maken.

**Tweede server:** geef het IP-adres in van de tweede DNS-server waarmee u verbinding wilt maken.

- **Naam wijzigen:** u kunt de profielnaam wijzigen.
- **Nieuw toevoegen:** u kunt een nieuw profiel toevoegen.
- **Wissen:** hiermee verwijdert u het geselecteerde profiel uit de lijst.

**Cache [Menu \*-4-2]**

De opgevraagde gegevens of diensten worden opgeslagen in het cachegeheugen van de telefoon.

### **Cookie [Menu \*-4-3]**

De opgevraagde gegevens of diensten worden opgeslagen in het cachegeheugen van de telefoon.

## **Cache wissen [Menu \*-4-4]**

Het cachegeheugen wordt geleegd.

## ! **Opmerking**

Een cache is een buffergeheugen waarin gegevens tijdelijk worden opgeslagen.

## Cookie verwiideren **in Eliterature (Menu \*-4-5)**

Alle cookies worden verwijderd.

### **Beveiliging [Menu \*-4-6]**

Er wordt een lijst van de beschikbare certificaten weergegeven.

- **Autoriteit:** u ziet een overzicht van de autorisatiecertificaten die in uw telefoon zijn opgeslagen.
- **Persoonlijk:** u ziet een overzicht van de persoonlijke certificaten die in uw telefoon zijn opgeslagen.

## **OPROEP-INFO**

Als uw netwerkexploitant Caller Line Identification (CLI) ondersteunt, kunt u een overzicht opvragen van gemiste, ontvangen en uitgaande oproepen.

Het nummer en de naam (indien beschikbaar) worden samen met de datum en tijd van de oproep weergegeven. U kunt timers ook weergeven.

## **Gemiste oproepen** [Menu 0-1]

Met deze optie kunt u de laatste 10 onbeantwoorde oproepen weergeven. U kunt ook:

- Het nummer weergeven en bellen (indien beschikbaar) of dit opslaan in het adresboek.
- Een nieuwe naam voor het nummer invoeren en beide opslaan in het adresboek.
- Een bericht verzenden naar dit nummer.
- Het nummer uit het overzicht verwijderen.

## **Ontvangen oproepen** [Menu 0-2]

Met deze optie kunt u de laatste 10 binnenkomende oproepen weergeven. U kunt ook:

- Het nummer weergeven en bellen (indien beschikbaar) of dit opslaan in het adresboek.
- Een nieuwe naam voor het nummer invoeren en beide opslaan in het adresboek.
- Een bericht verzenden naar dit nummer.
- Het nummer uit het overzicht verwijderen.

## **Uitgaande oproepen** [Menu 0-3]

Met deze optie kunt u de laatste 20 uitgaande oproepen weergeven (daadwerkelijk gebeld of geprobeerd te bellen). U kunt ook:

- Het nummer weergeven en bellen (indien beschikbaar) of dit opslaan in Adresboek
- Een nieuwe naam voor het nummer invoeren en beide opslaan in Adresboek.
- Een bericht verzenden naar dit nummer.
- Het nummer uit het overzicht verwijderen.

## • **Uitgaande oproepen:** Duur van de uitgaande

• **Alles resetten:** Hiermee kunt u de lengte van alle oproepen op nul zetten door op de linker softkey  $\equiv$  [Ja] te drukken.

• **Laatste oproep:** duur van de laatste oproep. • **Alle oproepen:** De totale lengte van alle geplaatste en binnenkomende oproepen na de laatste keer

dat de timer opnieuw was ingesteld. • **Ontvangen oproepen:** Duur van de inkomende

## **Oproepkosten [Menu 0-6-2]**

oproepen.

oproepen.

### Met deze functie kunt u nagaan wat de gesprekskosten zijn van uw Laatste oproep of van Alle oproepen. Ook kunt u hiermee uw beltegoed controleren en de gesprekskostenteller terugstellen. Om de timers te resetten, hebt u de PIN2-code nodig.

# OPROEP-INFO

## **Alle oproepen** [Menu 0-4]

U kunt alle lijsten met uitgaande of inkomende oproepen bekijken.

## **Laatste oproepen verwijderen** [Menu 0-5]

Hiermee kunt u lijsten met Gemiste oproepen en Ontvangen oproepen verwijderen. U kunt tegelijkertijd lijsten met Uitgaande oproepen en Alle oproepen verwijderen.

## **Oproeptarieven** [Menu 0-6]

## **Oproepduur [Menu 0-6-1]**

Met deze functie kunt u nagaan hoe lang uw Laatste oproep, Alle oproepen, en Inkomende en Uitgaande oproepen hebben geduurd (uitgedrukt in uren, minuten en seconden). Ook is het mogelijk de timers te resetten.

## **OPROEP-INFO**

## **Instellingen [Menu 0-6-3] (Afhankelijk van SIM)**

- **Tarief instellen:** U kunt de naam van de munteenheid en de eenheidsprijs instellen. Neem contact op met uw netwerkexploitant voor de geldende eenheidsprijzen. Om de munteenheid of eenheidsprijs in dit menu te selecteren, hebt u de PIN2-code nodig.
- **Limiet instellen:** Met deze netwerkdienst kunt u de kosten van uw oproepen beperken tot een bepaald aantal gesprekseenheden. Selecteer **Lezen** om het aantal resterende eenheden weer te geven. Selecteer **Veranderen** om de kostenlimiet te wijzigen.
- **Automatische weergave:** Met deze netwerkdienst kunnen de gesprekskosten van uw laatste oproep automatisch worden weergegeven. Als u Ja selecteert, verschijnen de kosten van het laatste gesprek op het scherm na beëindiging van het gesprek.

## GPRS info. *Menu 0-7*

U kunt de hoeveelheid verzonden en ontvangen data over het netwerk via GPRS controleren. Daarnaast kunt u zien hoeveel tijd u online bent.

**Oproepduur [Menu 0-7-1]**

U kunt de gespreksduur van uw **Laatste oproep** en **Alle oproepen** bekijken. Ook is het mogelijk de tijdsduurtellers terug te stellen.

## **Gegevensvolumes [Menu 0-7-2]**

U kunt het volume van de Verzonden, Ontvangen en Alle datavolumes controleren en Alles opnieuw instellen.

## **INSTELLINGEN**

## **Datum & tijd** [Menu #-1]

In dit menu kunt u de datum en tijd op het toestel instellen.

## **Datum instellen [Menu #-1-1]**

**• Datum instellen**

U kunt de huidige datum ingeven.

**• Datumnotatie**

In dit menu kunt u de weergave van de datum instellen, bijvoorbeeld DD/MM/JJJJ, MM/DD/ JJJJ of JJJJ/MM/DD. (D: Dag / M: Maand / J: Jaar)

## **Tijd instellen [Menu #-1-2]**

- **Tijd instellen** U kunt de juiste tijd ingeven.
- **Tijdnotatie**

U hebt de keuze tussen een 12- of 24 uursweergave.

## **Energiebesparing [Menu #-2]**

Als u Aan selecteert, bespaart u energie als u de telefoon niet gebruikt.

## Taal **I**Menu #-31

In dit menu kunt u de taal voor het scherm wijzigen. Deze wijziging is ook van invloed op de Taal Invoermodus.

## **Oproep [Menu #-4]**

U kunt het menu instellen voor een oproep door op [Kies] te drukken in het menu Instellingen.

## **Oproep doorschakelen [Menu #-4-1]**

Met de dienst Doorschakelen kunt u inkomende spraak-, fax- en dataoproepen naar een ander nummer doorschakelen. Neem voor meer informatie contact op met uw netwerkexploitant.

INSTELLINGEN

INSTELLINGEN

## **INSTELLINGEN**

## **• Alle oproepen**

Spraakoproepen onvoorwaardelijk doorschakelen.

- **Indien bezet** Oproepen doorschakelen als u in gesprek bent.
- **Bij geen gehoor** Oproepen doorschakelen als u niet opneemt.
- **Indien buiten bereik**

Oproepen doorschakelen als het toestel uitstaat of als u buiten bereik van het netwerk bent.

## **• Alle dataoproepen**

Onvoorwaardelijk doorschakelen naar een nummer met een pc-verbinding.

## **• Alle faxoproepen**

Onvoorwaardelijk doorschakelen naar een nummer met een faxverbinding.

**• Alles annuleren**

Hiermee annuleert u alle doorschakelservices.

**• Activeren**

De bijbehorende dienst activeren.

### **Naar voicemail centrale**

Het bericht doorsturen naar de berichtencentrale. Deze functie is niet beschikbaar in de menu's Alle dataoproepen en Alle faxoproepen.

## **Naar ander nummer**

Het nummer invoeren waarnaar de oproep moet worden doorgeschakeld.

## **Naar favoriete nummer**

De lijst met de vijf doorschakelnummers wordt weergegeven.

**• Annuleren**

De bijbehorende dienst deactiveren.

## **• Status weergeven**

De status van de bijbehorende dienst controleren.

### **Antwoordmodus [Menu #-4-2]**

### **• Willekeurige toets**

Als u deze functie selecteert, kunt u een inkomende oproep beantwoorden door op een willekeurige toets te drukken, behalve de toets  $\overline{\bullet}$  [Einde].

## **• Alleen verzendtoets**

Als u deze functie selecteert, kunt u een inkomende oproep uitsluitend beantwoorden door op de toets  $\sqrt{ }$  [Verzenden] te drukken.

### **Mijn nummer meezenden [Menu #-4-3] (afhankelijk van netwerk en abonnement)**

## **• Bepaald door netwerk**

Als u deze functie selecteert, kunt u uw telefoonnummer meesturen als u twee lijnen hebt.

### **• Aan**

U kunt uw telefoonnummer verzenden naar een ander nummer. Uw telefoonnummer zal dan worden weergegeven op het toestel van de persoon die uw oproep ontvangt.

**• Uit**

Uw telefoonnummer wordt niet weergegeven.

## **Oproep in wacht** [Menu #-4-4] **(netwerkdienst)**

**• Activeren**

Als deze dienst actief is, kunt u een (inkomend) gesprek in wachtstand beantwoorden.

**• Annuleren**

Als u Annuleren selecteert, kunt u een (inkomende) oproep niet beantwoorden als u in gesprek bent.

**• Status weergeven**

De status van de dienst Oproep in de wacht controleren.

## **Minuutmelder [Menu #-4-5]**

Als u aan selecteert, kunt u de gespreksduur controleren aan de hand van een pieptoon die tijdens een oproep elke minuut klinkt.

## **INSTELLINGEN**

## **Automatische nummerherhaling [Menu #-4-6]**

**• Aan**

Indien deze functie ingeschakeld is, zal het toestel automatisch nieuwe belpogingen ondernemen na een niet-geslaagde belpoging.

**• Uit**

Als de functie is uitgeschakeld, volgen er na een mislukte oproep geen nieuwe belpogingen.

## **Beveiliging** [Menu #-5]

## **PINcode vragen in the set of Menu #-5-1]**

In dit menu kunt u instellen of om de PIN-code van uw SIM-kaart moet worden gevraagd wanneer het toestel wordt aangezet. Als deze functie actief is, wordt u gevraagd eerst de PIN-code in te toetsen.

- 1. Selecteer Verzoek PIN-code in het menu Beveiligingsinstellingen en druk op de linker softkey  $\Box$  [Kies].
- 2. Stel **Uitschakelen** in.
- 3. Als u de instelling wilt wijzigen, voert u uw PINcode in als u het toestel aanzet.
- 4. Als u meer dan drie keer een onjuiste PIN-code invoert, wordt de telefoon geblokkeerd. Als de telefoon geblokkeerd is, dient u de PUK-code in te toetsen.
- 5. U kunt uw PUK-code tot tien keer toe proberen in te toetsen. Als u meer dan tien keer een onjuiste PUK-code invoert, kunt u het toestel niet meer deblokkeren. U zult contact moeten opnemen met uw netwerkexploitant.

## **Telefoonblokkering [Menu #-5-2]**

De beveiligingscode voorkomt dat onbevoegden gebruik kunnen maken van uw telefoon. Als u de telefoonvergrendeling instelt op **Bij inschakelen** zal bij het inschakelen van de telefoon telkens om de beveiligingscode worden gevraagd.

Als u de telefoonvergrendeling instelt op **Als SIM is gewijzigd** zal alleen om de beveiligingscode worden gevraagd bij het verwisselen van de SIM-kaart.

## **Time-out bij autom. Toetsvergrendeling [Menu #-5-3]**

Als u Automatische toetsvergrendeling inschakelt, wordt het toetsenblok automatisch vergrendeld als het scherm inactief is, zonder dat om bevestiging wordt gevraagd. Dit gebeurt aan de hand van een van de volgende instellingen: Uit, 10 seconden, 15 seconden, 30 seconden, 45 seconden of Schermverlichting uit.

## **Oproep blokkeren** [Menu #-5-4]

Oproepblokkering maakt het mogelijk dat een bepaalde categorie van oproepen niet op het toestel kan worden uitgevoerd. Deze functie vereist de opgave van een wachtwoord. Het menu Oproepblokkering beschikt over de volgende opties:

**• Alle uitgaande oproepen**

Deze dienst blokkeert alle inkomende oproepen.

**• Uitgaand internationaal** Deze dienst blokkeert alle internationale uitgaande oproepen.

- **Uitgaand Internationaal bij roam** Deze dienst blokkeert alle internationale uitgaande oproepen behalve die naar het thuisnetwerk.
- **Alle inkomende oproepen** Deze dienst blokkeert alle inkomende oproepen.
- **Inkomend bij roam**

Deze dienst blokkeert alle inkomende oproepen als u geen verbinding via uw thuisnetwerk hebt.

- **Alles annuleren** U kunt alle blokkeerdiensten annuleren.
- **Wachtwoord wijzigen** U kunt het wachtwoord wijzigen voor de dienst Oproepen blokkeren.

## **De submenu's:**

- **Activeren** U kunt oproepbeperkingen instellen.
- **Annuleren**

Uitschakelen van de geselecteerde oproepbeperking.

## **INSTELLINGEN**

## **• Status weergeven**

Controleer of de oproepen worden geblokkeerd of niet.

## **Vast oproepnummer [Menu #-5-5] (afhankelijk van SIM)**

U kunt uw uitgaande oproepen beperken tot geselecteerde telefoonnummers. De nummers worden beschermd door uw PIN2-code.

**• Activeren**

U kunt uw uitgaande oproepen beperken tot geselecteerde telefoonnummers.

## **• Uitschakelen**

U kunt oproepen verrichten naar alle telefoonnummers.

## **• FDN-lijst**

U kunt de lijst met nummers bekijken die als vaste nummers zijn opgeslagen.

## **Codes wiizigen by EX EXECUTE:** [Menu #-5-6]

PIN is een afkorting van Personal Identification Number en voorkomt dat er ongeoorloofd gebruik wordt gemaakt van uw telefoon.

U kunt de volgende toegangscodes wijzigen: **Beveiligingscode, PIN-code** en **PIN2-code.**

- 1. Als u de PIN2-code, Beveiligingscode wilt wijzigen, voert u uw oorspronkelijke code in en drukt u op de linker softkey  $\boxed{-}$  [OK].
- 2. Voer de nieuwe PIN2-code, Beveiligingscode in en controleer deze.

## **Netwerk** [Menu #-6]

Het netwerk waarin u wordt geregistreerd, kan automatisch of handmatig worden gekozen. Standaard staat deze functie op het toestel ingesteld op **Automatisch.**

U kunt een type netwerk selecteren.

## **• Automatisch**

Het telefoontoestel selecteert automatisch het netwerk dat in uw regio beschikbaar is. Als de telefoon staat ingesteld op Automatisch verandert deze instelling niet, ook niet als het toestel aan of uit wordt gezet.

## **• Handmatig**

De lijst met beschikbare netwerken wordt op het scherm weergegeven. Vervolgens kunt u kiezen welk netwerk u wilt gebruiken, mits dit netwerk een roamingovereenkomst heeft met uw netwerkexploitant. Als de telefoon geen verbinding kan maken met het geselecteerde netwerk kunt u een ander netwerk selecteren.

## **• Favorieten**

U kan een lijst met voorkeursnetwerken instellen waarmee het toestel eerst verbinding moet trachten te maken, voor er een verbinding met andere netwerken tot stand wordt gebracht. Deze lijst wordt opgemaakt aan de hand van de in het toestel aanwezige lijst van netwerken.

## **Bandkeuze [Menu #-6-2]**

## **• EGSM/DCS**

Afhankelijk van het netwerk kunt u EGSM/DCS selecteren.

**• Enkel PCS**

Afhankelijk van het netwerk kunt u enkel PCS selecteren.

## GPRS-instelling [Menu #-7]

Afhankelijk van de situatie kunt u de GPRS-service instellen.

## **INSTELLINGEN**

### Aanzetten **[Menu #-7-1]**

Als u dit menu selecteert, wordt de telefoon bij het aanzetten automatisch bij een GPRS-netwerk aangemeld. Door het starten van een WAP- of PC dial-uptoepassing wordt de verbinding tot stand gebracht en is gegevensverkeer mogelijk. Wanneer u de toepassing afsluit, wordt de GPRS-verbinding ook verbroken, maar blijft u wel aangemeld bij het GPRSnetwerk.

## **Wanneer nodig [Menu #-7-2]**

Als u dit menu selecteert, wordt bij het verbinding maken met een WAP-service de GPRS-verbinding tot stand gebracht en wordt deze bij het afsluiten van de WAP-verbinding weer verbroken.

## Geheugenstatus [Menu #-8]

U kunt controleren hoeveel vrije ruimte er is en hoeveel geheugen in gebruik is op elke geheugenlocatie; intern geheugen, multimediageheugen en extern geheugen. U kunt naar het menu van elke geheugenlocatie gaan.

## **Instellingen resetten** [Menu #-9]

U kunt het toestel instellen op de standaardconfiguratie. Voor deze functie hebt u de Beveiligingscode nodig.

- **Standaard instellingen herstellen:** hiermee kunt u de standaardinstellingen herstellen.
- **Multimedia geheugen wissen:** hiermee kunt u het multimediageheugen formatteren en een standaarddirectory maken.

## **ACCESSOIRES**

Er zijn verschillende accessoires verkrijgbaar voor uw mobiele telefoon. Afhankelijk van het door u aangeschafte verkooppakket is het mogelijk dat bepaalde optionele accessoires standaard meegeleverd worden. De aanschaf van additionele accessoires kunt u afstemmen op uw persoonlijke communicatiebehoeften. Vraag uw leverancier naar de beschikbare accessoires.

> **Handsfree oordopjes en regelaar voor de muziekspeler in één** • **Stereoheadset** • **Regelaar:** knop voor beantwoorden en beëindigen, regelaar voor

wachtstand en microfoon.

telefoon.

de muziekspeler, volumeregeling, knop voor

Sluit, nadat u de headset en de regelaar hebt aangesloten, het uiteinde van de regelaar aan op de headsetaansluiting aan de linkerkant van de

## **Batterij**

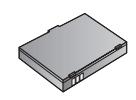

## **Reisadapter**

Met deze oplader kunt u de batterij opladen als u onderweg bent.

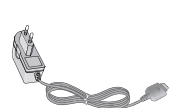

## **Datakabel/CD**

Om uw telefoon aan te sluiten op een computer.

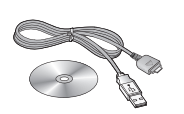

## $\Omega$  Opmerking

- Gebruik uitsluitend originele LG-accessoires.
- Het gebruik van niet originele LG-accessoires kan de garantie op uw product doen vervallen.
- Accessoires kunnen per regio verschillen. Gelieve contact op te nemen met onze regionale servicedienst of vertegenwoordiging voor meer informatie.

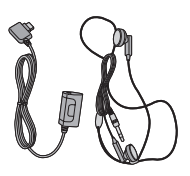

 $R<sub>5</sub>$ 

## **TECHNISCHE GEGEVENS**

### **Algemeen**

Productnaam : KG320S Systeem : GSM 900 / DCS 1800 / PCS 1900

## **Omgevingstemperaturen**

 $Max : +55^{\circ}C$ 

Min : -10°C

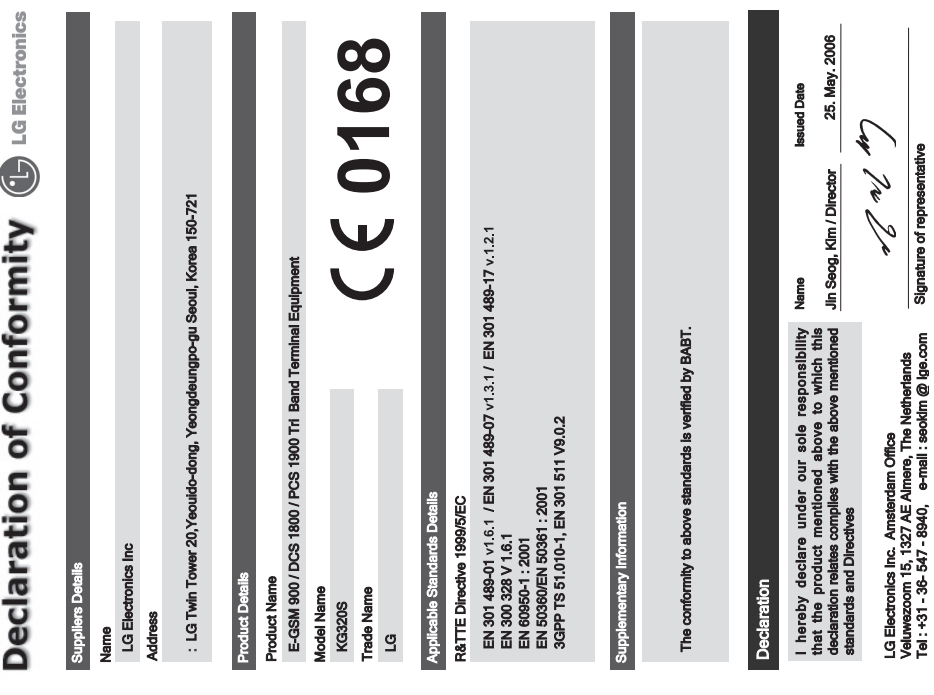

## **MEMO**

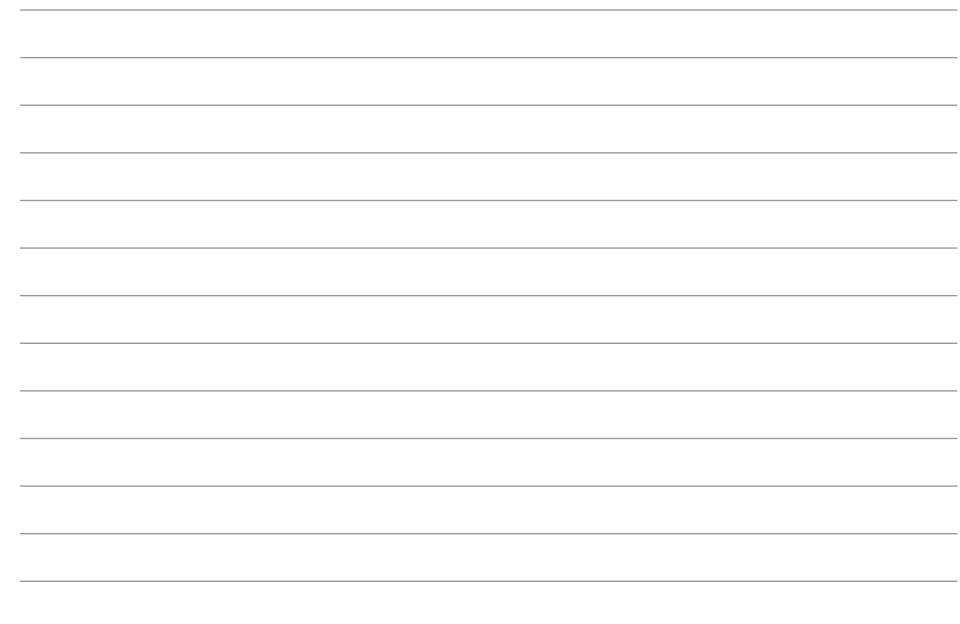

## **KG320S GUIDE DE L'UTILISATEUR**

NOUS VOUS INFORMONS QU'IL EST POSSIBLE QUE CERTAINES PARTIES DE CE MANUEL NE S'APPLIQUENT PAS A VOTRE MODÈLE DE TÉLÉPHONE OU A VOTRE FOURNISSEUR DE SERVICES.

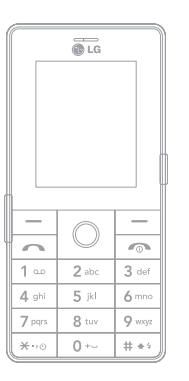

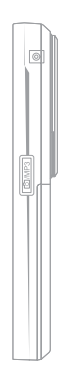

## **SOMMAIRE**

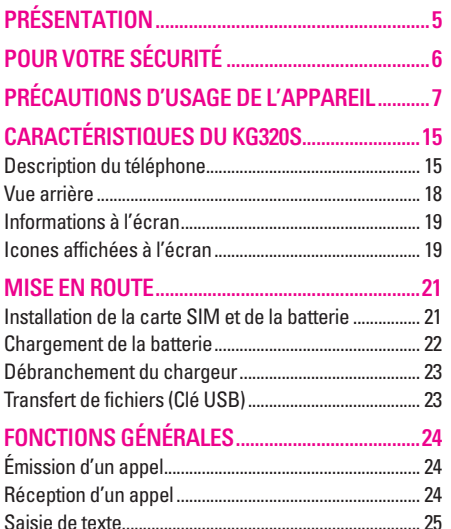

SÉLECTION DE FONCTIONS ET D'OPTIONS .....29

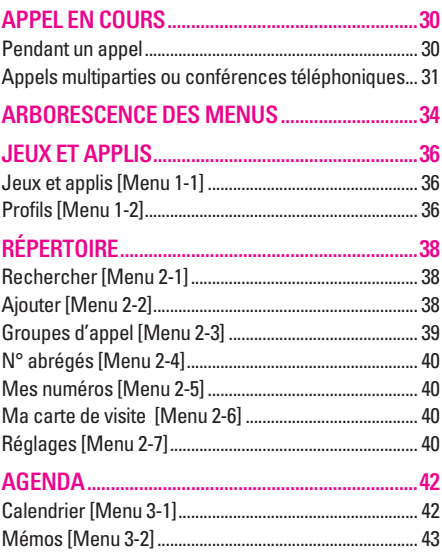

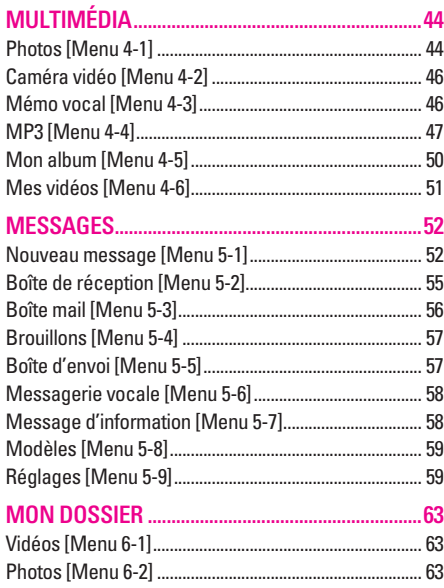

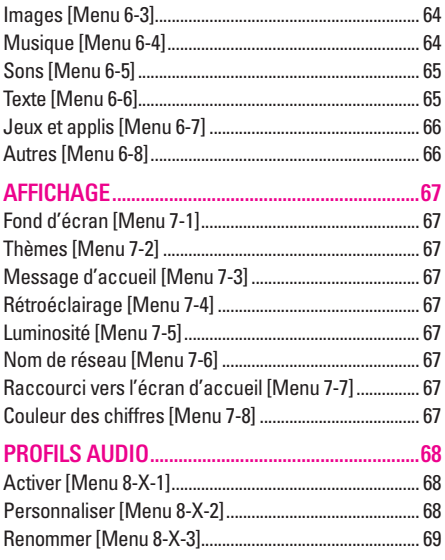

## **SOMMAIRE**

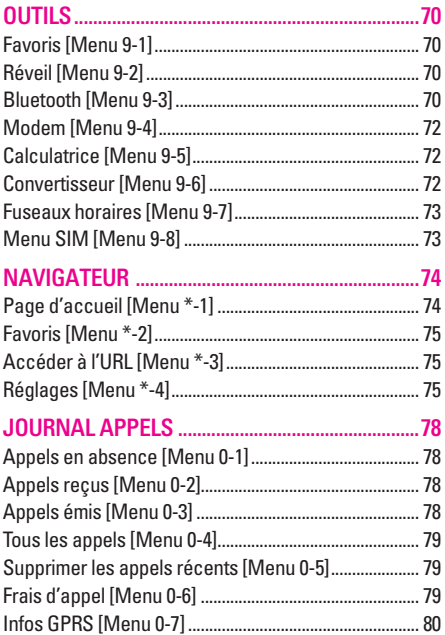

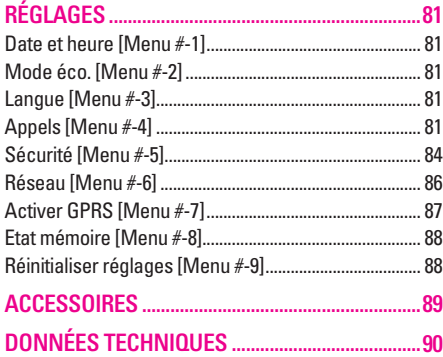

## **PRÉSENTATION**

Félicitations! Vous venez de faire l'acquisition du KG320S un téléphone portable sophistiqué et compact, conçu pour tirer parti des toutes dernières technologies de communication mobile numérique.

Ce guide de l'utilisateur contient des informations importantes sur l'utilisation et le fonctionnement de ce téléphone. Veuillez lire attentivement toutes ces informations afin de faire fonctionner votre téléphone de manière optimale et de prévenir tout dommage ou toute mauvaise utilisation de celui-ci. Les changements ou modifications non approuvés dans ce guide de l'utilisateur peuvent annuler la garantie de votre téléphone portable.

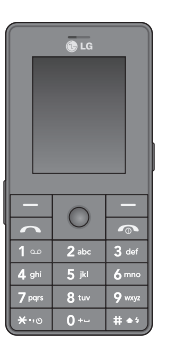

### **Élimination de votre ancien appareil**

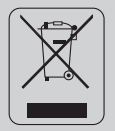

- 1. Ce symbole, représentant une poubelle sur roulettes barrée d'une croix, signifie que le produit est couvert par la directive européenne 2002/96/EC.
- 2. Les éléments électriques et électroniques doivent être jetés séparément, dans les vide-ordures prévus à cet effet par votre municipalité.
- 3. Une élimination conforme aux instructions aidera à réduire les conséquences négatives et risques éventuels pour l'environnement et la santé humaine.
- 4. Pour plus d'informations concernant l'élimination de votre ancien appareil, veuillez contacter votre mairie, le service des ordures ménagères ou encore la magasin où vous avez acheté ce produit.

## **POUR VOTRE SÉCURITÉ**

## **Avertissement**

- Les téléphones doivent rester éteints à tout moment lorsque vous vous trouvez à bord d'un avion.
- Évitez de téléphoner en conduisant.
- N'activez pas le téléphone à proximité d'une station-service, d'un dépôt de carburant, d'une usine chimique ou d'un chantier où des explosifs sont entreposés.
- Pour votre sécurité, utilisez UNIQUEMENT les batteries et les chargeurs D'ORIGINE indiqués.
- Ne touchez pas le chargeur avec les mains mouillées.
- Afin d'éviter tout risque d'étouffement, gardez le téléphone hors de portée des enfants. Ils pourraient avaler de petites pièces amovibles.

## **Attention**

- Éteignez votre téléphone dans les endroits où cela est prescrit. Ne l'utilisez pas dans les hôpitaux: cela risquerait d'affecter le fonctionnement de certains appareils médicaux électroniques tels que les stimulateurs et les prothèses auditives.
- Les numéros d'urgence ne sont pas forcément disponibles sur tous les réseaux. Aussi, vous ne devez jamais dépendre uniquement de votre téléphone mobile pour d'éventuelles communications essentielles (urgences médicales, etc.).
- Utilisez exclusivement des accessoires d'ORIGINE pour ne pas endommager votre téléphone.
- Tous les émetteurs radio comportent des risques d'interférences s'ils sont placés à proximité d'appareils électroniques. Des interférences mineures peuvent survenir sur les téléviseurs, les récepteurs radio, les ordinateurs, etc.
- Les batteries usées doivent être recyclées conformément à la législation en vigueur.
- Ne démontez pas le téléphone ni la batterie.

|

## **PRÉCAUTIONS D'USAGE DE L'APPAREIL**

## **Mesures de sécurité obligatoires**

## **Remarque d'ordre générale**

Pour préserver votre sécurité et celle des autres, nous vous demandons de ne pas utiliser les téléphones mobiles dans certaines conditions (en conduisant par exemple) et dans certains lieux (avions, hôpitaux, stations services, et ateliers garagistes).

## **Précautions à prendre par les porteurs d'implants électroniques**

La distance entre le simulateur cardiaque (ou la pompe à insuline) et le téléphone mobile doit être au minimum de 15 cm. Le téléphone mobile (lors d'un appel) doit être à l'opposé de l'emplacement de l'implant.

## **Mesures de précautions\***

A/ Un indicateur de 'niveau de réception' vous permet de savoir si votre appareil est en mesure de recevoir et d'émettre un signal dans de bonnes conditions. En effet, plus le niveau de réception est faible, plus la puissance d'émission de votre téléphone est élevée.

De ce fait et afin de réduire au maximum le rayonnement émis par les téléphones mobiles, utilisez votre appareil dans de bonnes conditions de réception.

Ne pas utiliser votre appareil dans les sousterrains, parkings sous-sol, ou dans un véhicule en mouvement (train ou voiture).

B/ Lors d'une communication, utilisez le kit 'piéton' ou 'mains libres' qui vous permet d'éloigner le téléphone de votre tête.

## **PRÉCAUTIONS D'USAGE DE L'APPAREIL**

C/ Evitez aussi de positionner le téléphone à côté du ventre des femmes enceintes ou du bas du ventre des adolescents.

**Ces mesures vous permettrons de réduire considérablement l'absorption, par les parties sensibles de votre corps, de la puissance rayonnée par votre téléphone.** 

\* Aucun constat de dangerosité d'utilisation des téléphones mobiles n'ayant été constaté, seul le principe de 'précaution' nous pousse à vous demander de respecter ces quelques mesures.

Lisez ces recommandations. Leur non-respect peut s'avérer dangereux, voire illégal. Des informations détaillées sont également disponibles dans ce manuel.

## **Exposition aux radiofréquences**

**Informations sur l'exposition aux ondes radio et sur le débit d'absorption spécifique (DAS ou SAR, Specific Absorption Rate)**

- Le KG320S est conforme aux exigences de sécurité relatives à l'exposition aux ondes radio. Ces exigences sont basées sur des recommandations scientifiques qui comprennent des marges de sécurité destinées à garantir la sécurité de toutes les personnes, quels que soient leur âge et leur condition physique.
- Les recommandations relatives à l'exposition aux ondes radio utilisent une unité de mesure connue sous le nom de débit d'absorption spécifique (DAS). Les tests de DAS sont effectués via des méthodes normalisées, en utilisant le niveau de puissance certifié le plus élevé du téléphone, dans toutes les bandes de fréquence utilisées.

|

- Même si tous les modèles de téléphones LG n'appliquent pas les mêmes niveaux de DAS, ils sont tous conformes aux recommandations appropriées en matière d'exposition aux ondes radio.
- La limite de DAS recommandée par l'ICNIRP (Commission internationale de protection contre les rayonnements non ionisants) est de 2 W/kg en moyenne sur dix (10) grammes de tissus.
- La valeur de DAS la plus élevée pour ce modèle a été mesurée par DASY4 (pour une utilisation à l'oreille) à 0,129 W/kg (10g).
- Le niveau de DAS appliqué aux habitants de pays/régions ayant adopté la limite de DAS recommandée par l'IEEE (Institut des Ingénieurs Électriciens et Électroniciens) est de 1,6 W/kg en moyenne pour un (1) gramme de tissus (États-Unis, Canada, Australie et Taiwan).

## **Entretien et réparation**

AVERTISSEMENT! utilisez uniquement des batteries, chargeurs et accessoires agréés pour ce modèle de téléphone. L'utilisation de tout autre type de batterie, de chargeur et d'accessoire peut s'avérer dangereuse et peut annuler tout accord ou garantie applicable au téléphone.

- Ne démontez pas votre téléphone. En cas de réparation, confiez-le à un technicien qualifié.
- Tenez votre téléphone éloigné d'appareils électriques, tels qu'un téléviseur, une radio ou un ordinateur.
- Ne placez pas votre téléphone à proximité de sources de chaleur, telles qu'un radiateur ou une cuisinière.
- Ne placez pas votre téléphone dans un four à micro-ondes, auquel cas la batterie exploserait.
- Ne le faites pas tomber.

## **PRÉCAUTIONS D'USAGE DE L'APPAREIL**

- Ne soumettez pas votre téléphone à des vibrations mécaniques ou à des chocs.
- Si vous appliquez un revêtement vinyle sur la coque de votre téléphone, vous risquez de l'endommager.
- Pour nettoyer l'extérieur du combiné, utilisez un chiffon sec.(N'utilisez pas de solvant, tel que du benzène, un diluant ou de l'alcool.)
- Ne placez pas votre téléphone dans des endroits trop enfumés ou trop poussiéreux.
- Ne placez pas votre téléphone à proximité de cartes de crédit ou de titres de transport, car il pourrait nuire aux données des bandes magnétiques.
- Ne touchez pas l'écran avec un objet pointu, vous risqueriez d'endommager votre téléphone.
- Ne mettez pas votre téléphone en contact avec des liquides ou des éléments humides.
- Utilisez les accessoires tels que l'oreillette avec la plus grande précaution. Ne manipulez pas l'antenne inutilement.
- Utilisez les accessoires tels que les écouteurs et le kit piéton avec la plus grande précaution. Assurez- vous que les câbles fournis en tant qu'accessoires ne soient pas en contact avec l'antenne inutilement.
- Retirez le câble de données avant de mettre le téléphone sous tension.

## **Fonctionnement optimal du téléphone**

Pour tirer le meilleur parti des performances de votre téléphone tout en préservant la batterie, prenez en compte les conseils suivants :

• Ne manipulez pas l'antenne lorsque le téléphone est en cours d'utilisation. Si vous y touchez, cela peut affecter la qualité de l'appel, et le téléphone risque de fonctionner à un niveau de puissance supérieur à celui réellement nécessaire, d'où une réduction de l'autonomie en communication et en mode veille.

|

## **Appareils électroniques**

Tous les téléphones portables peuvent provoquer des interférences pouvant affecter les performances des appareils électroniques.

- N'utilisez pas votre téléphone près d'équipements médicaux sans permission. Évitez de placer votre téléphone à proximité de votre stimulateur cardiaque, comme dans une poche poitrine.
- Les téléphones portables peuvent nuire au bon fonctionnement de certaines prothèses auditives.
- Des interférences mineures peuvent perturber le bon fonctionnement des téléviseurs, radios, ordinateurs, etc.

## **Sécurité au volant**

Vérifiez les lois et règlements en vigueur en matière d'utilisation des téléphones portables dans les zones où vous conduisez.

• Ne tenez pas le téléphone dans votre main alors que vous conduisez.

- Concentrez toute votre attention sur la conduite.
- Utilisez un kit mains libres, si disponible.
- Quittez la route et garez-vous avant d'émettre ou de recevoir un appel, si les conditions de conduite le requièrent.
- Les radiofréquences peuvent affecter certains systèmes électroniques de votre véhicule, tels que le système audio stéréo ou les équipements de sécurité.
- Lorsque votre véhicule est équipé d'un airbag, ne gênez pas son déclenchement avec un équipement sans fil portable ou fixe. Il pourrait en effet provoquer de graves blessures en raison de performances inadéquates.

Si vous écoutez de la musique en exterieur, assurez-vous que le volume soit réglé à un niveau raisonnable afin que vous restiez avertis de ce qu'il se passe autour de vous. Cela est particulièrement recommandé lorsque vous vous aprêtez à traverser la rue.

## **PRÉCAUTIONS D'USAGE DE L'APPAREIL**

## **Eviter toute nuisance à votre ouïe**

Vous exposez à des sons forts pendant trop longtemps peut nuire à votre ouïe. C'est pour cela que nous vous recommandons de ne pas allumer ou éteindre votre téléphone trop prêt de votre oreille et de régler le volume de la musique et des sonneries à un niveau raisonnable.

## **Zone de dynamitage**

N'utilisez pas votre téléphone lorsque des opérations de dynamitage sont en cours. Respectez les restrictions, les règlements et les lois.

## **Sites potentiellement dangereux**

- N'utilisez pas votre téléphone dans une station service. N'utilisez pas votre téléphone à proximité de carburant ou de produits chimiques.
- Ne transportez pas et ne stockez pas de produits dangereux, de liquides ou de gaz inflammables dans le coffre de votre voiture, à proximité de votre téléphone portable et de ses accessoires.

## **Dans un avion**

Les appareils sans fil peuvent générer des interférences dans les avions.

- Éteignez votre téléphone avant d'embarquer dans un avion.
- Ne l'utilisez pas sur la piste sans autorisation de l'équipage.

## **Avec les enfants**

Conservez votre téléphone dans un endroit sûr, hors de la portée des enfants. En effet, votre téléphone est composé de petites pièces qui peuvent présenter un danger d'étouffement.

## **Appels d'urgence**

Les numéros d'urgence peuvent ne pas être disponibles sur tous les réseaux cellulaires. Vous ne devez donc pas dépendre uniquement de votre téléphone portable pour émettre un appel d'urgence. Renseignez-vous auprès de votre fournisseur de service local.

|

## **Informations sur la batterie et précautions d'usage**

- Il n'est pas nécessaire de décharger complètement la batterie avant de la recharger. Contrairement aux autres batteries, elle n'a pas d'effet mémoire pouvant compromettre ses performances.
- Utilisez uniquement les batteries et chargeurs LG. Les chargeurs LG sont concus pour optimiser la durée de vie de votre batterie.
- Ne démontez pas et ne court-circuitez pas la batterie.
- Les contacts métalliques de la batterie doivent toujours rester propres.
- Procédez au remplacement de la batterie lorsque celle-ci n'offre plus des performances acceptables. La batterie peut être rechargée des centaines de fois avant qu'il soit nécessaire de la remplacer.
- Rechargez la batterie en cas de non-utilisation prolongée afin d'optimiser sa durée d'utilisation.
- N'exposez pas le chargeur de la batterie au rayonnement direct du soleil. Ne l'utilisez pas non plus dans des lieux très humides, tels que les salles de bain.
- Ne placez pas votre téléphone dans des endroits chauds ou froids, cela pourrait affecter les performances de la batterie.

## **PRÉCAUTIONS D'USAGE DE L'APPAREIL**

Pour des performances d'appel optimales, ne pas couvrir l'antenne interne du téléphone.

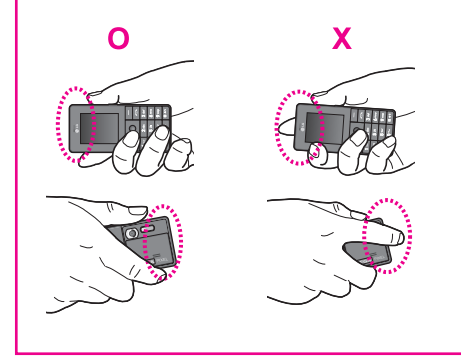

## **CARACTÉRISTIQUES DU KG320S**

## **Description du téléphone**

- **1. Écouteur**
- **2. Écran principal**
	- **Partie supérieure :** intensité du signal, état de la batterie et autres fonctions.
	- **Partie inférieure :** indications relatives aux touches de fonction.
- **3. Touches alphanumériques**
	- **En mode veille :** saisissez des chiffres pour composer un numéro.

**Maintenez enfoncée la touche :**

- $\boxed{0 -}$  appels internationaux
- 1 Activer le menu Centre de boîte vocale
- $\sqrt{2}$ <sup>abc</sup> à  $\sqrt{9}$ <sub>wyz</sub> numéros abrégés
- \* Activer le retardateur dans le mode Prendre une photo
- $\sqrt{H^{**}}$  Active le flash en mode appareil photo. Lors que vous composez un numéro de téléphone, appuyez sur cette touche de manière prolongée pour insérer une pause.
- **En mode édition :** saisissez des chiffres et des caractères.
- **4. Microphone**

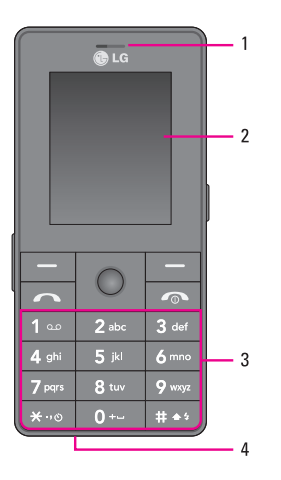

## **CARACTÉRISTIQUES DU KG320S**

## **5. Connecteur d'accessoires/du chargeur de batterie**

### ! **Remarque**

Pour connecter un périphérique USB, attendez quelques minutes après la mise sous tension du téléphone et que l'écran soit en veille.

### **6. Haut-parleur intégré**

Ecoutez vos MP3 sans écouteurs

## **7. Touche Appareil Multimédia**

Le menu Appareil Multimédia est activé directement. Activer photos et MP3 (Appui long).

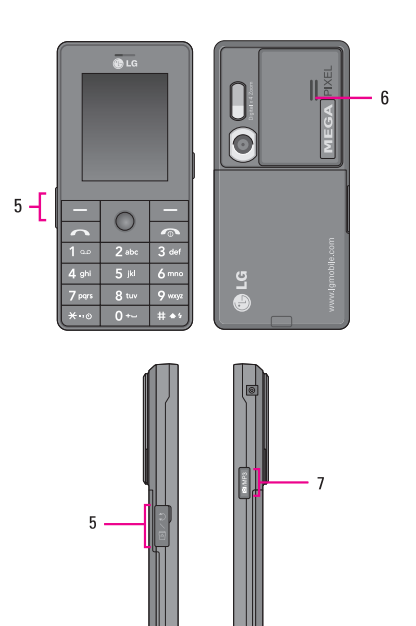

|

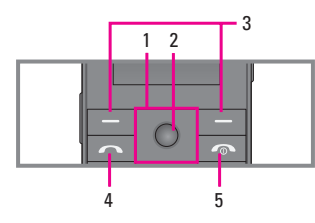

- **1. Touches de navigation**
	- **En mode veille :**
		- U**pression brève :** liste des favoris
		- D **pression brève :** liste des contacts
		- R **pression brève :** liste des messages
		- L **pression brève :** liste des profils audio **Appui long :** Activer/Désactiver le mode vibreur
	- **Dans le menu :** défilement vers le haut ou vers le bas
- **2. Touche de validation**

Si vous appuyez cette clef bientôt, vous pouvez regarder le premier menu.

## **3. Touches de fonction**

Ces touches exécutent la fonction indiquée en bas de l'écran.

### **4. Touche Envoyer**

- Appeler lorsque le numéro de téléphone est composé et répondre à un appel.
- **En mode veille** : pour afficher les derniers appels passés, reçus et manqués.

### **5. Touche Fin**

- Allumer ou éteindre votre mobile (appui long)
- Mettre fin à un appel ou le refuser.

## **CARACTÉRISTIQUES DU KG320S**

## **Vue arrière**

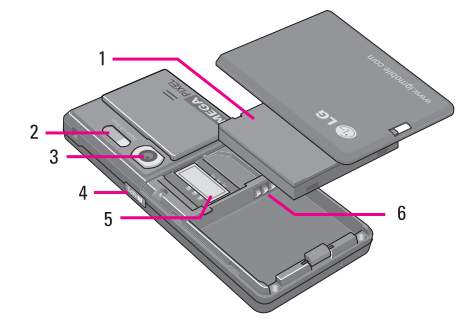

- **1. Batterie**
- **2. Flash**
- **3. Objectif de l'appareil photo**
- **4. Touche latérale de l'appareil photo**
- **5. Socle pour carte SIM**
- **6. Contacts de la batterie**

|

## **Informations à l'écran**

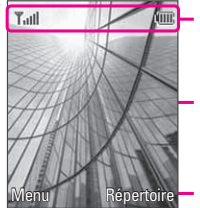

Icones

Zone de texte et graphique

Indications relatives aux touches de fonction

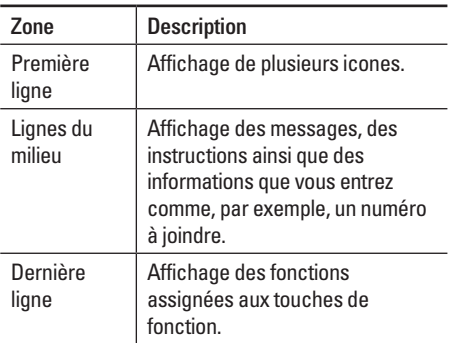

Plusieurs icones s'affichent à l'écran. En voici la description.

## **Icones affichées à l'écran**

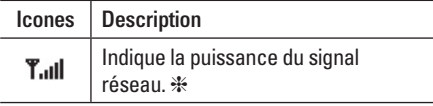

❈ La qualité de la conversation peut varier en fonction de la couverture réseau. Lorsque la force du signal est inférieure à 2 barres, vous pouvez constater une baisse du niveau sonore, une déconnexion de l'appel ou une mauvaise qualité de réception. Servez-vous des barres de réseau comme indicateurs lors de vos appels. Lorsque aucune barre n'est affichée, la couverture réseau est nulle ; dans ce cas, vous ne pouvez accéder à aucun service (appel, messages, etc.).
# **CARACTÉRISTIQUES DU KG320S**

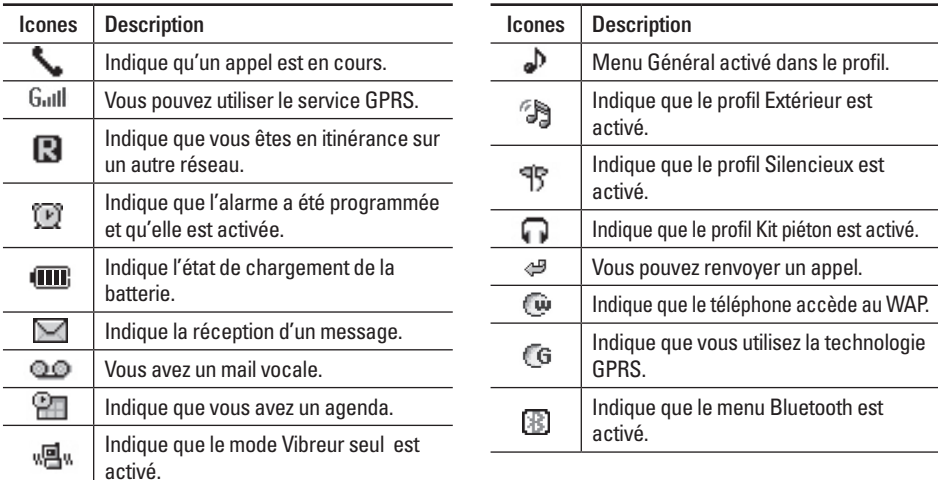

# **MISE EN ROUTE**

### **Installation de la carte SIM et de la batterie**

Avant de retirer la batterie, assurez-vous que le téléphone est éteint.

**1. Retirez le couvercle de la batterie.**

Appuyez sur le couvercle de la batterie, faites-le glisser vers le bas du téléphone et retirez-le.

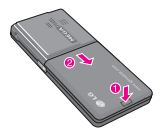

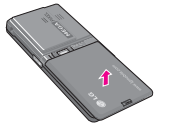

**2. Retirez la batterie.**

Saisissez la partie inférieure de la batterie et soulevez-la de son emplacement.

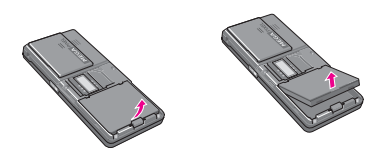

### **3. Installation de la carte SIM.**

Insérez la carte SIM dans son logement. Faites glisser la carte SIM dans le logement approprié. Assurez-vous qu'elle est insérée correctement et que la zone de contact dorée de la carte est bien orientée vers le bas. Pour retirer la carte SIM, appuyez légèrement dessus et tirez-la dans la direction opposée.

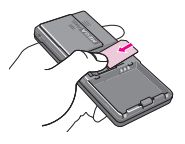

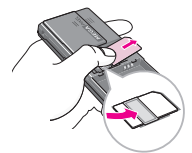

Pour insérer la carte SIM Pour retirer la carte SIM

### ! **Remarque**

Le contact métallique de la carte SIM peut facilement être endommagé par des rayures. Manipulez donc la carte SIM avec précautions. Suivez les instructions fournies avec la carte SIM

### ! **Remarque**

Eteignez votre téléphone avant d'insérer ou de retirer la carte SIM. Par ailleurs, les informations ou les données d'une carte SIM 780 peuvent être endommagées.

## **MISE EN ROUTE**

### **4. Installation de la batterie.**

Placez tout d'abord la partie supérieure de la batterie dans la partie supérieure de l'emplacement de la batterie. Poussez la partie inférieure de la batterie vers le bas jusqu'à ce

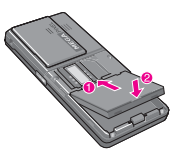

qu'elle s'enclenche dans l'emplacement prévu.

#### $\Omega$  Attention

Lorsque vous insérer ou retirer la batterie, faites attention à ne pas vous blesser en manipulant le cache batterie.

### **Chargement de la batterie**

Avant de connecter le chargeur de voyage au téléphone, vous devez au préalable installer la batterie.

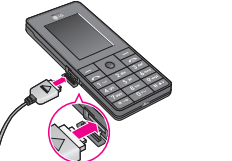

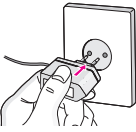

- 1. Assurez-vous que la batterie est complètement chargée avant d'utiliser le téléphone.
- 2. La flèche vous faisant face, comme indiqué dans l'illustration, branchez la fiche de l'adaptateur de batterie sur la prise, en bas du téléphone, jusqu'à ce qu'elle soit insérée dans son logement. Vous devez sentir un déclic.
- 3. Branchez l'autre extrémité de l'adaptateur de voyage sur la prise murale. Utilisez uniquement le chargeur livré avec le pack.
- 4. Les barres animées de l'icone de la batterie s'arrêteront dès la fin du chargement.

### $\Omega$  Attention

- Ne forcez pas le connecteur car cela peut endommager le téléphone et/ou l'adaptateur de voyage.
- Si vous utilisez le chargeur de la batterie dans un pays étranger, utilisez un adaptateur approprié.
- Ne retirez pas la batterie ou la carte SIM pendant le chargement.

#### **A** Avertissement

- Par temps d'orage, débranchez le cordon d'alimentation et le chargeur afin d'éviter les risques d'électrocution ou d'incendie.
- Mettez la batterie à l'abri d'objets pointus tels que les crocs ou les griffes d'un animal afin d'éviter tout risque d'incendie.
- Lorsque le téléphone est en charge, ne l'utilisez pas pour appeler ou pour répondre aux appels. Ceci peut provoquer un court-circuit et/ou entraîner un risque d'électrocution ou d'incendie.
- En s'insérant /s'effacant la carte de SIM, vous devriez arrêter le téléphone.

### **Débranchement du chargeur**

Débranchez l'adaptateur de voyage du téléphone en appuyant sur ses boutons latéraux comme indiqué dans l'illustration.

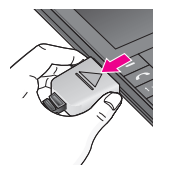

## **Transfert de fichiers (Clé USB)**

- 1. Connestez le mobile à l'ordianteur à l'aide du câble date USB fourni. Votre mobile est reconnu comme une clé USB et aucune installation de logiciel est nécessaire pour les transferts. \*
- 2. Vous pouvez transférer entre votre mobile et votre ordinateur de la musique, des photos, des videos et d'autres fichiers. Sur votre mobile, ces fichiers sont disponibles dans les menu Mon dossier.
	- \* Windows 98 SE requiert le pilote de clé USB. Insérez le CD foumi dans votre ordinateur pour l'installation.

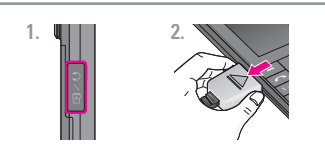

- 1. Prise Ecouteurs.
- 2. Connectez le câble USB au téléphone.
- 3. Connection du câble USB à l'ordinateur.
- 4. Transfert des fichiers.

# **FONCTIONS GÉNÉRALES**

## **Émission d'un appel**

- 1. Assurez-vous que votre téléphone est allumé.
- 2. Entrez un numéro de téléphone, précédé de l'indicatif de zone.
- 3. Pour appeler le numéro, appuyez sur la touche  $d'env$ oi  $\overline{\sim}$ .
- 4. Appuyez sur la touche  $\sqrt{2}$  une fois la procédure terminée.

### **Émission d'un appel à l'aide de la touche d'envoi**

- 1. Appuyez sur la touche  $\sim$  pour afficher les appels entrants, sortants, et en absence les plus récents.
- 2. Sélectionnez le numéro souhaité à l'aide des touches de navigation.
- 3. Appuyez sur la touche  $\sim$ .

### **Émission d'un appel international**

1. Maintenez la touche  $\overline{0}$  enfoncée pour obtenir 'indicatif international. Le caractère «+» sélectionne automatiquement le code d'accès international.

- 2. Saisissez l'indicatif du pays, l'indicatif régional et le numéro de téléphone.
- 3. Appuyez sur la touche  $\sqrt{2}$ .

### **Fin d'un appel**

Une fois la conversation terminée, appuyez sur la touche Fin/Marche-Arrêt  $\sqrt{\infty}$ .

### **Émission d'un appel depuis la liste des contacts**

Vous pouvez enregistrer les noms et les numéros de téléphone des personnes que vous joignez fréquemment dans la carte SIM, ainsi que dans la mémoire du téléphone, comme liste des contacts.

Pour composer un numéro, il vous suffit de rechercher le nom souhaité dans la liste des contacts. Pour plus de détails concernant cette fonction, reportez-vous à la page 38.

## **Réception d'un appel**

Lorsque vous recevez un appel, le téléphone sonne et l'icone représentant un téléphone clignotant apparaît à l'écran.

Si votre correspondant peut être identifié, son numéro (ou son nom, s'il figure dans le répertoire) s'affiche.

- 1. Appuyez sur la touche  $\sim$  ou la touche de fonction gauche pour répondre à un appel entrant. Si l'option Mode réponse (Menu #-4-2) est définie sur Toute touche, vous pouvez répondre aux appels en appuyant sur n'importe quelle touche, à l'exception de la touche  $\sim$  ou de la touche de fonction droite.
- 2. Pour mettre fin à la conversation, appuyez sur la touche  $\sqrt{2}$ .

### ! **Attention**

Vous pouvez répondre à un appel pendant que vous utilisez le carnet d'adresses ou d'autres fonctions du menu.

### **Mode vibreur (Rapide)**

Le mode vibreur peut être activé en maintenant la touche gauche de navigation enfoncée.

### **Intensité du signal**

Si vous vous trouvez à l'intérieur, vous pouvez améliorer la réception en vous approchant d'une fenêtre. Un indicateur (T. III) reflète l'intensité du signal sur l'écran de votre téléphone.

### **Saisie de texte**

Vous pouvez entrer des caractères alphanumériques à l'aide du clavier alphanumérique de votre téléphone. Pour stocker des noms, écrire un message, créer un message d'accueil personnalisé ou des rendez-vous dans l'agenda, par exemple, vous devez saisir un texte.

Vous pouvez choisir parmi les méthodes de saisie suivantes :

### ! **Attention**

Certains champs n'acceptent qu'un seul mode de saisie (par ex. : numéros de téléphone dans le carnet d'adresses).

# **FONCTIONS GÉNÉRALES**

### **Mode T9**

Ce mode vous permet de saisir des mots en appuyant une seule fois sur une touche pour entrer une lettre. Chaque touche du clavier correspond à plusieurs lettres. Le mode T9 compare automatiquement les touches enfoncées aux termes du dictionnaire interne, afin de déterminer le mot juste. Ce mode de saisie nécessite donc beaucoup moins de frappes que le mode ABC classique.

### **Mode ABC**

Ce mode vous permet d'entrer des lettres en appuyant une fois, deux fois, trois fois ou plus sur la touche correspondant à la lettre désirée, jusqu'à ce que celle-ci apparaisse.

### **Mode 123 (chiffres)**

Pour entrer un chiffre, appuyez une seule fois sur la touche correspondante. Pour accéder au mode 123 dans un champ de texte, appuyez sur la touche  $H \rightarrow$ de manière prolongée jusqu'à ce que le mode 123 apparaisse.

### **Mode Symbole**

Ce mode vous permet de saisir des caractères spéciaux.

### **Modification du mode de saisie de texte**

- 1. Lorsque le curseur se trouve dans un champ qui autorise la saisie de caractères, un indicateur de mode de saisie s'affiche dans le coin supérieur droit de l'écran.
- 2. Pour changer de mode, appuyez sur  $H$ . Les modes disponibles s'affichent.

### **Utilisation du mode T9**

Le mode de saisie textuelle intuitive T9 vous permet de saisir facilement des mots en utilisant au minimum les touches du téléphone. À chaque touche enfoncée, le téléphone affiche les caractères susceptibles d'être entrés, en se basant sur son dictionnaire intégré. À mesure que de nouveaux mots sont ajoutés, le mot est modifié pour afficher le mot le plus proche du dictionnaire.

#### ! **Attention**

Vous pouvez sélectionner une langue T9 différente dans le menu Option ou en maintenant la touche  $\overline{|\mathcal{X}^{\infty}|}$ . Appuyez une seule fois par lettre.

- 1. Lorsque vous êtes en mode de saisie textuelle intuitive T9, commencez par taper un mot en utilisant les touches de  $\sqrt{2^{2}}$  à  $\sqrt{9^{2}}$ .
	- Le mot se modifie à mesure que vous entrez des lettres. Ne tenez pas compte du texte qui s'affiche à l'écran tant que le mot n'est pas entièrement saisi.
	- Une fois le mot saisi, si le mot affiché n'est pas correct, appuyez une ou plusieurs fois sur la touche de navigation bas pour consulter les autres mots proposés.

Exemple : Appuyez sur  $\boxed{4 \text{ }}$   $\boxed{6 \text{ } \text{mod} \text{ }}$   $\boxed{3 \text{ } \text{def}}$  pour écrire **Home**.

• Si le mot souhaité ne figure pas dans la liste de mots proposés, ajoutez-le en utilisant le mode ABC.

- 2. Entrez le mot complet avant de modifier ou de supprimer des caractères.
- 3. Séparez chaque mot d'un espace en appuyant sur la touche  $\boxed{0}$  ou  $\boxed{0}$ .

#### ! **Remarque**

Pour quitter le mode de saisie de texte sans enregistrer le texte entré, appuyez sur la touche  $\sqrt{2}$  Le téléphone retourne alors en mode veille.

### **Utilisation du mode ABC**

Pour entrer du texte, utilisez les touches de  $2$  abc  $\overrightarrow{a}$  9 was

- 1. Appuyez sur la touche correspondant à la lettre souhaitée :
	- Une fois, pour la première lettre de la touche
	- Deux fois, pour la deuxième lettre de la touche

• Etc.

2. Pour insérer un espace, appuyez une fois sur la touche  $\overline{0}$ .

# **FONCTIONS GÉNÉRALES**

#### ! **Remarque**

Pour plus d'informations sur les caractères disponibles via les touches alphanumériques, reportez-vous au tableau ci-dessous.

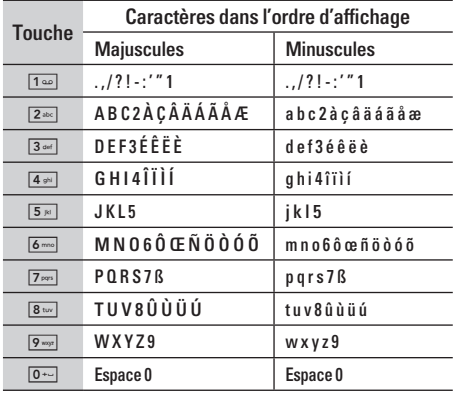

### **Utilisation du mode 123 (chiffres)**

Le mode 123 vous permet de saisir des chiffres dans un message textuel (par exemple pour écrire un numéro de téléphone). Appuyez sur les touches correspondant aux chiffres souhaités avant de revenir manuellement au mode de saisie de texte approprié.

### **Insérer des Symboles**

Le mode Symbole permet d'insérer différents symboles ou des caractères spéciaux.

Pour insérer un symbole, appuyez sur la touche \*. Sélectionnez le symbole à insérer à l'aide des touches de chiffres, puis appuyez sur la touche [OK].

# **SÉLECTION DE FONCTIONS ET D'OPTIONS**

Votre téléphone comprend un ensemble de fonctions qui vous permettent de le personnaliser.

Ces fonctions sont classées dans des menus et sous-menus, accessibles via les deux touches de fonction  $\boxed{-}$  et  $\boxed{-}$ . Chaque menu et sousmenu vous permet de consulter et de modifier les paramètres d'une fonction spécifique. Les rôles des touches de fonction varient selon le contexte.

Le texte indiqué sur la dernière ligne de l'écran, juste au-dessus de ces touches, indique la fonction actuelle.

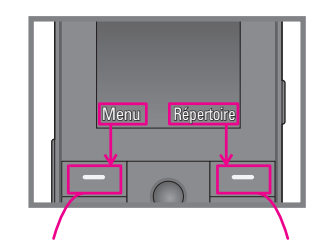

Pour accéder au Menu disponible, appuyez sur la touche de fonction gauche.

Pour accéder à la liste des Répertoire, appuyez sur la touche de fonction droite.

# **APPEL EN COURS**

Votre téléphone comprend des fonctions de réglage que vous pouvez utiliser au cours d'une communication. Pour accéder à ces fonctions au cours d'une communication, appuyez sur la touche de fonction gauche  $\boxed{-}$  [Options].

### **Pendant un appel**

Le menu affiché sur l'écran du combiné pendant un appel est différent du menu principal qui apparaît par défaut en mode veille. Voici la description des options.

### **Emission d'un deuxième appel (fonction dépendant du réseau)**

Vous pouvez rechercher un numéro dans le répertoire afin d'émettre un second appel.

### **Basculer entre deux appels**

Pour passer d'un appel à l'autre, appuyez sur  $\sqrt{\bullet}$  ou sur la touche de fonction de gauche, puis sélectionnez Basculer.

### **Réception d'un appel entrant**

Pour répondre à un appel entrant lorsque le combiné sonne, appuyez simplement sur la touche  $\sim$ . Le combiné peut également vous prévenir lorsque vous recevez un appel entrant en cours cours de la communication. Un son se fait entendre dans l'écouteur, et l'écran affiche un second appel en attente. Cette fonction, appelée **Double appel**, n'est disponible que si votre réseau la prend en charge.

Pour plus d'informations sur l'activation et la désactivation de cette fonction, reportez-vous à la rubrique **Double appel** [Menu #-4-4] (P. 83).

Si la Mise en attente est activée, vous pouvez mettre en attente le premier appel et répondre au second, en appuyant sur la touche de fonction gauche  $\boxed{-}$ .

### **Refus d'un appel entrant**

Vous pouvez refuser un appel entrant sans avoir à y répondre. Il vous suffit pour cela d'appuyer sur la touche  $\sqrt{2}$ .

Lorsque vous êtes en communication, vous pouvez refuser un appel entrant en appuyant sur la touche  $\overline{\bullet}$ .

### **Désactivation du son du microphone**

Vous pouvez désactiver le son du microphone pendant un appel en appuyant sur la touche [Options] puis en sélectionnant [Silence]. Vous pouvez réactiver le son du combiné en appuyant sur la touche [Retour]. Lorsque le son du combiné est désactivé, votre correspondant ne peut pas vous entendre, mais vous pouvez encore l'entendre.

### **Tonalités DTMF pendant un appel**

Pour activer les tonalités DTMF en cours d'appel (pour utiliser la téléphone avec un standard automatisé, par exemple), appuyez sur la touche [Options] puis sur Activer DTMF. Sélectionnez Désactiver DTMF pour désactiver les tonalités DTMF. Les tonalités DTMF sont normalement activées.

### **Appels multiparties ou conférences téléphoniques**

Le service d'appels multiparties ou de conférences téléphoniques vous permet d'avoir une conversation simultanée avec plusieurs appelants, si votre opérateur réseau prend en charge cette fonction.

Il est possible de configurer uniquement un appel multiparties lorsque vous disposez d'un appel actif et d'un appel en attente, et que vous avez répondu aux deux appels. Dès qu'un appel multiparties est configuré, la personne qui a configuré cet appel peut ajouter, déconnecter ou séparer les appels (c'est-à-dire, retirer un appel de l'appel multipartie tout en restant connecté avec vous). Toutes ces options sont disponibles à partir du menu Appel en conférence. Le nombre maximum d'appelants dans un appel multiparties est de cinq. Dès le départ, vous contrôlez l'appel multiparties, et vous êtes le seul à pouvoir y ajouter des appelants.

## **APPEL EN COURS**

### **Émission d'un second appel**

Vous pouvez émettre un second appel alors que vous êtes déjà en communication. Entrez le second numéro et appuyez sur la touche  $\sim$ . Lorsque le second appel est connecté, le premier est automatiquement mis en attente. Vous pouvez basculer entre les deux appels en appuyant sur la touche  $\sqrt{2}$ .

### **Configuration d'une conférence téléphonique**

Mettez un appel en attente et lorsque l'appel en cours est activé, appuyez sur la touche de fonction gauche et sélectionnez Conférence/Joindre tout.

### **Activation d'une conférence téléphonique en attente**

Pour activer une conférence téléphonique en attente, appuyez sur la touche  $\sim$  Vous pouvez également appuyer sur la touche de fonction

gauche [Options] et sélectionner Conférence/Mise en attente de tous appels. Les autres appelants en attente resteront connectés. Pour revenir à la conférence téléphonique, appuyez sur la touche de fonction gauche  $\boxed{-}$  [Options] puis sélectionnez Conférence téléphonique.

### **Ajout d'appels à la conférence téléphonique**

Pour ajouter un appel à une conférence téléphonique en cours, appuyez sur la touche de fonction gauche et sélectionnez le menu **Joindre dans Conférence téléphonique.**

### **Conversation privée au cours d'une conférence téléphonique**

Pour avoir une conversation privée avec l'un des appelants de la conférence, affichez à l'écran le numéro de l'appelant avec qui vous souhaitez parler, puis appuyez sur la touche de fonction gauche. Sélectionnez Privé pour mettre en attente tous les autres appelants.

### **Fin d'une conférence téléphonique**

L'appelant actuellement affiché d'une conférence téléphonique peut être déconnecté en appuyant sur la touche  $\boxed{\infty}$ .

# **ARBORESCENCE DES MENUS**

### **1 JEUX ET APPLIS**

- 1 Jeux et applis
- 2 Profils

### **2 RÉPERTOIRE**

- 1 Rechercher
- 2 Ajouter
- 3 Groupes d'appel
- 4 N° abrégés
- 5 Mes numéros
- 6 Ma carte de visite
- 7 Réglages

### **3 AGENDA**

- 1 Calendrier
- 2 Mémos

|

### **4 MULTIMÉDIA**

- 1 Photos
- 2 Caméra vidéo
- 3 Mémo vocal
- 4 MP3
- 5 Mon album
- 6 Mes vidéos

### **5 MESSAGES**

- 1 Nouveau message
- 2 Boîte de réception
- 3 Boîte mail
- 4 Brouillons
- 5 Boîte d'envoi
- 6 Messagerie vocale
- 7 Message d'information
- 8 Modèles
- 9 Réglages

### **6 MON DOSSIER**

- 1 Vidéos
- 2 Photos
- 3 Images
- 4 Musique
- 5 Sons
- 6 Texte
- 7 Jeux et applis
- 8 Autres

### **7 AFFICHAGE**

- 1 Fond d'écran
- 2 Thèmes
- 3 Message d'accueil
- 4 Rétroéclairage
- 5 Luminosité
- 6 Nom de réseau
- 7 Raccourci vers l'écran d'accueil
- 6 Couleur des chiffres

### **\* NAVIGATEUR**

- 1 Page d'accueil
- 2 Favoris
- 3 Accéder à l'URL
- 4 Réglages

### **8 PROFILS AUDIO**

- 1 Général
- 2 Silencieux
- 3 Vibreur seul
- 4 Extérieur
- 5 Kit piéton

### **0 JOURNAL APPELS**

- 1 Appels en absence
- 2 Appels reçus
- 3 Appels émis
- 4 Tous les appels
- 5 Supprimer les appels récents
- 6 Frais d'appel
- 7 Infos GPRS

### **9 OUTILS**

- 1 Favoris
- 2 Réveil
- 3 Bluetooth
- 4 Modem
- 5 Calculatrice
- 6 Convertisseur
- 7 Fuseaux horaires
- 8 Menu SIM

### **# RÉGLAGES**

- 1 Date et heure
- 2 Mode éco.
- 3 Langue
- 4 Appels
- 5 Sécurité
- 6 Réseau
- 7 Activer GPRS
- 8 Etat mémoire
- 9 Réinitialiser réglages

# **JEUX ET APPLIS**

### **Jeux et applis** [Menu 1-1]

**Jeux par défaut** : dans ce menu, vous pouvez gérer les applications Java installées sur votre téléphone. Vous pouvez lire ou supprimer les applications téléchargées ou définir l'option de connexion. Les applications téléchargées sont organisées en dossiers. Appuyez sur la touche de fonction gauche  $\boxed{-}$  [Options et OK] pour ouvrir le dossier sélectionné ou lancer l'application sélectionnée.

Après avoir sélectionné un dossier, appuyez sur [Options]. Les sous-menus disponibles pour plusieurs options apparaissent.

- **Ouvrir** : Vous pouvez afficher les jeux stockés.
- **Nouveau dossier** : Crée un dossier.

## **Profils** [Menu 1-2]

Un profil est constitué des informations réseau requises pour se connecter à Internet.

Si vous souhaitez afficher les détails du profil, veuillez vous reporter au [Menu \*-4-1].

Java™ est une technologie développée par Sun Microsystems. À l'instar des applications Java que vous téléchargez à l'aide des navigateurs standard Netscape ou MS Internet Explorer, les applications Java peuvent être téléchargées à l'aide d'un téléphone WAP. Selon votre fournisseur de services, tous les programmes basés sur Java, tels que les jeux Java, peuvent être téléchargés et exécutés sur un téléphone. Une fois téléchargés, les programmes Java apparaissent dans le menu **Jeux et applis**, dans lequel vous pouvez les sélectionner, les exécuter ou les supprimer. Les fichiers de programme Java sont enregistrés dans votre téléphone au format .JAD ou .JAR.

### ! **Remarques**

• Les fichiers JAR sont des programmes Java au format compressé et les fichiers JAD sont des fichiers de description contenant toutes les informations nécessaires. À partir du réseau, il vous est possible d'afficher toutes les informations du fichier JAD avant de télécharger le programme.

• Même si elles sont construites en langage standard (J2ME), toutes les applications Java ne sont pas compatibles avec tous les téléphones car elles utilisent des bibliothèques spécifiques. Le logiciel peut être bloqué ou s'activer automatiquement lorsque vous téléchargez des applications Java qui n'ont pas été développées spécifiquement pour le téléphone auquel ce manuel fait référence. Dans ce cas, il est nécessaire de redémarrer votre téléphone. Nous souhaitons rappeler que ces problèmes sont causés par des applications incompatibles et ne sont pas dus à un quelconque dysfonctionnement du produit.

#### ! **Attention**

Seuls les programmes J2ME (Java 2 Micro Edition) peuvent être exécutés sur un téléphone. Les programmes J2SE (Java 2 Standard Edition) ne fonctionnent que sur PC.

# **RÉPERTOIRE**

### **Rechercher** [Menu 2-1]

- 1. Sélectionnez le menu **Rechercher**.
- 2. Saisissez le nom que vous cherchez.

### ! **Remarque**

Pour lancer une recherche instantanée, entrez le premier caractère du nom à rechercher.

- 3. Pour modifier, supprimer ou copier une entrée ou associer une fonction vocale à une entrée, sélectionnez de fonction gauche  $\boxed{-}$  [Options]. Les menus suivants apparaissent.
	- **Modifier** : Vous pouvez modifier le nom, le numéro, le groupe, le caractère et l'image en utilisant la touche de navigation.
	- **Ecrire message** : Après avoir trouvé le numéro de votre choix, vous pouvez lui envoyer un SMS/MMS.
	- **Envoyer par Bluetooth** : Vous pouvez envoyer par liaison Bluetooth certaines données du répertoire téléphonique vers les périphériques compatibles avec Bluetooth.
- **Copier sur le téléphone/SIM** : Vous pouvez copier une entrée de la carte SIM vers le téléphone ou du téléphone vers la carte SIM.
- **N° principal** : Vous pouvez sélectionner un numéro de portable, de bureau ou de domicile que vous appelez souvent. Si vous activez cette fonction, le numéro principal apparaît en premier lors des recherches.
- **Attribuer numéro abrégé** : Pour plus d'informations, reportez-vous au [Menu 2-3].
- **Groupes d'appels** : Ce sous-menu permet de supprimer une entrée.
- **Supprimer** : Ce sous-menu permet de supprimer une entrée.

## Ajouter **IMenu 2-2**

Cette fonction vous permet d'ajouter une entrée à l'annuaire. La capacité de la mémoire du téléphone est de 1000 entrées. La capacité de la mémoire de la carte SIM dépend de votre fournisseur de services mobiles.

En outre, vous pouvez enregistrer 40 caractères de noms dans la mémoire du téléphone et enregistrer des caractères sur la carte SIM (le nombre de caractères dépend de la carte SIM utilisée).

#### ! **Remarque**

Le nombre maximum de noms et de numéros qu'il est possible de stocker dépend du type de carte SIM.

- 1. Sélectionnez le menu **Ajouter.**
- 2. Sélectionnez la mémoire sur laquelle enregistrer le contact : **SIM** ou **Téléphone**. Si vous choisissez d'enregistrer le contact sur la mémoire du téléphone, vous devez sélectionner le numéro que vous souhaitez définir en tant que numéro principal.
	- a. Appuyez sur la touche de fonction gauche  $\boxed{-}$ [OK] pour entrer un nom.
	- b. Appuyez sur la touche de fonction gauche  $\sqrt{-}$ [Enreg.], puis entrez un numéro.
	- c. Vous pouvez définir un groupe d'appel pour le contact en appuyant sur  $\left[\right]$ ,  $\left(\right]$ .
	- d. Vous pouvez définir un caractère pour l'entrée en appuyant sur  $\mathcal{C}$ .

## Groupes d'appel [Menu 2-3]

Vous pouvez intégrer 20 membres maximum par groupe. Vous pouvez dresser une liste pour 7 groupes.

- **Liste membres** : Affiche les membres du groupe sélectionné.
- **Mélodie groupe :** Permet de définir une tonalité spécifique lorsque les membres d'un groupe appellent.
- **Icône groupe :** Permet de sélectionner l'icone du groupe.
- **Ajout membre :** Vous pouvez ajouter des membres au groupe. Les groupes ne doivent pas compter plus de 20 membres.
- **Supprimer membre :** Vous pouvez supprimer un membre d'un groupe. Cependant, le nom et le numéro de cette personne restent enregistrés dans l'annuaire.
- **Renommer :** Vous pouvez modifier le nom d'un groupe.
- **Supprimer tous :** Permet de supprimer tous les membres d'un groupe.

# **RÉPERTOIRE**

## **N° abrégés [Menu 2-4]**

Vous pouvez assigner n'importe quelle touche  $(\text{de} \ \overline{2} \cdot \text{bc})$  à  $(\overline{9} \cdot \text{c} \cdot \text{ca})$  à une entrée de la liste de noms. Vous pouvez appeler directement une personne en appuyant sur cette touche.

- 1. Accédez à **N° abrégés**, puis appuyez sur la touche de fonction gauche  $\boxed{-}$  [OK].
- 2. Pour ajouter une numérotation abrégée, sélectionnez (Vide). Recherchez ensuite le nom dans l'annuaire.
- 3. Après avoir défini le numéro comme numéro abrégé, vous pouvez modifier ou supprimer l'entrée. Vous pouvez également appeler ou envoyer un message avec ce numéro.

### **Mes numéros** [Menu 2-5] **(dépendant de la carte SIM)**

Vous pouvez enregistrer et consulter votre numéro personnel sur votre carte SIM.

### **Ma carte de visite** [Menu 2-6]

Cette option vous permet de créer votre propre carte de visite avec votre nom et un numéro de téléphone portable. Pour créer une carte de visite, appuyez sur la touche de fonction gauche  $\boxed{-}$  [Add] et renseignez les champs.

## **Réglages [Menu 2-7]**

Accédez à Réglages, puis appuyez sur la touche de fonction gauche  $\boxed{-}$  [OK].

**• Mémoire**

Sélectionnez Mémoire puis appuyez sur la touche de fonction gauche  $\boxed{-}$  [OK].

- Si vous sélectionnez **Toujours demander**, le téléphone vous demande où stocker l'enregistrement lorsque vous ajoutez une entrée.
- Si vous sélectionnez **SIM** ou **Téléphone**, le téléphone enregistre l'entrée sur la carte SIM ou le téléphone automatiquement.

### **• Affichage**

Faites défiler l'affichage pour sélectionner les options d'affichage, puis appuyez sur de fonction  $a$ auche  $\Box$  [OK].

- **Nom uniquement** : affiche uniquement les noms du répertoire.
- **Nom & numéro** : Permet d'afficher le nom et le numéro de téléphone dans le répertoire.
- **Avec images** : affiche les noms du répertoire avec les textes et les images.

### **• Copier tout/Tout déplacer**

Vous pouvez copier/déplacer des entrées de la mémoire de la carte SIM vers la mémoire du téléphone et vice versa.

Accédez à Copier tout, puis appuyez sur la touche  $de$  fonction gauche  $\boxed{-}$  [OK] pour ouvrir ce menu.

- **SIM vers téléphone** : Vous pouvez copier l'entrée de la carte SIM vers la mémoire du téléphone.
- **Téléphone vers SIM** : Vous pouvez copier l'entrée de la mémoire du téléphone vers la carte SIM.

### **• État Mémoire**

Cela indique l'état de la mémoire de votre carte SIM et de votre téléphone.

### **• Supprimer répertoire**

Vous pouvez supprimer toutes les entrées de la carte SIM ou du téléphone. Cette fonction requiert un code de sécurité.

- 1. Sélectionnez Supprimer répertoire, puis appuyez sur la touche de fonction gauche  $=$  [OK].
- 2. Sélectionnez ensuite une mémoire à effacer.
- 3. Saisissez le code de sécurité et appuyez sur la touche de fonction gauche  $\boxed{-}$  [OK] ou droite  $\equiv$  [Retour].
- **SDN**

Utilisez cette fonction pour accéder à une liste spécifique de services fournis par votre opérateur réseau (si cette fonction est prise en charge par votre carte SIM).

# **AGENDA**

## **Calendrier** [Menu 3-1]

Lorsque vous accédez à ce menu, un calendrier apparaît. En haut de l'écran figurent des sections relatives à la date. Lorsque vous changez la date, le calendrier est mis à jour en fonction de la nouvelle date. Vous sélectionnez le jour de votre choix à l'aide d'un curseur en forme de carré. Si une barre apparaît sous le calendrier, cela signifie qu'un agenda ou un mémo est prévu ce jour. Cette fonction vous aide à vous rappeler vos agendas et mémos. Vous pouvez paramétrer une sonnerie d'alarme pour chaque note que vous enregistrez.

Pour changer le jour, le mois et l'année :

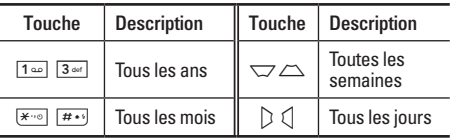

En mode agenda, appuyez sur la touche de fonction  $q$ aauche  $\boxed{-}$  [Options] comme suit :

Ajouter **Contract Contract Contract Contract Contract Contract Contract Contract Contract Contract Contract Contract Contract Contract Contract Contract Contract Contract Contract Contract Contract Contract Contract Contra** 

Cette fonction vous permet d'ajouter un nouvel agenda et un nouveau mémo pour un jour choisi. Vous pouvez enregistrer jusqu'à 20 notes.

Saisissez le sujet puis appuyez sur la touche de fonction gauche  $\boxed{-}$  [OK]. Saisissez les données appropriées pour les sections suivantes: **Heure, Répéter** et **Alarme**.

### **Afficher agendas quotidiens [Menu 3-1-2]**

Permet d'afficher la note ou le mémo correspondant au jour choisi. Utilisez  $\sum$ ,  $\sum$  pour naviguer dans les listes de notes. Si vous avez défini une alarme pour la note, l'icone d'alarme s'affiche.

Pour afficher les détails de la note, appuyez sur la touche de fonction gauche  $\boxed{-}$  [OK]. Appuyez sur la touche de fonction gauche  $\boxed{-}$  [Options] afin de supprimer ou de modifier la note sélectionnée.

### **Supprimer anciens** [Menu 3-1-3]

Vous pouvez supprimer un ancien agenda qui vous a déjà été indiqué.

### **Tout supprimer** [Menu 3-1-4]

Vous pouvez supprimer toutes les notes.

### **Aller à date** [Menu 3-1-5]

Vous pouvez accéder directement à la date désirée.

### **Définir sonnerie d'alarme [Menu 3-1-6]**

Vous pouvez définir une alarme pour chaque date sélectionnée.

## **Mémos** [Menu 3-2]

- 1. Sélectionnez le mémo en appuyant sur la touche de fonction gauche  $\boxed{-}$  [OK].
- 2. Si la liste est vide, appuyez sur la touche de fonction gauche  $\boxed{-}$  [Écrire] pour en créer un nouveau.

3. Saisissez le mémo puis appuyez sur la touche de fonction gauche  $\boxed{-}$  [OK].

#### ! **Remarque**

Appuyez sur  $\boxed{H \cdot \cdot}$  pour modifier le mode de saisie du texte.

# **MULTIMÉDIA**

Profitez des différentes fonctions multimédia (appareil photo, enregistreur vocal, MP3), idéales pour vos loisirs ou pour vous faciliter la vie.

### ! **Remarque**

- Si la batterie est déchargée, vous risquez de ne pas pouvoir utiliser les fonctions Photos et Multimédia.
- L'état de la batterie peut varier lors de l'utilisation des fonctions Multimédia.

## **Photos** [Menu 4-1]

- 1. Appuyez sur le touche de fonction de gauche < [Menu], puis sélectionnez l'option Multimédia. Sélectionnez Appareil photo ; l'écran se transforme alors en viseur. Pour accéder directement à ce menu, appuyez longuement sur la touche  $\Box$ .
- 2. Effectuez la mise au point sur l'image à capturer, puis appuyez sur la touche O.
- 3. Pour enregistrer l'image, appuyez sur la touche O.
- **Mode [ ] :** Permet de prendre plusieurs photos en rafale.
	- Vue fixe : 72x72, 220x176, 320x240, 640x480, 1280x960
	- Mode Rafale : 320x240, 640x480
	- $-$  Avec cadre : 220x176
- **Effet [ ] :** 5 réglages disponibles : couleur, nuit, sepia, Noir et Blanc, négatif.
- **Flash [ ] :** Cette fonction vous permet d'activer le flash pour prendre des photos dans les endroits les plus sombres.
- **Zoom [ ] :** Permet de régler la valeur du zoom de 1x, 2x, 3x, 4x en fonction de la résolution.
- **Luminosité [ ] :** Pour régler la luminosité de l'écran, utilisez les touches de navigation Gauche et Droite. 9 niveaux de luminosité sont disponibles : -2, -1, 0, 1, 2.

- **Taille [ ] :** vous permet de définir la taille de l'image. Vous avez le choix entre les options suivantes : 1280x960, 640x480, 320x240, 220x176 et 72x72. Si vous voulez utiliser votre photo en fond d'écran ou utiliser l'option Avec cadre, choisissez de préférence le format 220x176. Choisissez 72x72 pour associer à un contact du répertoire.
- **Retardateur [**  $\circledcirc$  **] : Cette fonction yous permet** de sélectionner le délai d'attente (OFF, 3 secondes 5 secondes, 10 secondes). Le téléphone prend la photo au terme du délai spécifié.
- **Qualité [ ] :** Permet de définir la qualité de l'image : Excellente, Bonne, Normal.
- Avec balance  $[\overline{WB}]$  : Permet de modifier les paramètres en fonction de l'environnement.
- Avec cadre  $[$ **[2004]** : Permet de prendre une photo avec un cadre. Option disponible en résolution 220x176.
- Son photo  $\sqrt{2}$ : Permet d'activer ou de désactiver le bruit que fait l'appareil photo lorsque vous prenez une photo.
- Sauvegarde auto [ **a** | : Si cette option est activée, vos photos sont sauvegardées automatiquement.
- **Album [** $\Box$ ]: Permet de visualiser les photos sauvegardées dans votre téléphone.

#### ! **Remarque**

La fonction Mon album permet d'afficher uniquement les photos prises à l'aide de l'appareil photo du téléphone.

• **Quitter [ ] :** Permet de retourner au mode écran pour prendre des photos.

En mode photo, vous pouvez régler la luminosité en appuyant sur les touches de navigation haut/bas.

### **Pour prendre une photo avec une touche appareil photo latérale**

- 1. Maintenez enfoncée la touche [[1] pendant quelques secondes.
- 2. Vous accédez ainsi directement au mode photo.

# **MULTIMÉDIA**

## Caméra vidéo **[Menu 4-2]**

- 1. Sélectionnez le menu **Caméra vidéo.**
- **Luminosité [ ] :** Permet de régler la luminosité.
- **Taille [ ] :** Choisissez parmi les résolutions suivantes : 128x96, 176x144 et 208x160.
- **Retardateur**  $\lceil \mathcal{D} \rceil$  : Cette fonction vous permet de sélectionner le délai d'attente (OFF, 3 secondes, 5 secondes, 10 secondes). Le téléphone prend la photo au terme du délai spécifié.
- **Qualité [ ] :** Permet de définir la qualité de l'image : Excellente, Bonne, Normal.
- Avec balance [WB] : Permet de modifier les paramètres en fonction de l'environnement.
- Durée d'enregistrement [  $\circ$  ] : Choisissez la durée d'enregistrement dans la liste : 1mn, 5mn, 30mn, 90mn et Illimité.
- **Quitter [ ] :** Permet de retourner au mode écran pour prendre des photos.
- **Effet [ ] :** 4 réglages disponibles : couleur, sépia, Noir et Blanc, négatif.
- **Flash [ ] :** Cette fonction vous permet d'activer le flash pour prendre des photos dans les endroits les plus sombres.
- **Zoom [ ] :** Permet de régler la valeur du zoom de x1 ou x4 en fonction de la résolution.
- 2. Pour démarrer l'enregistrement, appuyez sur O. Lorsque l'enregistrement démarre, une minuterie s'affiche à l'écran.
- 3. Appuyez sur la touche O pour mettre fin à l'enregistrement. Votre enregistrement est sauvegardé.

## **Mémo vocal** [Menu 4-3]

La fonction Mémo vocal permet d'enregistrer jusqu'à 20 messages vocaux ; chaque mémo peut durer jusqu'à 20 secondes.

### **Enregistrer [Menu 4-3-1]**

Vous pouvez enregistrer un mémo vocal dans le menu.

- 1. Une fois l'enregistrement démarré, l'enregistrement du message et le temps restant sont affichés.
- 2. Pour mettre fin à l'enregistrement, appuyez sur la touche de fonction gauche  $\boxed{-}$  [Enreg.].
- 3. Entrez le titre du mémo vocal, puis appuyez sur la touche de fonction gauche  $\boxed{-}$  [OK].

### **Voir liste** [Menu 4-3-2]

Le téléphone affiche la liste des mémos vocaux. Vous pouvez écouter, envoyer et supprimer le mémo vocal enregistré. Les menus [Options] suivants sont disponibles :

• **Ecouter** : Permet d'écouter le mémo vocal enregistré.

- **Envoyer par MMS/ e-mail** : Permet d'envoyer des MMS et des e-mails.
- **Supprimer** : Permet de supprimer un mémo vocal.
- **Tout supprimer** : Permet de supprimer tous les mémos vocaux.

## **MP3** [Menu 4-4]

Le KG320S est équipé d'un lecteur MP3 intégré. Vous pouvez écouter de la musique enregistrée au format MP3 dans la mémoire de votre téléphone, en utilisant un casque compatible ou les haut-parleurs stéréo intégrés.

### ! **Remarque**

Dans certains cas, en raison des dimensions réduites du haut-parleur, le son peut être déformé, notamment lorsque le volume est maximal et que le son comporte beaucoup de graves. Nous vous recommandons d'utiliser le casque stéréo pour profiter pleinement de votre musique.

# **MULTIMÉDIA**

Le lecteur audio prend en charge :

- **MPEG-1 Layer III, MPEG-2 Layer III, MPEG-2.5 Layer III** : fréquence d'échantillonnage comprise entre 8 KHz et 48 KHz. Débit binaire jusqu'à 320 Kb/s en stéréo.
- **AAC :** formats ADIF, ADTS (fréquence d'échantillonnage comprise entre 8 KHz et 48 KHz).
- **AAC+ :** V1 : (débit binaire 16~128 Kb/s) V2 : (débit binaire 16~48 Kb/s) (fréquence d'échantillonnage comprise entre 8 KHz et 48 KHz)
- MP4, M4A : fréquence d'échantillonnage comprise entre 8 KHz et 48 KHz, débit binaire jusqu'à 320 Kops en stéréo.
- **WMA :** fréquence d'échantillonnage comprise entre 8 KHz et 48 KHz, débit binaire jusqu'à 320 Kb/s en stéréo.

### ! **Remarque**

Le modèle KG320S ne prend pas en charge le débit variable des fichiers AAC. En conséquence, le format de fichier MP3 ne peut être modifié en AAC.

L'option Clé USB, vous permet de transférer des fichiers MP3 sur votre téléphone depuis un PC compatible.

### ! **Remarque**

- La fonction de STOCKAGE DE MASSE ne fonctionne qu'en mode VEILLE
- Vous devez copier les fichiers MP3 uniquement vers le dossier Musique dans Mes supports. Si vous les copier dans un autre dossier, vous ne pourrez pas afficher les fichiers MP3.
- La fonction de mémoire de masse peut être actionnée dans Windows 2000 et Windows XP.
- Veillez à ne pas débrancher le câble alors que le téléchargement est en cours. Une fois terminé, cliquez sur la fonction de déconnexion de Windows  $\leq$  puis débranchez le câble.
- Les appels reçus alors que le menu de stockage de masse est activé sont rejetés. Lorsque vous débranchez le câble, les appels en absence sont affichés.

### **Lecteur MP3** [Menu 4-4-1]

La fenêtre suivante s'affiche.

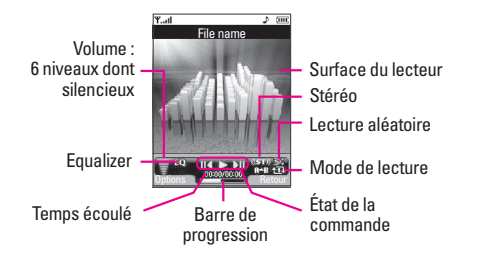

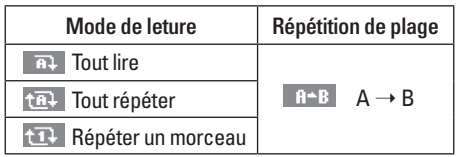

#### ! **Remarque**

Si un fichier non pris en charge est inclus dans la liste d'écoute, un message d'erreur s'affiche puis l'affichage retourne à l'écran précédent.

- 1. Appuyez sur menu **MP3** puis sélectionnez Lecteur MP3.
- 2. Appuyez sur la touche de fonction gauche  $\boxed{-}$ [Options] pour accéder aux menus suivants :
	- **Afficher la liste d'écoute** : vous pouvez sélectionner un autre morceau MP3 à lire.
	- **Répétition de plage** : une zone spécifique du morceau en cours de diffusion est répétée si vous sélectionnez Activée dans le menu.
	- **Définir comme sonnerie** : vous pouvez définir comme sonnerie le fichier MP3 en cours de lecture
	- **Réglages** : 4 réglages sont possibles dans ce menu qui sont plus détaillés page suivante.

# **MULTIMÉDIA**

### Liste d'écoute **[Menu 4-4-2]**

Ce menu vous permet d'afficher la liste d'écoute dans son intégralité. Vous pouvez basculer d'une piste à l'autre en appuyant sur la touche de navigation. De plus le menu Option vous permet de supprimer ou d'afficher les informations d'un fichier sélectionné.

#### **Réglages [Menu 4-4-3]**

**• Equaliseur** Ce téléphone comprend 5 menus prédéfinis. Dans ce menu, vous pouvez vérifier le réglage de l'equalizer et le modifier.

### **• Mode de lecture**

Ce menu vous permet de définir le mode de lecture : Tout lire, Tout répéter ou Répéter un morceau.

### **• Lecture aléatoire**

Lorsque vous sélectionnez **Activé**, vous pouvez écouter de la musique en mode aléatoire.

### **• Effets visuels**

Ce menu vous permet de modifier l'arrière-plan de l'écran principal et du 2ème écran lors de la lecture de fichiers MP3 : **Arc-en-ciel, Basique, Bleu**

### ! **Remarque**

Le contenu musical est protégé par un copyright conformément aux traités internationaux et aux législations nationales sur le copyright. La copie ou la reproduction d'un contenu musical peut donc être soumise à l'obtention d'autorisations ou de licences particulières. Dans certains pays, la législation en vigueur interdit la copie à usage privé de tout contenu protégé par un copyright. Veuillez vous conformer à la législation de votre pays de résidence avant d'utiliser un tel contenu.

## **Mon album** [Menu 4-5]

Vous pouvez afficher des photos, les envoyer et même les utiliser comme arrière-plans.

- **Plein écran** : affiche l'image en grand.
- **Définir comme fond d'écran** : permet de définir une image comme fond d'écran.

MULTIMÉDIA

**MULTIMEDI** 

- **Envoyer par MMS** : permet d'envoyer des images via MMS.
- **Envoyé par e-mail** : permet d'envoyer des messages électroniques.
- **Envoyer via Bluetooth** : permet d'envoyer une image via Bluetooth.
- **Supprimer** : permet de supprimer une image.
- **Renommer** : permet de modifier le titre d'une image.
- **Tout supprimer :** permet de supprimer toutes les photos en même temps.
- **Informations** : permet d'afficher des informations sur l'image enregistrée.

### ! **Remarque**

L'album de photos ne contient que les photos prises par l'appareil photo du téléphone.

### **Mes vidéos** [Menu 4-6]

Vous permet de regarder les vidéos enregistrées.

- **Lire** : permet de lire le fichier vidéo en appuyant sur la touche OK ou en sélectionnant Lire dans le menu Options.
- **Envoyer via Bluetooth**: permet d'envoyer le fichier sélectionné vers un autre périphérique via Bluetooth.
- **Renommer** : permet de renommer le fichier sélectionné. La longueur maximale est de 202 caractères. Vous ne pouvez pas utiliser les symboles  $\binom{n}{2}$   $\leq$   $\geq$  et etc pour les noms de fichiers. Vous ne pouvez pas non plus modifier l'extension du fichier.
- **Supprimer** : permet de supprimer un fichier.
- **Tout supprimer** : permet de supprimer tous les fichiers de la liste.
- **Informations** : permet d'afficher les informations sur le fichier.

# **MESSAGES**

### **Nouveau message** [Menu 5-1]

Ce menu comprend les fonctions en rapport avec les SMS (Service de messages courts), les MMS (Service de messagerie multimédia), Email, ainsi que les messages de service du réseau.

### **Ecrire SMS** [Menu 5-1-1]

Vous pouvez écrire et modifier un message texte, en vérifiant le nombre de pages du message.

- 1. Accédez au menu **Nouveau message** en appuyant sur la touche de fonction gauche  $\boxed{-}$  [OK].
- 2. Si vous souhaitez rédiger un nouveau message, sélectionnez **Ecrire SMS.**
- 3. Pour faciliter la saisie du texte, utilisez le mode T9.

### **Options**

- **Envoyer** : Permet d'envoyer des messages texte.
	- 1. Entrez les numéros des destinataires.
	- 2. Appuyez sur la touche  $\Box$  pour ajouter d'autres destinataires.
	- 3. Vous pouvez ajouter des numéros de téléphone au carnet d'adresses.
- 4. Appuyez sur la touche de fonction gauche  $\boxed{-}$ après avoir saisi les numéros. Tous les messages sont enregistrés automatiquement dans la boîte d'envoi, même si l'envoi a échoué.
- **Insérer**
	- **Images** : Vous pouvez insérer des images Par défaut ou les photos de Mon dossier qui sont disponibles pour les messages courts.
	- **Sons** : Vous pouvez insérer les sons qui sont disponibles pour les messages courts.
	- **Modèles SMS** : Vous pouvez utiliser les Modèles SMS prédéfinis dans le téléphone.
	- **Répertoire** : Vous pouvez insérer les numéros de téléphone ou les adresses électroniques de vos contacts.
	- **Symbole** : Vous pouvez ajouter des caractères spéciaux.
	- **Signature** : Vous pouvez ajouter votre carte de visite au message.
- **Enregistrer brouillons** : Permet de stocker les messages dans le menu Brouillons.

- **Police & Alignement** : Vous pouvez sélectionner la taille et le style de police.
- **Couleur** : Sélectionnez la Couleur du premier plan et de l'arrière-plan.
- **Ajout dictionnaire** : Vous pouvez ajouter vos propres mots. Ce menu s'affiche uniquement lorsque le mode édition est Intuitif (T9Abc/T9abc/ T9ABC).
- **Langue du T9** : Sélectionnez la langue pour le mode de saisie T9. Vous pouvez également désactiver le mode de saisie T9 en sélectionnant «T9 désactivé».
- **Quitter** : Si vous appuyez sur Quitter pendant la rédaction d'un message, vous pouvez stopper l'écriture du message et revenir au menu Message. Le message que vous avez rédigé n'est pas enregistré.

### ! **Remarque**

Le téléphone prena nt en charge EMS version 5, permet d'envoyer des images en couleur, des sons, des styles de texte, etc. Le correspondant peut ne pas recevoir correctement les photos, les sons ou les styles de texte que vous avez envoyés, si son téléphone ne prend pas en charge de telles options.

### **Ecrire MMS** [Menu 5-1-2]

Un message multimédia peut contenir du texte, des images et/ou des clips audio. Cette fonction est uniquement disponible si elle est prise en charge par votre opérateur ou votre fournisseur de services. Seuls les appareils présentant des fonctions de message multimédia ou de message électronique compatibles peuvent envoyer et recevoir des messages multimédia.

- 1. Accédez au menu **Nouveau message** en appuyant sur la touche de fonction gauche la touche de fonction gauche  $\boxed{-}$  [OK].
- 2. Si vous souhaitez rédiger un nouveau message, sélectionnez **Ecrire MMS.**
- 3. Vous pouvez créer un nouveau message ou choisir un des modèles de message multimédia déjà créés.

La taille maximale autorisée pour un fichier inséré dans un MMS est de 100 kb.

## **MESSAGES**

### **Options**

- **Envoyer** : Vous pouvez envoyer des MMS à plusieurs destinataires, donner la priorité à votre message, et aussi différer son envoi.
- **Insérer** : Vous pouvez insérer pour ajouter un élément ; Photos, Images, Sons, Répertoire, Symbole, Nouvelle photo, Nouveau son, Modèles SMS et Signature.

### ! **Remarque**

Tous les messages sont enregistrés automatiquement dans la boîte d'envoi, même si l'envoi a échoué.

- **Aperçu** : Vous pouvez afficher un aperçu des MMS que vous avez rédigés.
- **Enregistrer** : Vous pouvez enregistrer des MMS dans la boîte d'envoi ou en tant que modèles.
- **Modifier le sujet** : Modifie les MMS choisis.
- **Ajouter diapo** : Vous pouvez ajouter une diapo avant ou après la diapo actuelle.
- **Aller à la diapo** : Vous pouvez accéder à la diapositive précédente ou suivante.
- **Supprimer diapo** : Vous pouvez supprimer les diapositives actuelles.
- **Format diapo**
	- **Définir la minuterie** : Vous pouvez définir le minuteur pour la diapositive, le texte, l'image et le son.
	- **Échanger texte et images (montré seulement quand la diapo a l'image et le texte les deux)** : Vous pouvez modifier la position des images et du texte dans le message.
- **Supprimer pièce jointe** : Vous pouvez supprimer les images, les sons ou les vidéos de la diapositive.
- **Ajout dictionnaire** : Vous pouvez ajouter vos propres mots. Ce menu s'affiche uniquement lorsque le mode édition est Intuitif (T9Abc/T9abc/ T9ABC).
- **Langue du T9** : Sélectionnez la langue pour le mode de saisie T9. Vous pouvez également désactiver le mode de saisie T9 en sélectionnant «T9 désactivé».
- **Quitter** : Vous pouvez revenir au menu Message.

#### ! **Remarque**

Lorsque vous créez un message multimédia et que vous chargez une image (50 K), il se peut que vous ne puissiez effectuer aucune autre action avant que le chargement de l'image ne soit terminé.

### **Écrire message e-mail** [Menu 5-1-3]

Pour envoyer/recevoir des e-mails, vous devez configurer un compte de messagerie. Reportez-vous à la section E-mail à la page 61.

1. Vous pouvez saisir jusqu'à 12 adresses e-mail dans les champs À et Cc.

### ! **Astuce**

Pour saisir "@", appuyez sur  $\overline{\ast}$  et sélectionnez "@"

2. Saisissez le sujet du message et appuyez sur OK.

### ! **Remarque**

• Vous pouvez enregistrer jusqu'à 50 messages pour chaque compte de messagerie, soit un total de 150 messages pour les trois comptes réunis. Vous pouvez enregistrer jusqu'à 30 messages dans le dossier Boîte de réception, jusqu'à 5 messages dans les dossiers Boîte d'envoi et Brouillons et jusqu'à 10 messages dans le dossier Envoyé. Lorsque le dossier Brouillon, Boîte d'envoi ou Envoyé est plein et que vous essayez d'enregistrer des messages dans l'un de ces dossiers, les messages déjà enregistrés sont automatiquement supprimés.

• La taille maximale autorisée pour un message est de 300 Ko (pièces jointes comprises) pour l'envoi et de 100 Ko pour la réception. Si un message contenant plus de cinq pièces jointes vous est envoyé, vous n'en recevrez que cinq. Certaines pièces jointes peuvent ne pas s'afficher correctement.

### **Boîte de réception** [Menu 5-2]

Vous êtes averti lorsque vous recevez des messages. Ils sont stockés dans la Boîte de réception. Les messages de la boîte de réception sont identifiés par des icones. Pour plus d'informations, reportez-vous aux instructions sur les icone.

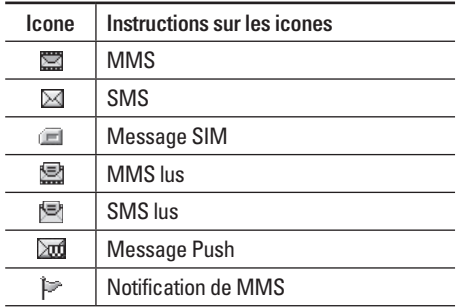
# **MESSAGES**

Si le téléphone affiche 'Pas d'espace pour message SIM', vous devez supprimer tous les messages SIM de votre boîte d'envoi ou boîte de réception.

Si le téléphone affiche 'Pas d'espace pour message', vous pouvez libérer de l'espace dans chaque dossier en supprimant les messages, les médias et les applications.

**• Message SIM**

«Message SIM» signifie que le message a été exceptionnellement stocké sur la carte SIM. Vous pouvez déplacer ce message vers le téléphone.

Pour le message multimédia notifié, vous devez attendre le téléchargement et le traitement du message.

Pour lire un message, sélectionnez un des messages en appuyant sur la touche la touche de fonction gauche  $\boxed{-}$ .

• **Afficher** : Vous pouvez afficher les messages reçus.

- **Répondre** : Vous pouvez répondre à l'expéditeur.
- **Transférer** : Vous pouvez transférer le message sélectionné à une autre personne.
- **Supprimer** : Vous pouvez supprimer tous les messages.
- **Appeler** : Vous pouvez rappeler l'expéditeur.
- **Informations** : Vous pouvez afficher les informations sur les messages reçus : l'adresse de l'expéditeur, l'objet (uniquement pour les messages multimédias), la date et heure du message, le type, la taille du message.
- **Tout supprimer** : Vous pouvez supprimer tous les messages.

# **Boîte mail Example 10** *Menu 5-31*

Vous pouvez vérifier les e-mails enregistrés, les brouillons, la boîte d'envoi ainsi que les e-mails envoyés. La boîte de réception peut contenir jusqu'à 30 e-mails.

# **Brouillons** [Menu 5-4]

En utilisant ce menu, vous pouvez prérégler jusqu'à cinq MMS que vous utilisez fréquemment. Ce menu montre le préréglages de la liste des MMS.

Les options suivantes sont disponibles :

- **Afficher** : Vous pouvez afficher les MMS.
- **Modifier** : Permet de modifier le message de votre choix.
- **Supprimer** : Permet d'effacer le message sélectionné.
- **Informations** : Pour afficher les informations sur le message.
- **Tout supprimer** : Permet de supprimer tous les messages de la boîte d'envoi.

# **Boîte d'envoi [Menu 5-5]**

Ce menu vous permet d'afficher le message que vous êtes sur le point d'envoyer ou dont l'envoi a échoué.

Après avoir été envoyé, le message est automatiquement sauvegardé dans le menu Messages envoyés.

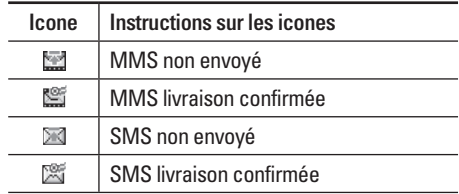

- **Afficher** : Vous pouvez afficher le message.
- **Transférer** : Vous pouvez transférer le message sélectionné à une autre personne.
- **Supprimer**: Vous pouvez supprimer le message.
- **Informations**: Vous pouvez vérifier les informations relatives à chaque message.
- **Tout supprimer**: Vous pouvez supprimer tous les messages de la boîte d'envoi.

# **MESSAGES**

### **Messagerie vocale** [Menu 5-6]

Une fois ce menu sélectionné, il vous suffit d'appuyer sur la touche de fonction gauche  $\boxed{-}$ [OK] pour écouter vos messages vocaux. Vous pouvez également maintenir enfoncée la touche  $\boxed{1\text{ } \omega}$ , en mode veille, pour écouter vos messages.

### ! **Remarque**

Lorsque vous recevez un message vocal, une icone s'affiche et une alerte sonore est émise. Demandez à votre fournisseur de services plus d'informations sur ses services.

### **Message d'information** [Menu 5-7] **(Dépendant du réseau et de l'abonnement)**

Les messages du service d'info sont des messages texte fournis par le réseau au GSM. Ils fournissent toutes sortes d'informations générales, telles que des bulletins météorologiques, des informations sur la circulation routière, sur les taxis, sur des cosmétiques ou le cours des actions. Les différents types d'information sont associés à un numéro,

ce qui permet de contacter le fournisseur de service en saisissant le numéro correspondant aux informations souhaitées. Une fois un message de service d'information reçu, le message contextuel indique que vous avez reçu un message ou affiche le message directement. Pour afficher à nouveau le message ou non en mode veille, suivez la séquence indiquée ci-dessous ;

### **Lire [Menu 5-7-1]**

- 1. Lorsque vous avez reçu un message de service d'information et sélectionné Lire pour afficher le message, celui-ci s'affiche à l'écran Vous pouvez lire un autre message en défilant à l'aide des touches  $\triangleright$  ,  $\triangleleft$  ou de fonction gauche  $\overline{---}$ [Suivant].
- 2. Le message reste affiché jusqu'à ce qu'un autre message apparaisse.

### **Thèmes [Menu 5-7-2] (dépendent du réseau et de l'abonnement)**

• **Ajouter** : Vous pouvez ajouter des numéros de message du service d'information dans la mémoire du téléphone avec son surnom.

- **Voir liste** : Vous pouvez visualiser les numéros de message du service d'information que vous avez ajoutés. Si vous appuyez sur la touche de fonction  $q$ auche  $\boxed{-}$  [Options], vous pouvez modifier et supprimer la catégorie du message d'information que vous avez ajoutée.
- **Liste active** : Vous pouvez sélectionner les numéros de message du service d'information dans la liste active. Si vous activez un numéro de service d'information, vous pouvez recevoir les messages envoyés depuis ce numéro.

# **Modèles [Menu 5-8]**

**Modèles SMS** [Menu 5-8-1]

Vous disposez de 6 modèles de SMS.

- **Rappelez-moi SVP**
- **Je suis en retard, J'arriverai à**
- **Où êtes-vous?**
- **Je suis en route**
- **Urgent. Appelez-moi.**
- **Je t'aime**

### **Modèles MMS [Menu 5-8-2]**

Vous disposez des options suivantes.

- **Afficher** : Vous pouvez afficher les modèles MMS.
- **Supprimer** : Vous pouvez supprimer les modèles MMS.
- **Ajouter** : Permet d'ajouter de nouveaux modèles MMS.
- **Ecrire message** : Vous pouvez composer et envoyer des MMS.
- **Modifier** : Vous pouvez modifier les modèles MMS.
- **Tout supprimer** : Permet de supprimer tous les modèles MMS.

### **Réglages [Menu 5-9]**

### **SMS [Menu 5-9-1]**

• **Types de message : Texte, Voix, Fax, Téléappel, X.400, E-mail, ERMES**

 Généralement, le type de message est défini sur **Texte**. Vous pouvez convertir votre texte dans d'autres formats. Contactez votre fournisseur de service pour connaître la disponibilité de cette fonction.

# **MESSAGES**

- **Durée de validité** : Ce service du réseau vous permet de définir la durée de stockage de vos messages texte dans le centre de messages.
- **Accusé de réception** : Si vous avez défini sur Oui, vous pouvez vérifier que votre message a été reçu.
- **Réponse en cours de chargement** : Lorsqu'un message est envoyé, les destinataires peuvent répondre et reporter le coût de la réponse sur votre facture téléphonique.
- **Centre SMS** : Si vous souhaitez envoyer le message texte, vous pouvez recevoir l'adresse du centre SMS via ce menu.

### **MMS [Menu 5-9-2]**

- **Priorité** : Vous pouvez définir la priorité du message sélectionné.
- **Durée de validité** : Ce service du réseau vous permet de définir la durée de stockage de vos MMS dans le centre de messages.
- **Objet** : Vous pouvez saisir l'objet des MMS lorsque ce menu est activé.
- **Accusé de réception** : Si vous avez défini cette option sur Oui dans ce menu, vous pouvez vérifier que votre message a été correctement envoyé.
- **Récupération automatique** : Si vous sélectionnez Actif vous recevrez les MMS automatiquement. Si vous sélectionnez Inactif, vous recevrez uniquement un message de notification dans la boîte de réception. Vous pourrez ensuite vérifier cette notification. Si vous sélectionnez Oui sauf à l'étranger, les MMS que vous recevez dépendent du réseau local.
- **Profils** : Si vous sélectionnez serveur de MMS, vous pouvez définir l'URL au serveur de MMS.
- **Messages autorisés**

**Personnels** : Message personnel. **Publicités** : Message commercial. **Informations** : Informations nécessaires.

### **E-mail [Menu 5-9-3]**

Ce menu permet de modifier, de supprimer et d'ajouter un compte de messagerie électronique.

• **Compte :** Vous pouvez configurer jusqu'à 3 comptes de messagerie électronique via l'option Ajouter.

Le menu Modifier vous permet de définir les valeurs suivantes.

- **Définir par défaut**
- **Modifier**

**Titre** : nom de compte

**ID utilisateur** : saisissez votre ID de messagerie.

**Mot De Passe** : saisissez votre mot de passe de messagerie.

**Adresse e-mail** : saisissez l'adresse e-mail donnée par votre fournisseur de services.

**Serveur sortant** : saisissez l'adresse SMTP et le numéro de port de l'ordinateur qui envoie vos emails.

**Serveur messages entrants** : saisissez l'adresse POP3 et le numéro de port de l'ordinateur qui reçoit vos messages.

**Laisser le message sur le serveur** : sélectionnez Oui pour laisser les messages sur le serveur.

**Insérer la signature** : sélectionnez Oui pour ajouter une signature aux e-mails.

**Point d'accès** : vous permet de sélectionner un point d'accès dans la liste.

**Numéro de port SMTP** : vous permet de modifier le numéro de port SMTP.

**Numéro port POP3** : vous permet de modifier le numéro de port POP3.

**Serveur sortant ID/ Serveur sortant PW** : saisissez l'ID et le mot de passe pour l'envoi d'e-mails.

- **Supprimer** : permet de supprimer de la liste le compte sélectionné.
- **Ajouter** : permet d'ajouter un compte.
- **Point d'accès** : vous pouvez configurer un point d'accès pour votre compte d'e-mail.
- **Signature**: vous pouvez insérer votre propre signature lorsque vous envoyez un e-mail.

# **MESSAGES**

### **Numéro boîte vocale** [Menu 5-9-4]

Vous pouvez recevoir des messages vocaux si cette fonction est prise en charge par le fournisseur de service réseau. Lorsqu'un nouveau message arrive dans la boîte vocale, le symbole apparaît à l'écran.

Veuillez demander à votre fournisseur de service réseau plus d'informations sur ses services afin de configurer le téléphone en conséquence.

- **Numéro abrégé** : Vous pouvez écouter la boîte vocale en sélectionnant Numéro abrégé.
- **Depuis l'étranger** : Même si vous êtes à l'étranger, vous pouvez écouter la boîte vocale si le service itinérant est pris en charge.

### **Message d'information [Menu 5-9-5]**

### **• Charger**

**Oui** : Si vous sélectionnez ce menu, votre téléphone recevra les messages de service d'information.

**Non** : Si vous sélectionnez ce menu, votre téléphone ne recevra plus les messages de service d'information.

**• Alerte**

**Oui** : Votre téléphone émettra un bip à la réception des numéros de message du service d'information.

**Non** : Votre téléphone n'émettra pas de bip à la réception des messages du service d'information.

### **• Langues**

Vous pouvez sélectionner la langue voulue en appuyant sur [Activé/Désactivé]. Les messages du service d'information s'affichent désormais dans la langue que vous avez sélectionnée.

### **Messages Push [Menu 5-9-6]**

Vous pouvez définir cette option selon que vous souhaitez recevoir les messages Push ou non.

# **MON DOSSIER**

### ! **Remarque**

Ne modifiez pas le nom du dossier par défaut : cela pourrait entraîner un dysfonctionnement.

# **Vidéos** [Menu 6-1]

Permet d'afficher la liste des fichiers 3GP, 3G2, MP4 (up to 208X160) enregistrés dans le dossier Vidéos de Mon dossier.

- **Lire :** vous pouvez lire un fichier vidéo en appuyant sur la touche OK ou en sélectionnant Lire dans le menu Options.
- **Envoyer via Bluetooth :** permet d'envoyer le fichier sélectionné vers un autre périphérique via une connexion Bluetooth.
- **Renommer** : permet de renommer le fichier sélectionné. La longueur maximum est de 34 caractères et vous ne pouvez pas modifier l'extension du fichier.

### ! **Avertissement**

Les caractères suivants ne sont pas autorisés :  $\1/$  : \* ? " < > |

- **Supprimer** : permet de supprimer un fichier.
- **Tout supprimer** : permet de supprimer tous les fichiers de la liste.
- **Informations** : permet d'afficher les informations sur un fichier.

# **Photos** [Menu 6-2]

Permet d'afficher la liste des fichiers JPG enregistrés dans le dossier Photos de Mes dossiers.

• **Afficher :** vous pouvez afficher un fichier JPEG en appuyant sur la touche OK ou en sélectionnant Afficher dans le menu Options.

### ! **Remarque**

Vous ne pouvez pas afficher de fichier JPG dont la taille dépasse 460 Ko.

- **Envoyer par MMS** : permet d'envoyer une photo via MMS.
- **Envoyer par e-mail** : permet d'envoyer par e-mail le fichier sélectionné vers un autre périphérique, à condition que la taille de ce fichier ne dépasse pas 300 Ko.

# **MON DOSSIER**

- **Envoyer via Bluetooth** : permet d'envoyer le fichier sélectionné vers un autre périphérique via une connexion Bluetooth.
- **Renommer** : permet de renommer le fichier sélectionné. La longueur maximum est de 34 caractères et vous ne pouvez pas modifier l'extension du fichier.
- **Supprimer** : permet de supprimer un fichier.
- **Tout supprimer** : permet de supprimer tous les fichiers de la liste.
- **Informations** : permet d'afficher les informations sur un fichier.

### **Images** [Menu 6-3]

Une fois l'image sélectionnée, appuyez sur la touche gauche < [Options] et choisissez l'une des options suivantes :

• **Définir comme fond d'écran** : permet de définir l'image sélectionnée comme fond d'écran.

- **Ecrire message** : permet d'envoyer par MMS ou E-mail des fichiers audio téléchargés depuis le réseau.
- **Envoyer via Bluetooth** : permet d'envoyer via une connexion Bluetooth des fichiers audio téléchargés depuis le réseau.
- **Renommer** : permet de renommer le fichier sélectionné. La longueur maximum est de 30 caractères et vous ne pouvez pas modifier l'extension du fichier.
- **Supprimer** : permet de supprimer un fichier.

# **Musique** [Menu 6-4]

Permet d'afficher la liste des fichiers MP3, MP4, AAC, M4A et WMA enregistrés dans le dossier Musique de Mes dossiers.

- **Lire** : vous pouvez lire un fichier vidéo en appuyant sur la touche OK ou en sélectionnant Lire dans le menu Options.
- **Envoyer via Bluetooth** : permet d'envoyer le fichier sélectionné vers un autre périphérique via une connexion Bluetooth.
- **Renommer** : permet de renommer le fichier sélectionné. La longueur maximum est de 17 caractères et vous ne pouvez pas modifier l'extension du fichier.
- **Supprimer** : permet de supprimer un fichier.
- **Tout supprimer** : permet de supprimer tous les fichiers de la liste.
- **Informations** : permet d'afficher les informations sur un fichier.

### Sons **[Menu 6-5]**

Une fois le son sélectionné, appuyez sur la touche gauche [Options]. Vous pouvez consulter les options suivantes :

- **Définir comme sonnerie** : permet de définir comme sonnerie un morceau audio sélectionné.
- **Ecrire message** : permet d'envoyer par MMS ou e-mail des fichiers audio téléchargés depuis le réseau.
- **Envoyer via Bluetooth** : permet d'envoyer via une connexion Bluetooth des fichiers audio téléchargés depuis le réseau.
- **Supprimer** : permet de supprimer un fichier.
- **Renommer** : permet de renommer le fichier sélectionné. La longueur maximum est de 30 caractères et vous ne pouvez pas modifier l'extension du fichier.

### **Texte** [Menu 6-6]

Permet d'afficher la liste des SMS enregistrés dans le dossier Texte de Mes dossiers.

• **Afficher** : vous pouvez afficher un fichier TXT en appuyant sur la touche OK ou en sélectionnant Afficher dans le menu Options.

### ! **Remarque**

Vous ne pouvez pas afficher de fichier TXT dont la taille dépasse 460 Ko.

- **Envoyer par e-mail** : permet d'envoyer par e-mail le fichier sélectionné vers un autre périphérique, à condition que la taille de ce fichier ne dépasse pas 300 Ko.
- **Envoyer via Bluetooth** : permet d'envoyer le fichier sélectionné vers un autre périphérique via une connexion Bluetooth.

# **MON DOSSIER**

- **Renommer** : permet de renommer le fichier sélectionné. La longueur maximum est de 17 caractères et vous ne pouvez pas modifier l'extension du fichier.
- **Supprimer** : permet de supprimer un fichier.
- **Tout supprimer** : permet de supprimer tous les fichiers de la liste.
- **Informations** : permet d'afficher les informations sur un fichier.

# **Jeux et applis** [Menu 6-7]

Ce menu vous permet de gérer les applications Java installées sur votre téléphone. Vous pouvez lire ou supprimer les applications téléchargées ou définir l'option de connexion. Ce menu permet d'accéder au [Menu1-1].

### Autres **[Menu 6-8]**

Permet d'afficher la liste des SMS enregistrés dans le dossier Texte de Mes dossiers.

- **Afficher** : vous pouvez afficher les fichiers de type JPG, GIF, WBMP, PNG et TXT.
- **Envoyer via Bluetooth** : permet d'envoyer le fichier sélectionné vers un autre périphérique via une connexion Bluetooth.

# **AFFICHAGE**

Vous pouvez définir des fonctions relatives au téléphone.

# **Fond d'écran** [Menu 7-1]

Vous pouvez sélectionner des images d'arrière-plan en mode veille.

**Par défaut** [Menu 7-1-1]

Vous pouvez sélectionner une image ou une animation de papier peint en appuyant sur  $\bigtriangledown$ ,  $\bigtriangleup$ ,  $\bigtriangleup$ ,  $\bigtriangleup$ ,  $\bigtriangleup$ 

### **Mon dossier [Menu 7-1-2]**

Vous pouvez sélectionner une image ou une animation comme papier peint.

# **Thèmes [Menu 7-2]**

Votre téléphone vous permet de choisir entre 4 thèmes de couleur de menu. Sélectionnez la couleur du menu en faisant défiler l'affichage, puis en appuyant sur la touche de fonction gauche  $\boxed{-}$  [OK].

# **Message d'accueil** [Menu 7-3]

Si vous sélectionnez Activé, vous pouvez modifier le texte affiché en mode veille.

# **Rétroéclairage** [Menu 7-4]

Vous pouvez définir la durée de fonctionnement de l'affichage.

# **Luminosité** [Menu 7-5]

Pour régler la luminosité de l'écran, sélectionnez l'une des valeurs suivantes : 100%, 80%, 60%, 40%.

# **Nom de réseau [Menu 7-6]**

Vous pouvez choisir d'afficher ou non le nom de votre opérateur sur l'écran principal.

# **Raccourci vers l'écran d'accueil** [Menu 7-7]

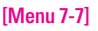

Si vous activez cette fonction, les fonctionnalités des 4 touches de navigation et de la touche Menu s'affichent sous forme d'images, au milieu de l'écran de veille.

# **Couleur des chiffres** [Menu 7-8]

Si vous activez cette fonction, les chiffres s'affichent de différentes couleurs lorsque vous composez un numéro.

# **PROFILS AUDIO**

Dans Profils audio, vous pouvez régler et personnaliser les sonneries du téléphone selon différents événements, environnements ou groupes d'appelants.

Il existe cinq profils prédéfinis : **Général, Silencieux, Vibreur seul, Extérieur** et **Kit piéton.** 

Chaque profil peut être personnalisé, excepté les profils Vibreur seul et Silencieux. Appuyez sur la touche de fonction [Menu] et sélectionnez **Profils audio** à l'aide des touches de navigation haut/bas.

### **Activer [Menu 8-X-1]**

- 1. La liste des profils s'affiche.
- 2. Dans la liste des Profils audio, faites défiler l'affichage pour sélectionner le profil que vous souhaitez activer, puis appuyez sur la touche de fonction gauche  $\boxed{-}$  [OK] ou sur la touche OK.
- 3. Sélectionnez ensuite **Activer**.

### **Personnaliser** [Menu 8-X-2]

Accédez au profil de votre choix dans la liste. Après avoir appuyé sur la touche de fonction gauche  $\boxed{-}$ ou la touche OK, sélectionnez l'option Personnaliser. L'option des paramètres du profil s'ouvre. Vous pouvez définir les options suivantes.

- **Alerte appels** : permet de définir le type de signal souhaité pour les appels entrants.
- **Mélodie appels** : permet de sélectionner dans une liste la tonalité de sonnerie souhaitée.
- **Volume mélodie** : Permet d'ajuster le volume de la mélodie.
- **Alerte messages** : permet de définir le type de signal souhaité pour les messages.
- **Mélodie messages** : permet de sélectionner le signal des messages.
- **Bip touches** : permet de sélectionner la tonalité du clavier.

|

- **Volume clavier** : permet de régler le volume du son du clavier.
- **Volume effets sonores** : permet de régler le volume des effets sonores.
- **Volume marche/arrêt** : permet de régler le volume de la sonnerie lorsque vous allumez ou éteignez le téléphone.
- **Réponse automatique** : Cette fonction est activée uniquement lorsque votre téléphone est connecté au kit mains libres.
	- **Désactivé** : Le répondeur ne se déclenche pas automatiquement.
	- **Après 5 secs** : Après 5 secondes, le répondeur se déclenche automatiquement.
	- **Après 10 secs** : Après 10 secondes, le répondeur se déclenche automatiquement.

### **Renommer** [Menu 8-X-3]

Vous pouvez renommer un profil avec le nom de votre choix.

### ! **Remarque**

Les **profils Vibreur seul, Silencieux** et **Kit piéton** ne peuvent pas être renommés.

- 1. Pour modifier le nom d'un profil, accédez au profil de votre choix dans la liste des profils, puis appuyez sur la touche de fonction gauche  $\overline{-}$  ou la touche OK, puis sélectionnez l'option Renommer.
- 2. Saisissez le nouveau nom du profil, puis appuyez sur OK ou sur la touche de fonction gauche  $\Box$  [OK].

# **OUTILS**

# **Favoris** Menu 9-11

Les menus rapides vous permettent d'ajouter vos favoris à la liste fournie. Une fois votre menu créé, vous pouvez accéder rapidement à la fonction de votre choix dans l'écran de veille en appuyant sur la touche de navigation vers le haut.

### ! **Remarque**

Les menus SMS, MMS et MP3 figurent déjà dans vos Favoris.

# **Réveil Menu 9-21**

Vous pouvez définir jusqu'à 5 alarmes pour être réveillé à une heure spécifique.

- 1. Sélectionnez **Activé** et entrez l'heure de réveil de votre choix.
- 2. Sélectionnez la période de répétition du réveil : **Une seule fois, Lun~Ven, Lun~Sam, Tous les jours**.
- 3. Sélectionnez la sonnerie d'alarme de votre choix et appuyez sur la touche de fonction gauche  $\Box$  [OK].
- 4. Modifiez le nom de l'alarme et appuyez sur la touche de fonction gauche  $\boxed{-}$  [OK].

### **Bluetooth** [Menu 9-3]

La fonctionnalité Bluetooth permet aux dispositifs, périphériques et ordinateurs compatibles qui se trouvent à proximité de communiquer entre eux sans fil. Ce téléphone dispose d'une connectivité Bluetooth intégrée qui vous permet de le connecter à des dispositifs Bluetooth compatibles.

### ! **Remarque**

- Vous pouvez échanger des données dans le répertoire via bluetooth.
- Lorsque vous recevez des données d'un périphérique Bluetooth, une confirmation est requise. Une fois le transfert confirmé, le fichier est copié sur votre téléphone.
- Selon son type, le fichier est stocké dans l'un des dossiers suivants :
	- **Fichier MP3 (.mp3, mp4, aac, m4a, wma)** : dossier **Musique**
	- **Fichier vidéo (.3GP)** : dossier Vidéo
	- **Contact du répertoire (.VCF)** : Répertoire
	- **Texte (.txt)**: dossier Texte.
	- **Autre type de fichiers (.\*.\*)** : dossier de stockage de fichiers
- **Logiciels Bluetooth supportés (protocoles Bluetooth) pour DUN:** Bluetooth WIDCOMM pour Windows 1.4 et 3.0.

### **Mes périphériques** [Menu 9-3-1]

Vous permet d'afficher tous les périphériques compatibles bluetooth.

### ! **Remarque**

Pour des raisons de compatibilité, certains périphériques peuvent ne pas prendre en charge cette fonction.

### **Kit piéton [Menu 9-3-2]**

Vous permet d'afficher la liste des dispositifs mainslibres compatibles Bluetooth.

Vous pouvez accéder aux options suivantes par les menus Périphériques associés ou Dispositifs mainslibres :

- **Connexion** : Permet la connexion à d'autres dispositifs bluetooth.
- **Ajouter** : Permet de rechercher un nouveau dispositif bluetooth.
- **Renommer** : Permet de modifier le nom du dispositif bluetooth.
- **Régler sur autorisé** : Permet de définir la connexion autorisée entre dispositifs bluetooth.
- **Tous services** : Permet d'afficher tous les services pris en charge par le dispositif bluetooth.
- **Supprimer** : Permet de supprimer le dispositif bluetooth.
- **Tout supprimer** : Permet de supprimer tous les dispositifs bluetooth.

### **Réglages [Menu 9-3-3]**

Vous pouvez enregistrer un nouveau dispositif compatible avec bluetooth. Si vous avez déjà ajouté le dispositif, recherchez-le après avoir saisi votre mot de passe.

### **• Activer Bluetooth**

Vous pouvez activer ou désactiver la fonction bluetooth.

### **• Afficher mon téléphone**

Vous permet d'activer l'affichage de votre téléphone auprès des autres dispositifs bluetooth.

**• Nom**

Vous pouvez définir le nom du dispositif bluetooth. Le nom par défaut est LG KG320S.

# **OUTILS**

### **Périphériques supportés [Menu 9-3-4]**

Vous pouvez utiliser de nombreuses fonctions avec Bluetooth, par exemple les fonctions de transfert de fichiers, d'impression d'images, PC sync, etc.

### **Modem** [Menu 9-4]

Vous pouvez accéder aux services réseau avec un modem. Si vous souhaitez utiliser PCsync, Contents Bank ou Internet Cube, vous devez accéder au menu Modem et brancher le câble.

Si vous connectez votre téléphone sur votre PC avec le câble USB, pour l'utiliser en tant que modem ou pour utiliser les Fonctions proposées par le logiciel fourni, vous devez au préalable activer cette fonction.

# Calculatrice **[Menu 9-5]**

Ce menu permet d'exécuter des fonctions standard, telles que des additions, des soustractions, des multiplications et des divisions  $(+, -, x, \div)$ .

En outre, vous avez accès à de nombreuses fonctions de votre calculatrice, telles que : **sin, cos, log.**

- 1. Entrez un nombre à l'aide des touches numériques.
- 2. Utilisez la touche de navigation pour sélectionner un signe de calcul.
- 3. Entrez un nouveau nombre.
- 4. Appuyez sur la touche  $\bigcirc$  pour afficher le résultat.
- 5. Pour saisir un nombre décimal, appuyez sur la touche  $\sqrt{\frac{1}{2}}$ . Vous pouvez accéder à () en appuyant sur la touche  $\boxed{H \cdot 1}$ .
- 6. Pour quitter la calculatrice, appuyez sur la touche  $de$  fonction droite  $\boxed{-}$  [Retour].

# **Convertisseur** [Menu 9-6]

Ce menu permet de convertir une mesure en l'unité de votre choix. 9 types de mesure peuvent être convertis en diverses unités : **Devise, Surface, Longueur, Poids, Température, Volume, Vitesse, Chaussures** et **Vêtements**.

- 1. Pour sélectionner l'un des types d'unité, appuyez sur la touche de fonction gauche  $\boxed{-}$  [OK].
- 2. Sélectionnez l'unité que vous souhaitez convertir en appuyant sur les touches  $\bigtriangledown$  et  $\bigtriangleup$ . Le convertisseur ne prend pas en charge le symbole  $\mathcal{U} - \mathcal{V}$
- 3. Sélectionnez la valeur standard à l'aide de  $\triangleright$ ,  $\triangleleft$ .

### **Fuseaux horaires** [Menu 9-7]

Vous pouvez consulter l'heure correspondant aux principales villes du monde.

- 1. Sélectionnez la ville située dans le fuseau horaire en appuyant sur la touche  $\bigtriangledown$ ,  $\bigtriangleup$ ,  $\bigtriangleup$ ,  $\bigtriangleup$ ,  $\bigtriangleup$
- 2. Vous pouvez synchroniser l'heure actuelle sur l'heure de la ville sélectionnée en appuyant sur de fonction gauche  $\boxed{-}$  [Définir].

# **Menu SIM** [Menu 9-8]

Ce menu dépend du SIM et des services du réseau.

### ! **Remarque**

- Si la carte SIM prend en charge les services SAT (SIM Application Toolkit), ce menu correspond au nom de service spécifique de l'opérateur stocké sur la carte SIM.
- Si la carte SIM ne prend pas en charge les services SAT, ce menu correspond à Profils.

# **NAVIGATEUR**

Ce menu dépend de la SIM et des services du réseau. Vous avez accès à différents services WAP (Wireless Application Protocol : protocole d'application sans fil), tels que les services bancaires en ligne, les actualités, la météo et le trafic aérien. Tous ces services ont été spécialement conçus pour les téléphones portables et sont gérés par des fournisseurs de services WAP.

Consultez votre opérateur réseau et/ou votre fournisseur de services pour plus d'informations sur la disponibilité et les tarifs des services WAP proposés. Vous obtiendrez également les instructions nécessaires à l'utilisation de ces services.

Une fois la connexion établie, la page d'accueil s'affiche. Son contenu dépend du fournisseur de services. Pour quitter le navigateur à tout moment, appuyez sur la touche  $(\sqrt{\bullet})$ . Le téléphone repasse alors en mode veille.

### **Utilisation du navigateur WAP**

Vous pouvez surfer sur le WAP à l'aide des touches du téléphone ou du menu du navigateur WAP.

### **Utilisation des touches du téléphone**

Lorsque vous surfez sur Internet, les touches du téléphone ont d'autres propriétés qu'en mode téléphone.

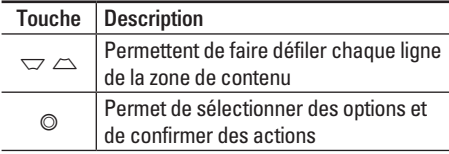

### **Utilisation du menu du navigateur WAP**

De nombreuses options sont disponibles lors de la navigation sur Internet mobile.

### ! **Remarque**

Les menus votre navigateur WAP peuvent varier en fonction de la version de votre navigateur.

# **Page d'accueil** [Menu \*-1]

Ce menu permet d'accéder à la page d'accueil. La page d'accueil est le site qui se trouve dans le profil activé. Elle est définie par l'opérateur par défaut si vous ne l'avez pas fait dans le profil activé.

|

# **Favoris Menu** \*-21

Ce menu permet de stocker l'URL de vos pages Web préférées pour y accéder facilement ultérieurement.

### **Pour créer un favori**

- 1. Appuyez sur la touche de fonction gauche  $\overline{ }$  $[OK]$ .
- 2. Appuyez sur la touche de fonction gauche [Options].
- 3. Après avoir saisi l'URL et le titre souhaités, appuyez sur la touche OK.

Une fois un favori sélectionné, vous avez accès aux options suivantes.

- **Se connecter** : permet de se connecter au favori sélectionné.
- **Ajouter** : permet de créer un nouveau favori.
- **Modifier** : permet de modifier l'URL et/ou le titre du favori sélectionné.
- **Supprimer** : permet de supprimer le favori sélectionné.

• **Tout supprimer** : permet de supprimer tous les favoris.

# **Accéder à l'URL [Menu \*-3]**

Vous pouvez vous connecter directement au site de votre choix. Après avoir saisi une URL, appuyez sur la touche OK.

# Réglages **[Menu \*-4]**

Vous pouvez définir le profil, le cache, le cookie et les informations de sécurité liés au service Internet.

### **Profils CONSUMPRIME IMENUAL [Menu \*-4-1]**

Un profil est constitué des informations réseau requises pour se connecter à Internet.

Des profils par défaut pour différents opérateurs sont enregistrés dans la mémoire du téléphone. Vous ne pouvez pas renommer les profils par défaut.

Chaque profil comporte les sous-menus suivants :

• **Activer** : permet d'activer le profil sélectionné.

# **NAVIGATEUR**

- **Réglages** : permet de modifier les paramètres WAP du profil sélectionné.
	- **Page d'accueil** : permet d'entrer l'adresse (URL) d'un site que vous souhaitez utiliser comme page d'accueil. Vous n'avez pas besoin d'entrer la formule «http://» au début de chaque URL : le navigateur WAP l'insère automatiquement.
	- **Type service** : permet de définir le service de données de support.

1 Données

### 2 GPRS

- **Réglages de données** : accessible uniquement si vous sélectionnez le réglage Données comme type de service.

**Numéro d'appel** : entrez le numéro de téléphone à composer pour accéder à la passerelle WAP.

**ID utilisateur** : identité des utilisateurs pour votre serveur de composition (et NON pour la passerelle WAP).

**Mot de passe** : mot de passe requis par votre serveur de composition (et NON par la passerelle WAP) afin de vous identifier.

**Type d'appel** : permet de sélectionner le type d'appel de données, Analogique ou ISDN.

**Temps d'attente** : vous devez entrer une période d'attente. Le service de navigation WAP devient indisponible si aucune donnée n'est entrée ou transférée au cours de la période définie.

- **Réglages GPRS** : les paramètres de ce service ne sont disponibles que si vous avez sélectionné GPRS comme type de service.

**APN** : permet d'entrer l'APN du service GPRS.

**ID utilisateur** : identité des utilisateurs pour votre serveur APN.

**Mot de passe** : mot de passe requis par votre serveur APN.

- **Paramètres proxy**

**Proxy** : Permet d'activer ou de supprimer le proxy.

**Adresse IP** : permet d'entrer l'adresse IP du serveur proxy auquel vous accédez.

**Port** : Permet d'entrer le numéro de port du proxy.

|

### - **Paramètres DNS**

**Serveur principal** : permet d'entrer l'adresse IP du serveur DNS principal auquel vous accédez.

**Serveur secondaire** : permet d'entrer l'adresse IP du serveur DNS secondaire auquel vous accédez.

- **Renommer** : permet de modifier le nom du profil.
- **Ajouter** : permet d'ajouter un nouveau profil.
- **Supprimer** : permet de supprimer de la liste le profil sélectionné.

### **Réglages cache [Menu \*-4-2]**

Les informations et les services auxquels vous avez accédé sont enregistrés dans la mémoire cache du téléphone.

### Réglages cookies **[Menu \*-4-3]**

Les informations et les services auxquels vous avez accédé sont enregistrés dans la mémoire cookie du téléphone.

### **Supprimer cache [Menu \*-4-4]**

Permet d'effacer toutes les données enregistrées dans le cache.

### ! **Remarque**

La mémoire cache est une mémoire tampon utilisée pour enregistrer des données de façon temporaire.

### **Supprimer cookie [Menu \*-4-5]**

Permet d'effacer toutes les données enregistrées dans le cookie.

### **Sécurité [Menu \*-4-6]**

Une liste répertoriant les certificats disponibles s'affiche.

- **Autorité** : permet de consulter la liste des certificats d'autorité stockés dans votre téléphone.
- **Personnel** : permet de consulter la liste des certificats personnels stockés dans votre téléphone.

# **JOURNAL APPELS**

Vous pouvez consulter la liste des appels manqués, des appels reçus et des numéros composés uniquement si le réseau prend en charge le service CLI (Calling Line Identification, identification de la ligne appelante) dans la zone de couverture.

Le numéro et le nom (si disponibles) s'affichent tous deux avec la date et l'heure de l'appel. Vous pouvez également consulter la durée des appels.

# **Appels en absence** [Menu 0-1]

Cette option permet de consulter les derniers appels auxquels vous n'avez pas répondu.

Vous pouvez également :

- consulter le numéro, s'il est disponible, et l'appeler ou l'enregistrer dans votre carnet d'adresses
- entrer un nouveau nom pour ce numéro et l'enregistrer dans votre carnet d'adresses
- envoyer un message à ce numéro (SMS ou MMS) ;
- supprimer l'appel de la liste.

# Appels reçus [Menu 0-2]

Cette option permet de consulter les derniers appels entrants Vous pouvez également :

- consulter le numéro, s'il est disponible, et l'appeler ou l'enregistrer dans votre carnet d'adresses
- entrer un nouveau nom pour ce numéro et l'enregistrer dans votre carnet d'adresses
- envoyer un message à ce numéro (SMS ou MMS) ;
- supprimer l'appel de la liste.

# **Appels émis** [Menu 0-3]

Cette option permet de consulter les appels émis (numéros que vous avez appelés ou essayés d'appeler).

Vous pouvez également :

- consulter le numéro, s'il est disponible, et l'appeler ou l'enregistrer dans votre carnet d'adresses
- entrer un nouveau nom pour ce numéro et l'enregistrer dans votre carnet d'adresses

- envoyer un message à ce numéro (SMS ou MMS) ;
- supprimer l'appel de la liste.

### **Tous les appels** [Menu 0-4]

Vous pouvez afficher la liste de l'ensemble des derniers annels entrants et sortants.

### **Supprimer les appels récents [Menu 0-5]**

Cette fonction vous permet de supprimer les listes des appels manqués, des appels reçus, des appels composés et celle de tous les appels en même temps.

# **Frais d'appel** [Menu 0-6]

### **Durée de l'appel [Menu 0-6-1]**

Cette fonction vous permet de consulter la durée des appels entrants et sortants. Vous pouvez également réinitialiser les minuteurs d'appels.

Les options de minuterie disponibles sont les suivantes :

- **Dernier appel** : durée du dernier appel.
- **Tous les appels** : Durée totale de tous les appels émis ou reçus depuis la dernière réinitialisation.
- **Appels reçus** : durée des appels reçus.
- **Appels émis** : durée des appels émis
- **Réinitialiser** : Vous permet d'effacer la durée de tous les appels en appuyant sur la touche de fonction gauche  $\boxed{-}$  [Ouil.

### **Coût de l'appel [Menu 0-6-2]**

Cette fonction vous permet de vérifier le coût de votre dernier appel, de tous les appels, de conserver et de réinitialiser les coûts. Pour réinitialiser le coût, vous avez besoin du code PIN2.

# **JOURNAL APPELS**

### **Réglages [Menu 0-6-3] (dépendant de la carte SIM)**

- **Tarif / Unité** : Vous pouvez spécifier le type de devise et le prix unitaire. Contactez votre fournisseur de service pour obtenir les prix unitaires. Pour sélectionner la monnaie ou l'unité dans ce menu, vous avez besoin du code PIN2.
- **Réglages crédit** : Ce service du réseau vous permet de limiter le coût de vos appels en sélectionnant des unités de facturation. Si vous sélectionnez **Lire**, le nombre d'unités restantes s'affiche. Si vous sélectionnez **Modifier**, vous pouvez modifier votre limite de facturation.
- **Afficher duree** : Ce service du réseau vous permet de voir automatiquement le coût de vos derniers appels. S'il est défini sur Activé, vous pouvez voir le dernier coût à la fin de l'appel.

# **Infos GPRS** [Menu 0-7]

Vous pouvez vérifier la quantité de données transférées via le réseau GPRS au moyen de l'option Info GPRS. De plus, vous pouvez afficher le temps passé en ligne.

### **Durée de l'appel intervention de la Gouverne de l'appel de la Gouverne de la Gouverne de la Gouverne de la Gouverne de la Gouverne de la Gouverne de la Gouverne de la Gouverne de la Gouverne de la Gouverne de la Gouverne**

Vous pouvez vérifier la durée du **Dernier appel** et de **Tous les appels**. Vous pouvez également Réinitialiser les minuteurs d'appels.

### **Volume données [Menu 0-7-2]**

Vous pouvez vérifier les volumes **Envoyé, Reçus** ou **Tout** et **Réinitialiser**.

# **RÉGLAGES**

# **Date et heure [Menu #-1]**

Vous pouvez définir des fonctions relatives à la date et à l'heure.

### **Date** [Menu #-1-1]

### **• Définir date**

Vous pouvez entrer la date du jour.

**• Format date**

Vous pouvez définir les formats de date suivants : JJ/MM/AAAA, MM/JJ/AAAA, AAAA/MM/JJ (J : Jour/ M : Mois/ A : Année).

### **Heure IMenu #-1-2**

**• Définir heure**

Vous pouvez entrer l'heure actuelle.

**• Format heure**

Vous pouvez définir le format d'heure sur 24 heures ou 12 heures.

# **Mode éco. Menu #-21**

Si vous activez cette option, votre téléphone se met en mode d'économie d'énergie lorsque vous ne l'utilisez pas.

### Langue **[Menu #-3]**

Vous pouvez modifier la langue des textes affichés sur votre téléphone. Ce changement affecte également le mode Entrée langue.

# Appels **Container Menu #-41**

Vous pouvez définir le menu correspondant à un appel en appuyant sur la touche [OK] dans le menu Réglages.

### **Renvoi d'appel [Menu #-4-1]**

Le service de transfert d'appel vous permet de transférer des appels vocaux entrants, des appels de fax et des appels de données vers un autre numéro. Pour plus de détails, contactez votre fournisseur de services.

**• Tous les appels vocaux**

Transfère tous les appels vocaux, sans conditions.

**• Si occupé**

Transfère les appels vocaux lorsque le téléphone est en appel.

# **RÉGLAGES**

### **• Si pas de réponse**

Transfère les appels vocaux auxquels vous ne répondez pas.

### **• Si non disponible**

Transfère les appels vocaux lorsque le téléphone est éteint ou hors de la zone de couverture.

### **• Appels données**

Transfère vers un numéro avec une connexion PC, sans conditions.

**• Appels fax**

Transfère vers un numéro avec une connexion fax, sans conditions.

**• Tout annuler**

Annule tous les services de transfert d'appel.

### **Sous-menus**

Les menus de Renvoi d'appel disposent des sousmenus suivants.

**• Activer**

Active le service correspondant.

### **Boîte vocale**

Transmet les appels au centre de messagerie. Cette fonction n'apparaît pas dans les menus Tous les appels de données et Tous les appels de fax.

### **Nouveau numéro**

Permet d'entrer le numéro vers lequel effectuer le transfert.

### **N° favoris**

Vous pouvez consulter les 5 derniers numéros transférés.

**• Annuler**

Désactive le service correspondant.

**• Afficher l'état** Affiche l'état du service correspondant.

### **Mode de réponse [Menu #-4-2]**

### **• N'importe quelle touche**

Si vous sélectionnez ce menu, vous pouvez recevoir un appel en appuyant sur n'importe quelle touche, à l'exception de la touche  $\boxed{\bullet}$ [Terminer].

Si vous sélectionnez ce menu, vous pouvez recevoir un appel en appuyant sur la touche  $\Box$  [Envover].

### **Envoyer mon numéro [Menu #-4-3] (fonction dépendant du réseau et de l'abonnement)**

### **• Définir par réseau**

Si vous sélectionnez ce menu, vous pouvez envoyer votre numéro de téléphone à l'une des deux lignes d'un correspondant disposant d'un abonnement deux lignes.

Vous pouvez choisir d'envoyer votre numéro de téléphone à votre correspondant. Votre numéro apparaît alors sur le téléphone du correspondant.

### **• Désactivé**

Votre numéro n'apparaît pas sur le téléphone du correspondant.

### **Double appel [Menu #-4-4] (fonction dépendante du réseau)**

**• Activer**

Si vous sélectionnez Activer, vous pouvez accepter un appel en attente (reçu).

**• Annuler**

Si vous sélectionnez Annuler, vous ne pouvez pas reconnaître l'appel en attente (reçu).

**• Afficher l'état**

Affiche l'état de l'appel en attente.

### **Bin minute** *Bin minute Menu #-4-5]*

Si vous sélectionnez **Activé**, vous pouvez contrôler la durée de l'appel via l'émission d'un bip toutes les minutes lors d'un appel.

### **Rappel auto** [Menu #-4-6]

**• Activé**

Si cette fonction est activée, le téléphone essaie automatiquement de recomposer le numéro en cas d'échec de la connexion d'un appel.

**<sup>•</sup> Activé**

# **RÉGLAGES**

**• Désactivé**

Votre téléphone n'effectue aucune tentative de recomposition si l'appel d'origine n'a pas été connecté.

# Sécurité **[Menu #-5]**

### **Demander code PIN** [Menu #-5-1]

Dans ce menu, vous pouvez paramétrer le téléphone afin qu'il demande le code PIN de votre carte SIM lorsque le téléphone est allumé. Lorsque cette fonction est activée, vous êtes invité à entrer le code PIN.

- 1. Sélectionnez **Demander code PIN** dans le menu Paramètres de sécurité, puis appuyez sur la touche [OK].
- 2. Sélectionnez **Activer/Désactiver.**
- 3. Pour modifier ce paramètre, vous devez entrer votre code PIN lorsque vous allumez le téléphone.
- 4. Si vous entrez un code PIN erroné plus de 3 fois de suite, le téléphone est verrouillé. Dans ce cas, vous devez entrer votre code PUK.

5. Vous disposez de 10 tentatives maximum pour entrer votre code PUK. Si vous entrez un code PUK erroné plus de 10 fois de suite, votre téléphone ne peut plus être déverrouillé. Vous devez alors contacter votre fournisseur de services.

### **Verrouillage téléphone [Menu #-5-2]**

Pour éviter toute utilisation non autorisée du téléphone, vous pouvez utiliser un code de sécurité. À chaque fois que vous allumez votre téléphone, ce dernier vous invite à entrer le code de sécurité, si vous définissez le verrouillage du téléphone sur Lorsque le téléphone est allumé.

Si vous définissez le verrouillage sur Quand SIM changée, le code de sécurité ne vous est demandé qu'en cas de changement de carte SIM.

### **Verrouillage clavier Communicate Constraints** [Menu #-5-3]

Lorsque vous activez cette option, le téléphone passe en mode veille et le clavier se verrouille automatiquement au terme du délai défini : Désactivé, Après 10s, Après 15s, Après 30s, Après 45s, à la mise en veille

### **Interdiction d'appels** [Menu #-5-4]

Le service d'interdiction d'appels empêche votre téléphone de passer ou de recevoir certaines catégories d'appels. Cette fonction requiert un mot de passe d'interdiction d'appels. Le menu correspondant comporte les sous-menus suivants.

**• Tous appels sortants**

Le service d'interdiction s'applique à tous les appels sortants.

**• Vers l'international**

Le service d'interdiction s'applique à tous les appels vers l'international.

- **Vers l'international depuis l'étranger** Le service d'interdiction s'applique à tous les appels vers l'international, à l'exception du réseau du pays d'origine.
- **Tous les appels entrants** Le service d'interdiction s'applique à tous les appels entrants.
- **Appels entrants à l'étranger** Le service d'interdiction s'applique à tous les appels entrants lorsque l'utilisateur est itinérant.
- **Tout annuler**

Ce sous-menu permet d'annuler tous les services d'interdiction.

### **• Modifier le mot de passe**

Ce sous-menu permet de modifier le mot de passe du service d'interdiction d'appels.

### **Sous-menus :**

**• Activer**

Ce sous-menu permet de demander au réseau d'activer la restriction d'appels.

**• Annuler**

Ce sous-menu permet de désactiver la restriction d'appels sélectionnée.

**• Afficher l'état**

Ce sous-menu permet de vérifier si les appels sont interdits ou non.

# **RÉGLAGES**

### Appels restreints **Exercise EXECUTE:** [Menu #-5-5] **(fonction dépendante de la carte SIM)**

Vous pouvez restreindre vos appels sortants à des numéros de téléphone sélectionnés. Les numéros sont protégés par votre code PIN2.

### **• Activer**

Vous pouvez restreindre vos appels sortants à des numéros de téléphone sélectionnés.

### **• Désactiver**

Vous pouvez désactiver la fonction de numéro fixe.

**• Liste de numéros**

Vous pouvez visualiser la liste des numéros enregistrés en tant que numéros fixes.

### **Modifier codes** [Menu #-5-6]

PIN est l'abréviation de Personal Identification Number (numéro d'identification personnel) ce numéro permet d'empêcher l'utilisation du téléphone par une personne non autorisée.

Vous pouvez modifier les codes d'accès : **Code PIN1, Code PIN2, Code de sécurité.**

- 1. Pour modifier le code de sécurité ou les codes PIN2, entrez votre code d'origine, puis appuyez sur la touche de fonction gauche  $\boxed{-}$  [OK].
- 2. Entrez votre nouveau code de sécurité, PIN2 et vérifiez-le.

# Réseau **[Menu #-6]**

Vous pouvez sélectionner un réseau qui sera enregistré automatiquement ou manuellement. Généralement, la sélection du réseau est définie sur **Automatique**.

### **Sélection du réseau [Menu #-6-1]**

Vous permet de sélectionner un type de réseau.

**• Automatique**

Si vous sélectionnez le mode automatique, le téléphone recherche et sélectionne automatiquement un réseau à votre place. Une fois le mode automatique sélectionné, le téléphone est défini sur "Automatique" même quand le téléphone est éteint et allumé.

Le téléphone recherche la liste des réseaux disponibles et vous la présente. Vous pouvez alors sélectionner le réseau de votre choix, dans la mesure où ce dernier dispose d'une clause d'itinérance avec l'opérateur réseau de votre pays d'origine. Le téléphone vous invite à sélectionner un autre réseau s'il n'arrive pas à accéder au réseau sélectionné.

### **• Préféré**

Vous pouvez dresser la liste de vos réseaux préférés ; le téléphone tente alors de vous enregistrer auprès des réseaux de la liste avant de vous proposer d'autres réseaux. Vous créez cette liste à partir de la liste prédéfinie des réseaux connus de votre téléphone.

### **Sélection de bande** [Menu #-6-2]

### **• EGSM/DCS**

Selon la situation du réseau, vous pouvez sélectionner EGSM ou DCS.

### **• PCS uniquement**

Selon la situation du réseau, vous pouvez sélectionner PCS uniquement.

# Activer GPRS **[Menu #-7]**

Vous pouvez définir différents modes d'utilisation du service GPRS.

### **A l'allumage [Menu #-7-1]**

Si vous sélectionnez cette option, le téléphone s'abonne automatiquement à un réseau GPRS lorsque vous l'allumez. Le lancement d'une application WAP ou PC établit la connexion entre le téléphone et le réseau et rend le transfert de données possible. Lorsque vous fermez l'application, la connexion GPRS est interrompue, mais l'abonnement au réseau GPRS est toujours valable.

### **Si nécessaire** [Menu #-7-2]

Si vous sélectionnez cette option, la connexion GPRS est établie dès que vous vous connectez à un service WAP et est interrompue lorsque vous fermez ce service.

# **RÉGLAGES**

### **Etat mémoire** [Menu #-8]

Vous pouvez vérifier la quantité d'espace disponible et l'utilisation de la mémoire de chaque dossier ainsi que des mémoires interne, multimédia et externe. Vous pouvez accéder à chaque menu du dossier.

# **Réinitialiser réglages [Menu #-9]**

Vous pouvez initialiser tous les paramètres d'usine par défaut. Pour activer cette fonction, le code de sécurité est nécessaire.

- **Réglages par défaut** : permet de restaurer les paramètres par défaut.
- **Vider mémoire interne** : permet de formater la mémoire multimédia et de créer un répertoire par défaut.

# **ACCESSOIRES**

Il existe divers accessoires pour votre téléphone portable. Vous pouvez choisir parmi ces options selon vos propres habitudes de communication.

### **Batterie standard**

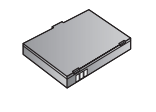

### **Chargeur de batterie**

Ce chargeur vous accompagne lors de vos deplacements, et vous permet de charger la batterie loin de votre maison ou de votre bureau.

### **CD/Kit pour données**

Vous pouvez connecter votre téléphone au PC pour échanger les données.

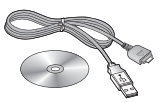

### **A** Remarque

- Utilisez toujours d'authentiques accessoires LG.
- Le non-respect de cette recommandation risque d'entraîner l'annulation de votre garantie.
- Les accessoires peuvent différer selon les pays. Contactez votre fournisseur pour vous procurer des accessoires supplémentaires.

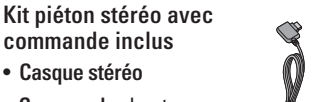

• **Commande** : bouton réponse, fin, contrôle lecteur audio, volume, pause et micro.

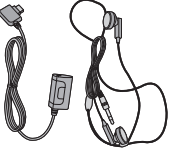

Après avoir connecté le casque et la commande, branchez la commande à la prise casque située sur le côté gauche du téléphone.

# **DONNÉES TECHNIQUES**

### **Généralités**

Code de produit : KG320S Système : GSM 900 / DCS 1800 / PCS 1900

### **Températures de fonctionnement**

Max. : +55°C

Min : -10°C

# Déclaration de conformité

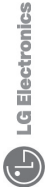

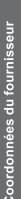

onics Inc LG Elect Nom

Adresse

: LG Twin Tower 20, Yeouido-dong, Yeongdeungpo-gu Seoul, Korea 150-721

# Détails du produit

Nom du produit

Équipement terminal bande Tri E-GSM 900 / GSM 1800 / PCS1900

Modèle

KG320S

Nom commercial

 $C\in$  0168

 $\subseteq$ 

# **Détails standard applicables**

R&TTE Directive 1999/5/EC

EN 301 489-01 v1 6.1 / EN 301 489-07 v1 3.1 / EN 301 489-17 v1 2.1 EN 50360/EN 50361 : 2001<br>3GPP TS 51.010-1, EN 301 511 V9.0.2 EN 300 328 V 1.6.1 EN 60950-1:2001

Informations supplémentaires

La conformité aux exigences des données mentionnées ci-dessus est vérifiée par BABT.

# Déclaration

Je déclare par la présente que les produits et appareils mentionnés ci-dessus sont conformes aux standards et aux dispositions des directives

LG Electronics Inc. Bureau d'Amsterdam<br>Veluwezoom 15, 1327 AE Almere, Pays-Bas<br>Tél : +31 - 36- 547 - 8940, e-mail : seokim @ lge.com

Jin Seog, Kim/Directeur

25 Fév 2006

Date de publication

Nom

Ly M 20

Signature du représentant
# **MEMO**

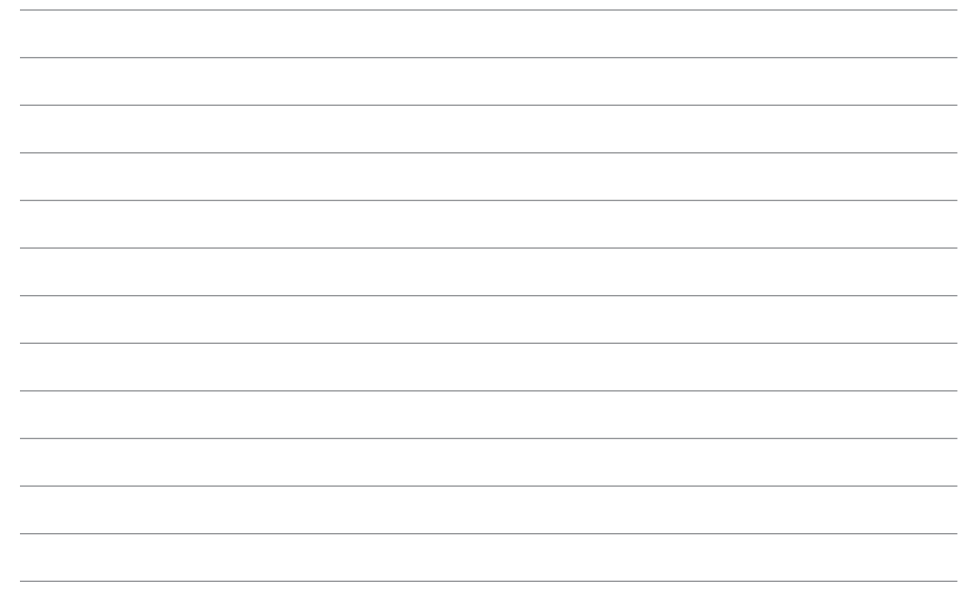

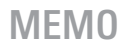

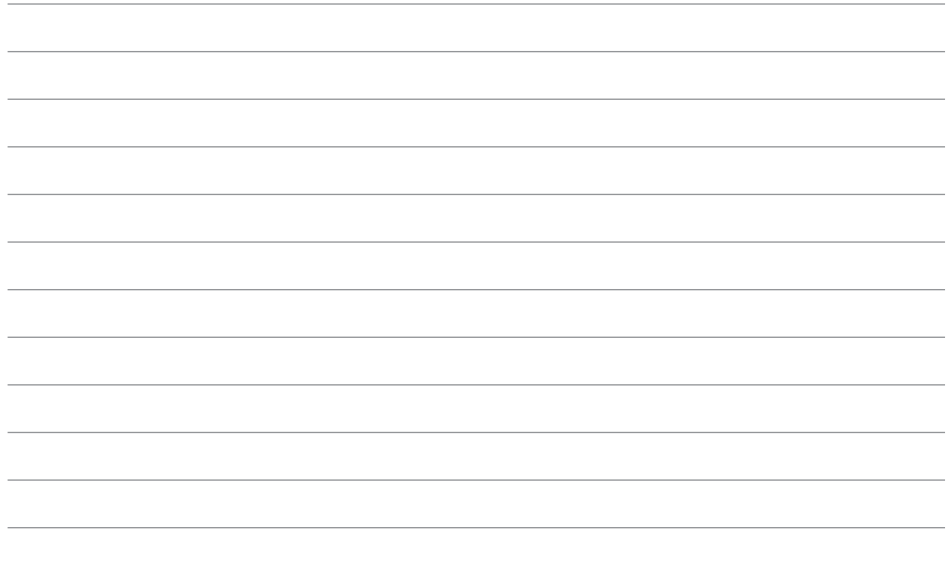

# **MEMO**

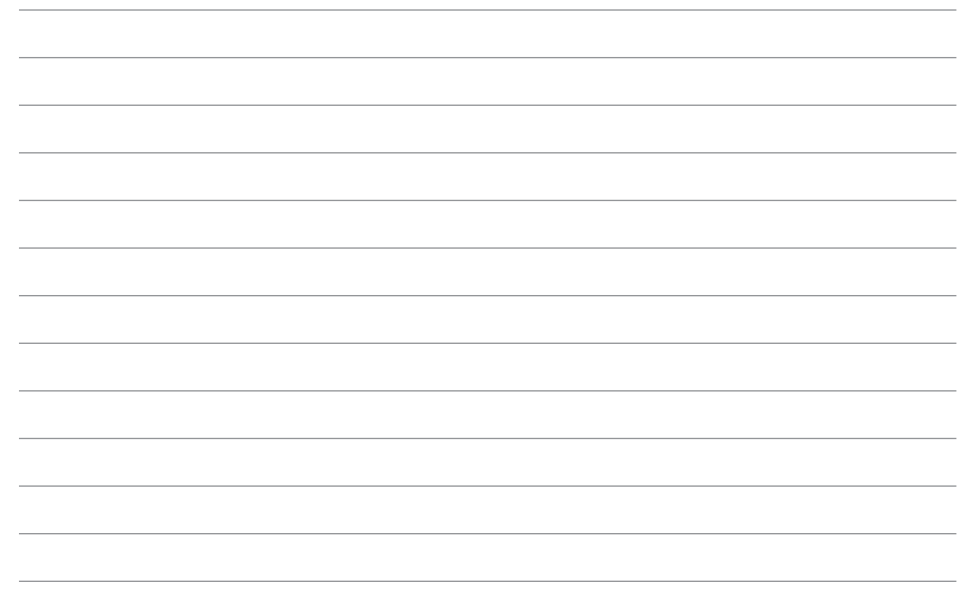

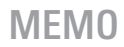

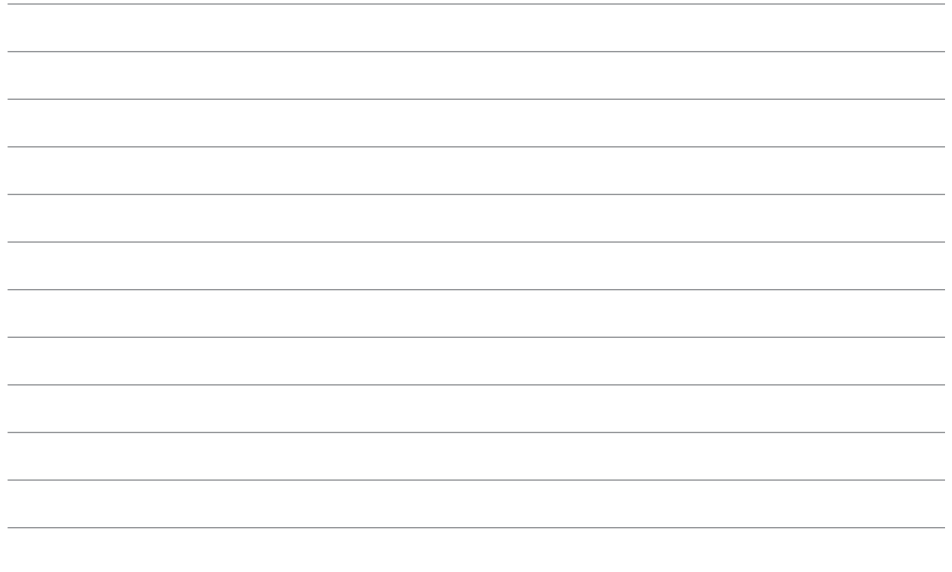

# **MEMO**

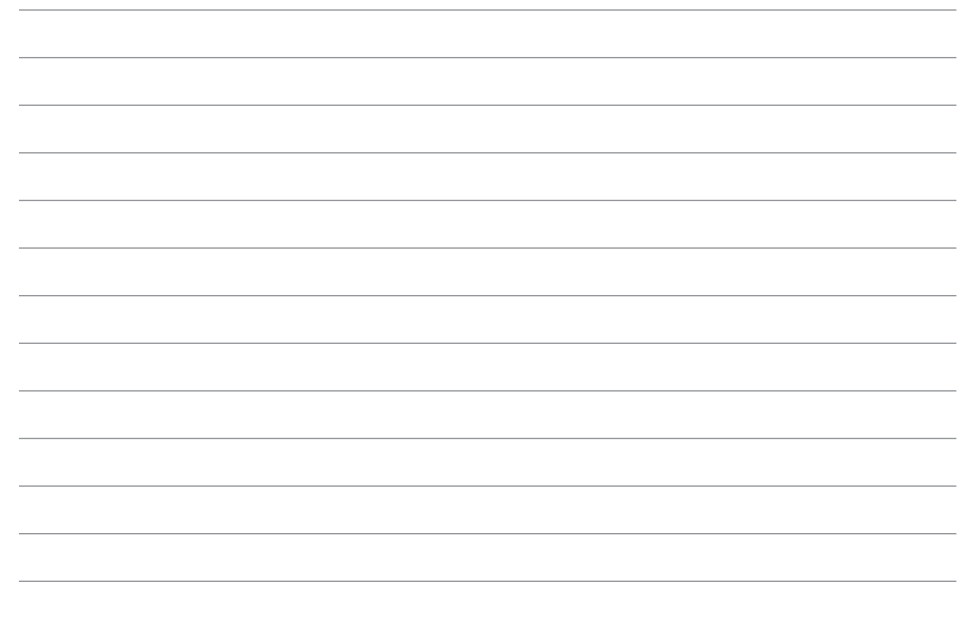

# **KG320S USER GUIDE**

This manual may differ from the phone depending on the phone software version and service provider used.

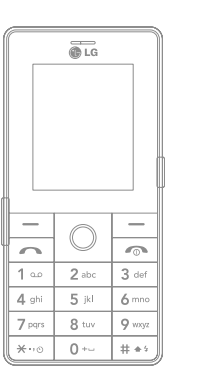

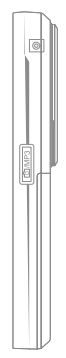

# **CONTENTS**

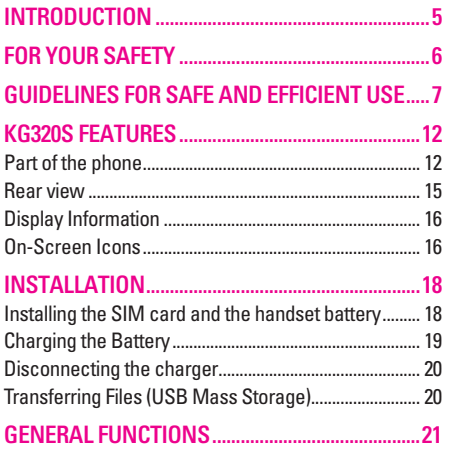

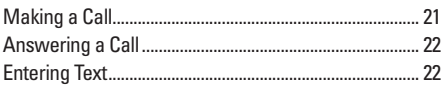

**SELECTING FUNCTIONS AND OPTIONS ...........26** 

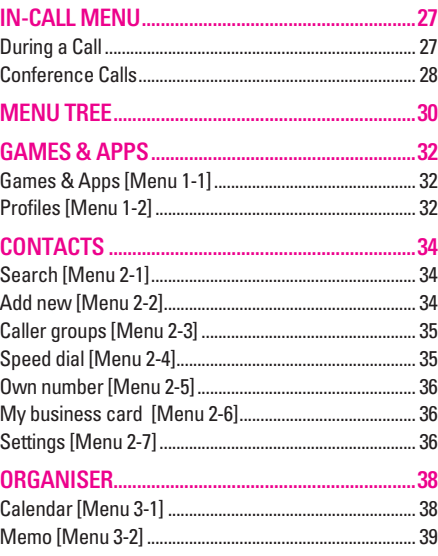

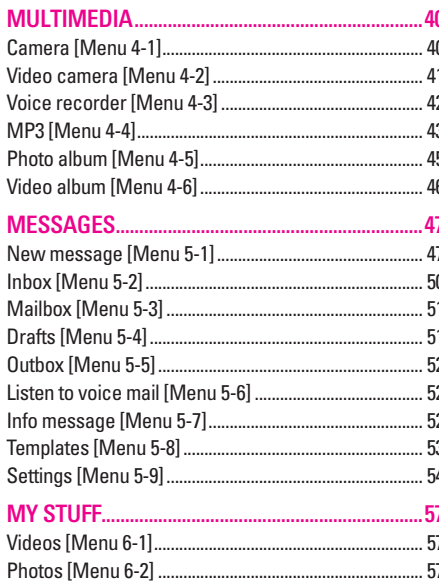

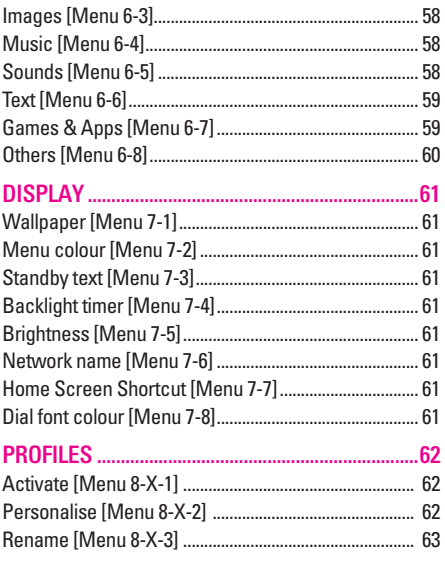

# **CONTENTS**

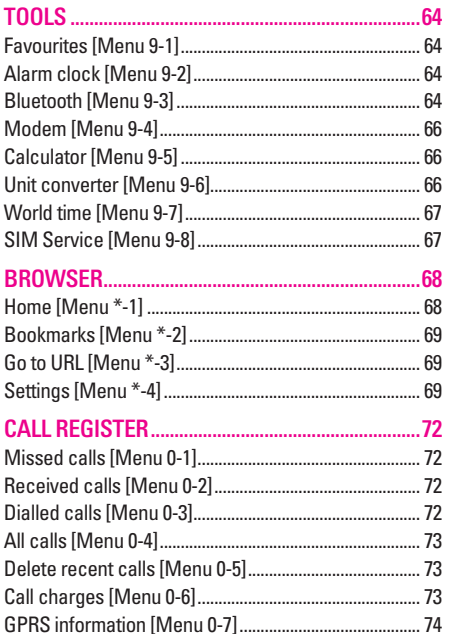

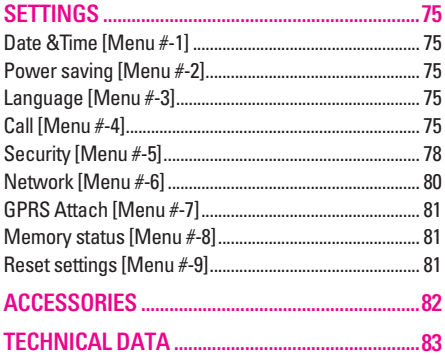

# **INTRODUCTION**

Congratulations on your purchase of the advanced and compact KG320S cellular phone, designed to operate with the latest digital mobile communication technology.

This user's guide contains important information on the use and operation of this phone. Please read all the information carefully for optimal performance and to prevent any damage to or misuse of the phone. Any changes or modifications not expressly approved in this user's guide could void your warranty for this equipment.

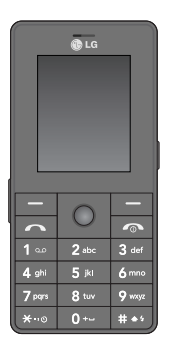

# INTRODUCTION INTRODUCTION

|

#### **Disposal of your old appliance**

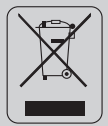

- 1. When this crossed-out wheeled bin symbol is attached to a product it means the product is covered by the European Directive 2002/96/EC.
- 2. All electrical and electronic products should be disposed of separately from the municipal waste stream via designated collection facilities appointed by the government or the local authorities.
- 3. The correct disposal of your old appliance will help prevent potential negative consequences for the environment and human health.
- 4. For more detailed information about disposal of your old appliance, please contact your city office, waste disposal service or the shop where you purchased the product.

# **FOR YOUR SAFETY**

# **Warning**

- Mobile Phones must be switched off at all times in aircrafts.
- Do not hold the phone in your hand while driving.
- Do not use your phone near petrol stations, fuel depots, chemical plants or blasting operations.
- For your safety, use ONLY specified ORIGINAL batteries and chargers.
- Do not handle the phone with wet hands while it is being charged. It may cause an electric shock or seriously damage your phone.
- Keep the phone in a safe place out of small children's reach. It includes small parts which, if detached, may cause a choking hazard.

# **Caution**

- Switch off the phone in any area where required by special regulations. For example, do not use your phone in hospitals or it may affect sensitive medical equipment.
- Emergency calls may not be available under all mobile networks. Therefore, you should never depend solely on your mobile phone for emergency calls.
- Only use ORIGINAL accessories to avoid damage to your phone.
- All radio transmitters carry risks of interference with electronics in close proximity. Minor interference may affect TVs, radios, PCs, etc.
- Batteries should be disposed of in accordance with relevant legislation.
- Do not dismantle the phone or battery.

# **GUIDELINES FOR SAFE AND EFFICIENT USE**

Please read these simple guidelines. Not following these guidelines may be dangerous or illegal. Further detailed information is given in this manual.

# **Exposure to radio frequency energy**

#### **Radio wave exposure and Specific Absorption Rate (SAR) information**

This mobile phone model KG320S has been designed to comply with applicable safety requirements for exposure to radio waves. This requirement is based on scientific quidelines that include safety margins designed to assure the safety of all persons, regardless of age and health.

• The radio wave exposure quidelines employ a unit of measurement known as the Specific Absorption Rate, or SAR. Tests for SAR are conducted using standardised methods with the phone transmitting at its highest certified power level in all used frequency bands.

- While there may be differences between the SAR levels of various LG phone models, they are all designed to meet the relevant guidelines for exposure to radio waves.
- The SAR limit recommended by the International Commission on Non-Ionizing Radiation Protection (ICNIRP) is 2W/kg averaged over ten (10) gram of tissue.
- The highest SAR value for this model phone tested by DASY4 for use at the ear is 0.129 W/kg (10g).
- SAR data information for residents in countries/ regions that have adopted the SAR limit recommended by the Institute of Electrical and Electronics Engineers (IEEE), which is 1.6 W/kg averaged over one (1) gram of tissue (for example USA, Canada, Australia and Taiwan).

# **GUIDELINES FOR SAFE AND EFFICIENT USE**

# **Product care and maintenance**

WARNING! Only use batteries, chargers and accessories approved for use with this particular phone model. The use of any other types may invalidate any approval or warranty applying to the phone, and may be dangerous.

- Do not disassemble this unit. Take it to a qualified service technician when repair work is required.
- Keep away from electrical appliances such as a TV's, radios or personal computers.
- The unit should be kept away from heat sources such as radiators or cookers.
- Never place your phone in a microwave oven as it will cause battery to explode.
- Do not drop.
- Do not subject this unit to mechanical vibration or shock.
- The coating of the phone may be damaged if covered with wrap or vinyl wrapper.
- Do not use harsh chemicals (such as alcohol, benzene, thinners, etc.) or detergents to clean your phone. There is a risk of this causing a fire.
- Do not subject this unit to excessive smoke or dust.
- Do not keep the phone next to credit cards or transport tickets; it can affect the information on the magnetic strips.
- Do not tap the screen with a sharp object as it may damage the phone.
- Do not expose the phone to liquid or moisture.
- Use accessories, such as earphones and headsets, with caution. Ensure that cables are tucked away safely and do not touch the antenna unnecessarily.
- Please remove the data cable before powering on the handset.

# **Efficient phone operation**

To enjoy optimum performance with minimum power consumption please:

• Do not hold the antenna when the phone is in use. If you hold it, it can affect call quality, it may also cause the phone to operate at a higher power level than needed and shorten talk and standby times.

# **Electronic devices**

All mobile phones may get interference, which could affect performance.

- Do not use your mobile phone near medical equipment without requesting permission. Avoid placing the phone over pacemakers (i.e. in your breast pocket.)
- Some hearing aids might be disturbed by mobile phones.
- Minor interference may affect TVs, radios, PCs, etc.

# **Road safety**

Check the laws and regulations on the use of mobile phones in the areas when you drive.

- Do not use a hand-held phone while driving.
- Give full attention to driving.
- Use a hands-free kit, if available.
- Pull off the road and park before making or answering a call if driving conditions so require.
- RF energy may affect some electronic systems in your motor vehicle such as a car stereo or safety equipment.
- If your vehicle is equipped with an air bag, do not obstruct it with installed or portable wireless equipment. It can cause serious injury due to improper performance.

If you are listening to music whilst out and about, please ensure that the volume is at a reasonable level so that you are aware of your surroundings. This is particularly imperative when attempting to cross the street.

# **GUIDELINES FOR SAFE AND EFFICIENT USE**

# **Avoid damage to your hearing**

Damage to your hearing can occur if you are exposed to loud sound for long periods of time. We therefore recommend that you do not turn on or off the handset close to your ear. We also recommend that music and call volumes are set to a reasonable level.

# **Blasting area**

Do not use the phone where blasting is in progress. Observe restrictions, and follow any regulations or rules.

# **Potentially explosive atmospheres**

- Do not use the phone at a refueIling point. Don't use near fuel or chemicals.
- Do not transport or store flammable gas, liquid, or explosives in the compartment of your vehicle, which contains your mobile phone and accessories.

# **In aircraft**

Wireless devices can cause interference in aircraft.

- Turn off your mobile phone before boarding any aircraft.
- Do not use it on the ground without crew permission.

# **Children**

Keep the phone in a safe place out of small children's reach. It includes small parts which if detached may cause a choking hazard.

# **Emergency calls**

Emergency calls may not be available under all mobile networks. Therefore, you should never depend solely on your mobile phone for emergency calls. Check with your local service provider.

# **Battery information and care**

- You do not need to completely discharge the battery before recharging. Unlike other battery systems, there is no memory effect that could compromise the battery's performance.
- Use only LG batteries and chargers. LG chargers are designed to maximize the battery life.
- Do not disassemble or short-circuit the battery pack.
- Keep the metal contacts of the battery pack clean.
- Replace the battery when it no longer provides acceptable performance. The battery pack may be recharged hundreds of times until it needs replacing.
- Recharge the battery if it has not been used for a long time to maximize usability.
- Do not expose the battery charger to direct sunlight or use it in high humidity, such as the bathroom.
- Do not leave the battery in hot or cold places, this may deteriorate the battery performance.

For optimal call performance, please do not obstruct the internal antenna.

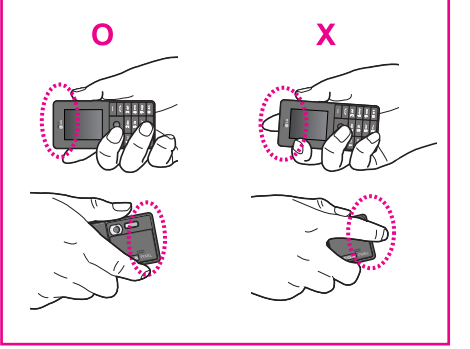

# **KG320S FEATURES**

# **Part of the phone**

- **1. Earpiece**
- **2. Display screen**
	- **Top:** Icons showing signal strength, battery level and various other functions.
	- **Bottom:** Soft key indications
- **3. Alpha numeric keys**
	- **In standby mode:** Input numbers to dial **Hold down:**
		- $\boxed{0}$  International calls
		- $\boxed{14}$  Dial Voice mail centre.
		- $\sqrt{2}$  abc  $\sqrt{9}$  to  $\sqrt{9}$  ways  $\sqrt{9}$  Speed dials
		- $\overline{f_{\overline{f}}(x)}$  Activate Timer in Take picture mode.
		- $\boxed{\# \rightarrow}$  Enables the flash light in the camera mode. While keying in a phone number, you can pause the function by pressing this key for a long time.
	- **In editing mode:** Enter numbers & characters
- **4. Microphone**

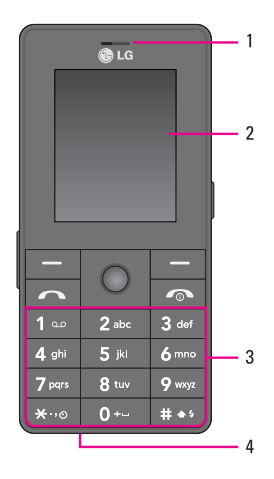

### **5. Cable Connector/Battery Charging Connector**

#### ! **Note**

Please ensure phone is powered on and in idle mode before connecting the USB cable.

#### **6. Internal loudspeaker**

Listen to MP3 player without headphones

### **7. Camera and Multimedia hot key**

Activates the camera (long press) and Multimedia menu (short press) directly.

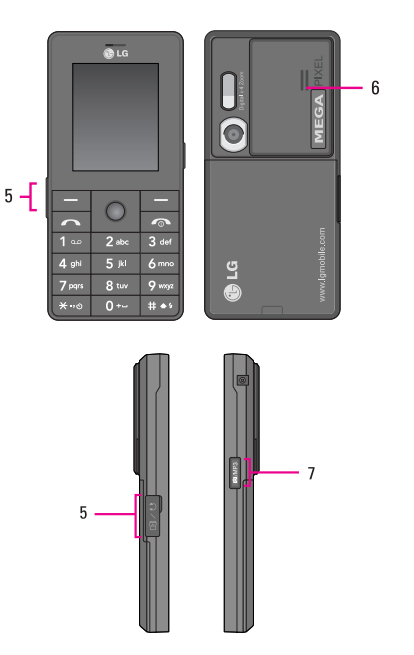

# **KG320S FEATURES**

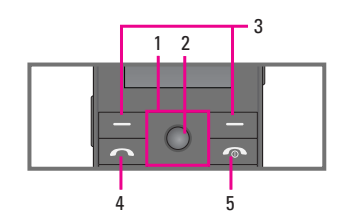

- **1. Navigation key**
	- **In standby mode:**
		- U **Briefly:** List of Favourites
		- **C** Briefly: List of Contacts
		- R **Briefly:** List of Messages
		- L **Briefly:** List of Profiles **Hold down:** Activate/Deactivate Vibrate mode
	- **In menu:** scroll up & down

# **2. Confirm key**

If you press this key shortly, you can view top menu.

### **3. Soft keys**

These keys perform the function Indicated in the bottom of the display.

## **4. Send key**

- Dial a phone number and answer a call.
- **In standby mode:** shows a history of calls made, received, and missed.

## **5. End key**

- Switch on/off (hold down)
- End or reject a call.

# **Rear view**

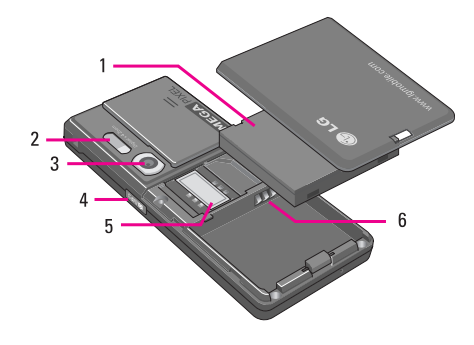

- **1. Battery**
- **2. Flash**
- **3. Camera lens**
- **4. Side camera key**
- **5. SIM Card Socket**
- **6. Battery Terminals**

# **KG320S FEATURES**

# **Display Information**

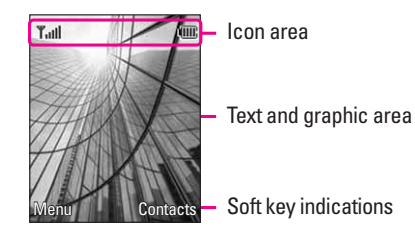

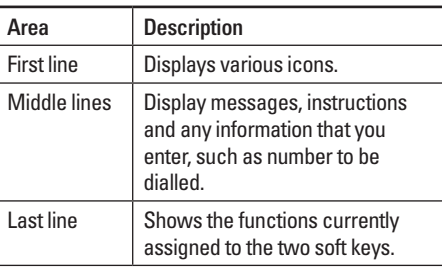

The screen displays several icons. These are described below.

# **On-Screen Icons**

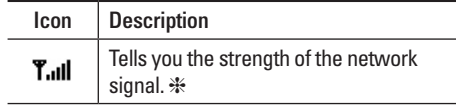

❈ The quality of the conversation may change depending on network coverage. When the signal strength is below 2 bars, you may experience muting, call drop and poor audio. Please refer to this signal as an indicator for your calls. When there are no bars, that means that there is no network coverage: in this case, you won't be able to access the network for any service (call, messages and so on).

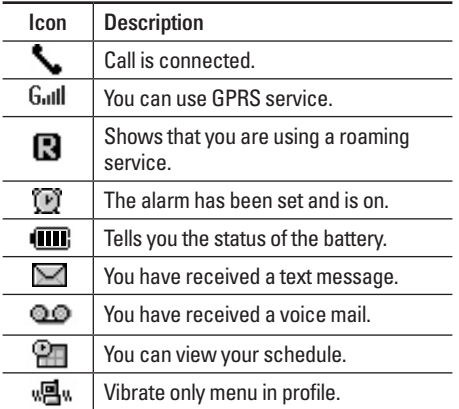

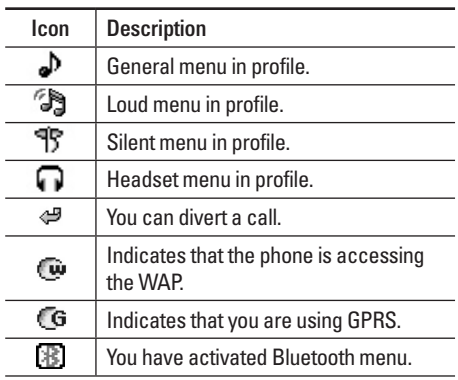

ż.

÷, ÷ i.

J. J.

# **INSTALLATION**

# **Installing the SIM card and the handset battery**

Make sure the power is off before you remove the battery.

#### **1. Remove the battery cover.**

Press and slide the battery cover toward the bottom of the phone, and remove the battery cover.

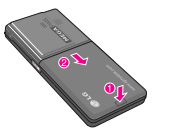

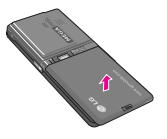

**2. Remove the battery.**

Hold the bottom edge of the battery and lift the battery from the battery compartment.

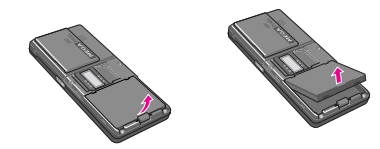

## **3. Install the SIM card.**

Insert the SIM card into the holder. Slide the SIM card into the SIM card holder. Make sure that the SIM card is inserted properly and that the gold contact area on the card is facing downwards. To remove the SIM card, press down lightly and pull it in the reverse direction.

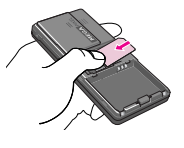

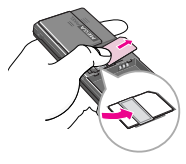

To insert the SIM card To remove the SIM card

#### ! **Note**

The metal contact of the SIM card can be easily damaged by scratches. Pay special attention to the SIM card while handling.

Follow the instructions supplied with the SIM card.

### $\Omega$  Warning

When inserting/ removing the SIM card, you should turn off the phone. Otherwise, the information or data of SIM card can be damaged.

#### **4. Install the battery.**

Insert the top of the battery first into the top edge of the battery compartment. Push down the bottom of the battery until it snaps into space.

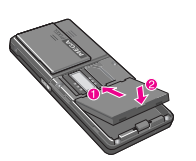

#### ! **Caution**

When you install or remove the battery, you should be careful of the sharp edge of battery cover.

# **Charging the Battery**

Before connecting the travel adapter to the phone you must first install the battery.

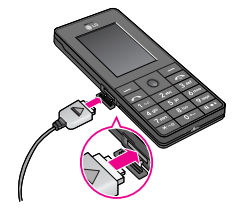

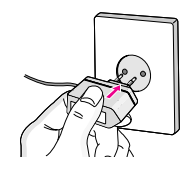

- 1. Ensure the battery is fully charged before using the phone for the first time.
- 2. With the arrow facing you as shown in the diagram push the plug on the battery adapter into the socket on the side of the phone until it clicks into place.
- 3. Connect the other end of the travel adapter to the mains socket. Use only the charger included in the box.
- 4. The moving bars of battery icon will stop after charging is complete.

#### ! **Caution**

- Do not force the connector as this may damage the phone and/or the travel adapter.
- If you use the battery pack charger out of your own country, use an attachment plug adaptor for the proper configuration.
- Do not remove your battery or the SIM card while charging

# **INSTALLATION**

### ! **Warning**

- Unplug the power cord and charger during lightning storms to avoid electric shock or fire.
- Make sure that no sharp-edged items such as animal teeth or nails, come into contact with the battery. There is a risk of this causing a fire.
- Do not place or answer calls while charging the phone as it may short-circuit the phone and/or cause electric shock or fire.
- When inserting/ removing the SIM card, you should turn off the phone.

# **Disconnecting the charger**

Disconnect the travel adapter from the phone by pressing its side buttons as shown in the diagram.

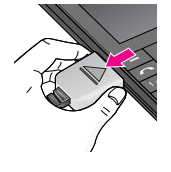

# **Transferring Files (USB Mass Storage)**

- 1. Connect the phone to the PC with the USB data cable provided.
- 2. Drag and drop music, photos, videos and other files. No software installation is necessary. \*
	- \* Windows 98 SE requires the USB Mass Storage driver. Insert the supplied CD into your installation.

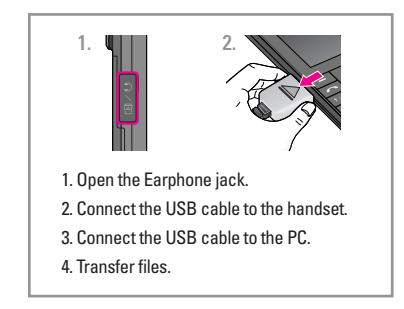

# **Making a Call**

- 1. Make sure your phone is powered on.
- 2. Enter a phone number including the area code.
- 3. Press the  $\sim$  key to call.
- 4. When you want to finish, press the  $\sim$  key.

# **Making a call from the call history list.**

- 1. Press the  $\sim$  key, and the most recent incoming. outgoing and missed phone numbers will be displayed.
- 2. Select the desired number by using the navigation keys.
- 3. Press the  $\sqrt{ }$  key.

# **GENERAL FUNCTIONS**

# **Making International Calls**

- 1. Press and hold the  $\boxed{0}$  key for the international prefix. The '+' character can be replaced with the international access code.
- 2. Enter the country code, area code, and the phone number.
- 3. Press the  $\sqrt{\sim}$  key.

# **Ending a Call**

When you have finished a call, press the  $\sim$  key.

# **Making a Call From the Contact list**

You can store names and phone numbers dialled frequently in the SIM card as well as the phone memory known as the Contact list.

You can dial a number by simply looking up a name in the contact list. For more details on the Contacts feature, please refer to page 34.

# **GENERAL FUNCTIONS**

# **Answering a Call**

When you receive a call, the phone rings and the flashing phone icon appears on the screen. If the caller can be identified, the caller's phone number (or name/photo, if stored in your Address Book) is displayed.

- 1. Press the  $\sim$  key or the left soft key to answer an incoming call. If the Any Key menu option (Menu  $#$ -4-2), see p. 76, has been set, any key press will answer a call except for the  $\sim$  key or the right soft key.
- 2. End the call by closing the phone or pressing the  $\sqrt{2}$  kev.

### ! **Note**

You can answer a call while using the Address Book or other menu features. In case phone is connected with PC via USB cable, incoming call will be rejected, but after disconnecting phone from PC you can see Missed call window.

# **Vibrate Mode (Quick)**

Vibrate Mode can be activated by pressing and holding the left navigation key.

# **Signal Strength**

If you are inside a building, being near a window may give you better reception. You can see the strength of your signal by the signal indicator  $(T, \mathbf{u})$ on your phone's display screen.

# **Entering Text**

You can enter alphanumeric characters by using the phone's keypad. For example, storing names in the Address Book, writing a message, creating scheduling events in the calendar all require entering text. The following text input methods are available in the phone.

#### ! **Note**

Some fields may allow only one text input mode (e.g. telephone number in address book fields).

#### **T9 Mode**

This mode allows you to enter words with only one keystroke per letter. Each key on the keypad has more than one letter. The T9 mode automatically compares your keystrokes with an internal linguistic dictionary to determine the correct word, thus requiring far fewer keystrokes than the traditional ABC mode.

#### **ABC Mode**

This mode allows you to enter letters by pressing the key labeled with the required letter once, twice, three or four times until the letter is displayed.

### **123 Mode (Numbers Mode)**

Type numbers using one keystroke per number. To change to 123 mode in a text entry field, press  $H \rightarrow$ key until 123 mode is displayed.

#### **Symbolic Mode**

This mode allows you to enter special characters.

#### **Changing the Text Input Mode**

- 1. When you are in a field that allows characters to be entered, you will notice the text input mode indicator in the upper right corner of the display.
- 2. If you want to change modes, press  $H \rightarrow$ . The available modes are changed.

### **Using the T9 Mode**

The T9 predictive text input mode allows you to enter words easily with a minimum number of key presses. As you press each key, the phone begins to display the characters that it thinks you are typing based on a built-in dictionary. As new letters are added, the word changes to reflect the most likely candidate from the dictionary.

#### ! **Note**

You can select a different T9 language from the menu option by holding down the  $\overline{|\mathcal{F}^{\ldots}||}$  key. The default setting on the phone is T9 enabled.

# **GENERAL FUNCTIONS**

- 1. When you are in the T9 predictive text input mode, start entering a word by pressing keys  $\sqrt{2}$  to 9. Press one key per letter.
	- The word changes as letters are typed ignore what's on the screen until the word is typed completely.
	- If the word is still incorrect after typing completely, press the down navigation key once or more to cycle through the other word options.

Example: Press 4<sup>96</sup> 6mo 6mo 3<sup>def</sup> to type Good.  $Press$   $4 \text{ sh}$   $6 \text{ mol}$   $6 \text{ mol}$   $3 \text{ gel}$   $6 \text{ M}$ navigation key] to type **Home**.

- If the desired word is missing from the word choices list, add it by using the ABC mode.
- 2. Enter the whole word before editing or deleting any keystrokes.
- 3. Complete each word with a space by pressing the  $\boxed{0}$  or  $\boxed{\ }$  key.

#### ! **Note**

To exit the text input mode without saving your input, press E. The phone returns to the idle screen.

# **Using the ABC Mode**

Use the  $\sqrt{2}$  abc to  $\sqrt{9}$  ways to enter your text.

- 1. Press the key labeled with the required letter:
	- Once for the first letter.
	- Twice for the second letter.
	- And so on.
- 2. To insert a space, press the  $\boxed{0}$  key once.

#### ! **Note**

Refer to the table below for more information on the characters available using the keys.

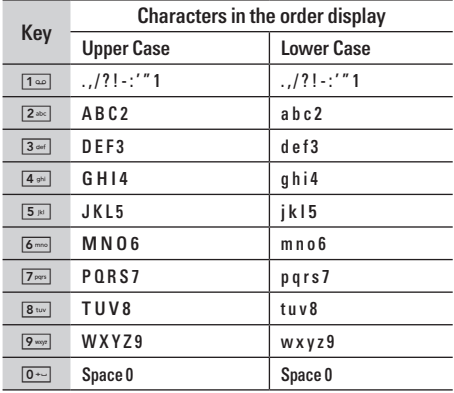

### **Using the 123 (Numbers) Mode**

The 123 Mode enables you to enter numbers in a text message (a telephone number, for example).

Press the keys corresponding to the required digits before manually switching back to the appropriate text entry mode.

# **Using the Symbol Mode**

The Symbol Mode enables you to enter various symbols or special characters.

To enter a symbol, press the  $\boxed{\ast}{\rightarrow}$  key. Use the numeric keys to select the desired symbol and press the [OK] key.

# **SELECTING FUNCTIONS AND OPTIONS**

Your phone offers a set of functions that allow you to customize the phone. These functions are arranged in menus and sub-menus, accessed via the two soft keys marked  $\boxed{-}$  and  $\boxed{-}$ . Each menu and submenu allows you to view and alter the settings of a particular function.

The roles of the soft keys vary according to the current context; the label on the bottom line of the display just above each key indicates its current role. Press the left soft key

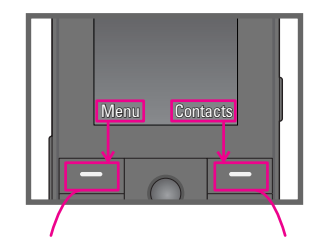

to access the available Menu.

Press the right soft key to access the available Contacts menu.

# **IN-CALL MENU**

Your phone provides a number of control functions that you can use during a call. To access these functions during a call, press the left soft key  $\boxed{-}$ [Options].

# **During a Call**

The menu displayed on the handset screen during a call is different than the default main menu displayed when in idle screen, and the options are described below.

# **Making a Second Call (Network Dependent)**

You can get a number you wish to dial from the Address Book to make a second call.

# **Swapping Between Two Calls**

To switch between two calls, press  $\sim$  key or the left soft key, and then select Swap.

## **Answering an Incoming Call**

To answer an incoming call when the handset is ringing, simply press the  $\sim$  key. The handset is also able to warn you of an incoming call while you are already on a call. A tone sounds in the earpiece, and the display will show that a second call is waiting.

This feature, known as **Call Waiting**, is only available if your network supports it. For details of how to activate and deactivate it see **Call Waiting** (Menu #-4-4, see p. 77)

If Call Waiting is on, you can put the first call on hold and answer the second, by pressing the left soft key  $\Box$ .

# **Rejecting an Incoming Call**

You can reject an incoming call without answering by simply pressing the  $\sqrt{\infty}$  key.

During a call, you can reject an incoming call by pressing the  $\sqrt{ }$  key.

# **IN-CALL MENU**

# **Muting the Microphone**

You can mute the microphone during a call by pressing the [Options] key then selecting [Mute]. The handset can be unmuted by pressing the [Unmute]. When the handset is muted, the caller cannot hear you, but you can still hear them.

### **DTMF tones while calling**

To switch on DTMF tones while calling (e.g. to use the phone with an automatic switchboard) press the key [Options] followed by Send DTMF – DTMF on. Select DTMF off to disable DTMF tones. DTMF tones are normally on.

# **Conference Calls**

The conference service provides you with the ability to have a simultaneous conversation with more than one caller, if your network service provider supports this feature. A conference call can only be set up when you have one active call and one call on hold, both calls having been answered.

Once a conference call is set up, calls may be added, disconnected or separated (that is, removed from the conference call but still connected to you) by the person who set up the conference call. These options are all available from the In-Call menu. The maximum callers in a conference call are five. Once started, you are in control of the conference call, and only you can add calls to the conference call.

# **Making a Second Call**

You can make a second call while currently on a call. Enter the second number and press the  $\sim$ . When the second call is connected, the first call is automatically placed on hold. You can swap between calls, by pressing the  $\sim$  key.

## **Setting Up a Conference Call**

To set up a conference call, place one call on hold and while the active call is on, press the left soft key and then select the Join menu of Conference call.

### **Activate the Conference Call on Hold**

To activate a conference call on hold, press the  $\Box$ key. Alternatively press the left soft key [Options] and select Join all/Hold all calls. Other users on hold will stay connected. To return to conference call mode, press the left soft key  $\boxed{-}$  [Options] followed by Conference call.

#### **Adding Calls to the Conference Call**

To add a call to an existing conference call, press the left soft key, and then select the Join menu of Conference call.

#### **Private Call in a Conference Call**

To have a private call with one caller from a conference call, display the number of the caller you wish to talk to on the screen, then press the left soft key. Select the Private menu of Conference call to put all the other callers on hold.

## **Ending a Conference Call**

Currently displayed caller from a conference call can be disconnected by pressing the  $\sim$  key.

# **MENU TREE**

#### **1 GAMES & APPS**

- 1 Games & Apps
- 2 Profiles

# **2 CONTACTS**

- 1 Search
- 2 Add new
- 3 Caller groups
- 4 Speed dial
- 5 Own number
- 6 My business card
- 7 Settings

### **3 ORGANISER**

- 1 Calendar
- 2 Memo

|

# **4 MULTIMEDIA**

- 1 Camera
- 2 Video camera
- 3 Voice recorder
- 4 MP3
- 5 Photo album
- 6 Video album

## **5 MESSAGES**

- 1 New message
- 2 Inbox
- 3 Mailbox
- 4 Drafts
- 5 Outbox
- 6 Listen to voice mail
- 7 Info message
- 8 Templates
- 9 Settings

#### **6 MY STUFF**

- 1 Videos
- 2 Photos
- 3 Images
- 4 Music
- 5 Sounds
- 6 Text
- 7 Games & Apps
- 8 Others

#### **7 DISPLAY**

- 1 Wallpaper
- 2 Menu colour
- 3 Standby text
- 4 Backlight timer
- 5 Brightness
- 6 Network name
- 7 Home Screen Shortcut
- 8 Dial font colour

### **\* BROWSER**

- 1 Home
- 2 Bookmarks
- 3 Go to URL
- 4 Settings

### **8 PROFILES**

- 1 General
- 2 Silent
- 3 Vibrate only
- 4 Loud
- 5 Headset

## **0 CALL REGISTER**

- 1 Missed calls
- 2 Received calls
- 3 Dialled calls
- 4 All calls
- 5 Delete recent calls
- 6 Call charges
- 7 GPRS information

### **9 TOOLS**

- 1 Favourites
- 2 Alarm clock
- 3 Bluetooth
- 4 Modem
- 5 Calculator
- 6 Unit converter
- 7 World time
- 8 SIM Services
- (Dependent on SIM)

### **# SETTINGS**

- 1 Date & Time
- 2 Power saving
- 3 Language
- 4 Call
- 5 Security
- 6 Network
- 7 GPRS Attach
- 8 Memory status
- 9 Reset settings
# **GAMES & APPS**

# Games & Apps [Menu 1-1]

**Default Games:** In this menu, you can manage the Java applications installed in your phone. You can play or delete downloaded applications, or set the connect option. The downloaded applications are organised in folders.

Press the left soft key  $\boxed{-}$  [OK] to open the selected folder or launch the selected midlet.

After selecting a folder, press [Options] and then sub menus available to several options are displayed.

- **Open**: You can see the stored games.
- **New folder:** Create a new folder.

# **Profiles** [Menu 1-2]

A profiles is the network information used to connect to the Internet.

If you want to see the details of a profile, please refer to [Menu \*-4-1], see p. 69.

Java™' is a technology developed by Sun Microsystems. Similar to the way you would download the Java Applet using the standard MS Internet Explorer browsers, Java MIDlet can be downloaded using a WAP enabled phone. Depending on the service provider, all Java based programs such as Java games can be downloaded and run on a phone. Once downloaded, the Java program can be viewed in the Games & Apps menu where you can select, execute, or delete. The Java program files saved in the phone are in .JAD or .JAR format.

#### ! **Note**

- The JAR file is a compressed format of the Java program and the JAD file is a description file that includes all detailed information. From the network, prior to download, you can view all detailed file descriptions from the JAD file.
- While being based on a standard language (J2ME), not all Java applications are compatible with all handsets on sale insofar as specific libraries may be used for a telephone model.

The software may be blocked or switch itself on when Java applications not specifically developed for the phone this manual refers to are downloaded, making it necessary to "restart" the handset. We would like to point out that these problems are caused by incompatible applications and are not a product fault.

#### ! **Caution**

Only J2ME (Java 2 Micro Edition) based programs will run in a phone environment. The J2SE (Java 2 Standard Edition) based programs will only run in a PC environment.

# **CONTACTS**

# Search **[Menu 2-1]**

- 1. Select **Search** menu.
- 2. Enter the name that you want to search.

#### ! **Note**

Instant searching is available by inputting the initial letter of the name or number you want to search.

- 3. If you want to edit, delete or copy an entry, select the left soft key  $\boxed{-}$  [Options]. The following menu will be displayed.
	- **Edit:** You can edit the name, number, group, character and picture by using the navigation key.
	- **Write messages:** After you have found the number you want, you can send a text/ multimedia message to the selected number.
	- **Send via Bluetooth:** You can send the data of phone book to devices which is compatible with bluetooth through Bluetooth.
	- **Copy to handset/SIM:** You can copy an entry from SIM to phone or from phone to SIM.
- **Main number:** You can select the one out of mobile, home, office that you often use. The main number will be displayed first, if you set this.
- **Assign speed dial:** You can assign the entry as a speed dial.
- **View caller groups:** For further details see [Menu 2-3].
- **Delete:** You can delete an entry.

# Add new **IMenu 2-2**

You can add a phonebook entry by using this function. Phone memory capacity is 1000 entries. SIM card memory capacity depends on the cellular service provider. You can also save 40 characters of name in The Phone memory, and save characters in the SIM card. The number of characters is a SIM dependent feature.

#### ! **Note**

Maximum stored name and number length depends on SIM-card type.

|

- 1. Select **Add new** menu.
- 2. Select the memory you want to save: **SIM** or **Handset**. If you set to Phone, you need to select which number you want as a main number.
	- a. Press left soft key  $\boxed{-}$  [OK] to input a name.
	- b. Press left soft key  $\boxed{-}$  [Save], then you can input a number.
	- c. You can set a group for the entry by pressing  $D, A$ .
	- d. You can set a picture for the entry by pressing  $D, A$ .

#### **Caller groups [Menu 2-3]**

You can add up to 20 members per group, with up to a maximum of 7 groups in total.

• **Member list:** Shows the group members you have selected.

- **Group ring tone:** Allows you to specify ring tone for the group members' call.
- **Group icon:** Allows you to select the icon dependent on Group.
- **Add member:** You can add group members. Each group should not exceed 20 members.
- **Remove member:** You can remove the member from the Group member list. But the name and the number will be remained in phonebook.
- **Rename:** You can change a group name.
- **Remove all:** Allows you to delete all the members in the group.

#### **Speed dial** [Menu 2-4]

Assign contacts to any of the keys  $\boxed{2}$  abc  $\boxed{9}$  was.

You can then call that contact by pressing the corresponding number key.

# **CONTACTS**

- 1. Scroll to **Speed dial**, then press the left soft key  $\Box$  [OK].
- 2. If you want to add speed dial, select (**empty**). Then, you can search the name in phonebook.
- 3. After assigning the number as speed dial, you can change and delete the entry. You can also make a call or send a message by this number.

#### **Own number** [Menu 2-5] **(Sim dependent)**

You can save and check your own number in SIM card.

# **My business card** [Menu 2-6]

This option allows you to create your own business card featuring Name and an mobile phone number. To create a new business card, press the left soft  $key$   $\boxed{\fbox{--}}$  [Add] and enter the information into the fields.

# Settings **[Menu 2-7]**

Scroll to **Settings**, then press the left soft key  $\boxed{-}$ [OK].

**• Default memory**

Scroll to highlight **Default memory**, and then press the left soft key  $\boxed{-}$  [OK].

- If you select **Always ask**, when adding entry, the phone will ask where to store.
- If you select **SIM** or **Handset**, the phone will store an entry to SIM or phone.
- **View options** Scroll to highlight **View options**, and then press the left soft key  $\sqrt{ }$  [OK].
	- **Name only:** Set the phonebook list by displaying the name only.
	- **Name & number:** Set the phonebook list by displaying the name and number.
	- **With pictures:** Set the phonebook list with the information and picture of contact.

|

#### **• Copy/Move all**

You can copy/move entries from SIM card memory to Phone memory and vice versa.

Scroll to **Copy/Move all**, and then press the left soft key  $\sqrt{-1}$  [OK] to enter this menu.

- **SIM to Handset:** You can copy/move the entries from SIM Card to Phone memory.
- **Handset to SIM:** You can copy/move the entries from Phone memory to SIM Card.
- **Memory in use**

This feature allows you to see how many entries are in use, or free in your phonebook.

#### **• Clear contacts**

You can delete all the entries in the SIM and Phone. This function requires the Security code.

- 1. Scroll to highlight **Clear contacts**, and then press the left soft key  $\boxed{-}$  [OK].
- 2. Highlight the memory you wish to erase, and then press the left soft key  $\boxed{-}$  [OK].
- 3. Enter the security code and press the left soft  $key$   $\boxed{-}$  [OK] or the right soft key  $\boxed{-}$  [Back].
- **Service dial number**

Use this function to access a particular list of services provided by your network operator (if supported by the SIM card).

# **ORGANISER**

# Calendar **Calendar Calendar**

When you enter this menu a calendar will be displayed. The month and year are shown at the top of the screen. Whenever you the change the date under the Settings menu, the calender will update automatically.

The current date will be highlighted in green and any schedule or memos will be indicated with a red triangle at the top left hand corner of the corresponding square. An audible alarm can be set for memo's and reminders.

To change the day, month, and year.

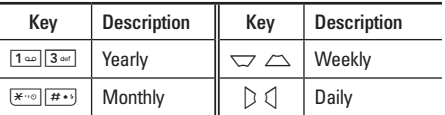

In the scheduler mode, press left soft key  $\equiv$ [Options] as follows;

#### **Add new [Menu 3-1-1]**

Allows you to add new schedule and memo for the chosen day. You can store up to 20 notes.

Input the subject and then press left soft key  $\boxed{-}$ [OK]. You enter the appropriate information in the following section; **Time**, **Repeat** and **Alarm**.

#### **View daily schedules [Menu 3-1-2]**

View all schedules and memo for the chosen day. Use  $\overline{\smile}$ ,  $\overline{\smile}$  to browse through the note lists. If you set alarm for the note, the alarm icon is displayed.

If you want to view the note in detail, press the left soft key  $\boxed{-}$  [OK]. Press left soft key  $\boxed{-}$  [Options] to delete, edit the note you selected.

#### **Delete past** [Menu 3-1-3]

You can delete the past schedule that you have already been notified of.

#### **Delete all IMenu 3-1-4]**

You can delete all the notes.

# and the conditions of the conditions of the conditions of the condition of the condition of the condition of the condition of the condition of the condition of the condition of the condition of the condition of the conditi

**Go to date [Menu 3-1-5]**

You can go the chosen date directly.

#### **Set alarm tone** [Menu 3-1-6]

You can set the alarm tone of each chosen date.

# **Memo** [Menu 3-2]

- 1. Select the **Memo** by pressing the left soft key  $\boxed{-}$ [OK].
- 2. If the entry is empty, press the left soft key  $\boxed{-}$ [Write].
- 3. Input the memo and then press the left soft key  $\Box$  [OK].

#### ! **Note**

If you want to change the text input mode, press the  $\boxed{H \leftrightarrow}$ in order.

# **MULTIMEDIA**

You can enjoy your multimedia functions such as camera, voice recorder, MP3 for your fun and convenience.

#### ! **Note**

- When a low battery indication is given, the Camera or Multimedia function may not operate.
- The battery level indication may appear lower when using the Multimedia functions, due to high current consumption.

#### Camera **[Menu 4-1]**

- 1. Press the left soft key  $\boxed{-}$  [Menul, and then navigate and select **Multimedia**. Select **Camera** and the screen will now become the viewfinder. If you want to reach this menu directly, press  $\frac{1}{2}$  for a few seconds.
- 2. Focus on the subject to capture the image, and then press the  $\odot$  key.
- 3. If you want to save it, press  $\circledcirc$  key.
- **Mode [ ]:** Allows to take multishot photos successively.
	- **Still shot:** 72x72, 220x176, 320x240, 640x480, 1280x960
	- **Multi shot:** 320x240, 640x480
	- **Frame shot:** 220x176
- **Effect [ ]:** 5 settings are available: Colour, Night, sepia, Black & white, Negative
- **Flash [ ]:** Allows you to set the flash when you take a photo in dark surroundings.
- **Zoom [ ]:** Allows you to set the zooming value from x1, x2, x3 and x4 depending on the resolution.
- **Brightness**  $[\mathbf{\nabla}]$ : Use the right/left navigation keys to adjust lighting. 5 lighting levels are available: -2. -1, 0, 1, 2.
- **Size [ ]:** Allows you to set the image size to one of Hi (1280x960), Med (640x480), Low (320x240), (220x176), (72x72) LCD screen. Frame shots are only available with the 220x176 pixel resolution.

|

- **Timer [**  $\circled{S}$  **]:** Allows you to select the time delay (Off, 3 Seconds, 5 Seconds or 10 seconds). Then the phone takes a photo after the specified time.
- **Quality [ ]:** Allows you to set the image quality from Normal, Fine and Super fine.
- White Balance [**WB**]: Allows you to change the settings according to the environment.
- **Frame Shot [ ]:** Allows you to take a picture with a frame. This menu is available in 220x176.
- **Shutter Sound [ ]:** Allows to set the shutter sound when you take a picture.
- **Auto save [ ]:** If you set this menu, the picture is saved automatically without asking to save it.
- **Album [** $\boxed{\blacksquare}$ ]: Allow you to see photos saved in your phone.

#### ! **Note**

In My album you may only view pictures taken by the handset's camera.

• **Exit [** $\boxed{ }$ **]:** Back to the screen mode to take photos.

In Camera capture mode, you can adjust the brightness by pressing the Up/Down navigation keys.

#### **To take a picture with a side camera key**

- 1. Press and hold  $\left[\frac{m}{d}\right]$  for a few seconds.
- 2. You can enter to camera capture mode directly.

# **Video camera** [Menu 4-2]

- 1. Select **Video camera** menu.
- **Brightness** [ $\boxed{V}$ ]: Allows to adjust the value of brightness.
- **Size [ ]:** You may select following resolution: 128x96, 176x144 and 208x160.
- **Timer [**  $\circledS$  **]:** Allows you to select the time delay (Off, 3 Seconds, 5 Seconds or 10 seconds). Then the phone takes a photo after the specified time.
- **Quality [ ]:** Allows you to set the image quality from Normal, Fine and Super fine.

# **MULTIMEDIA**

- White Balance [WB]: Allows you to change the settings according to the environment.
- **Record time [ ]:** You may select recording time from the list: 1 min, 5 min, 30 min, 90 min and unlimited.
- **Exit [ ]:** Back to the screen mode to take photos.
- **Effect [ ]:** 4 settings are available: Colour, Sepia, Black & White, Negative.
- **Flash [ ]:** Allows you to set the flash when you take a photo in dark surroundings.
- **Zoom [**  $\bigoplus$  **]:** Allows you to set the zooming value from x1, x2, x3 and x4 depending on the resolution.
- 2. To start recording press O. As soon as it starts to record a timer will be displayed.
- 3. Press the  $\odot$  to end the recording and this will now be saved.

# **Voice recorder [Menu 4-3]**

With the voice memo feature you can record up to 20 voice messages and each memo can be up to 20 seconds long.

You can record a voice memo in the Voice recorder menu.

- 1. Once recording has started, the message Recording and the remaining time is displayed.
- 2. If you want to finish recording, press the left soft  $kev =$  [Save].
- 3. Key in Voice memo title, press the left soft key  $\Box$  [OK].

#### **View list Menu 4-3-2]**

The list of voice memos are displayed. You can playback and delete the recorded voice memo. The following [Options] menus are available

- **Play:** Allows you to listen to the recorded voice memo.
- **Multimedia/E-mail:** Allows you to send via multimedia message and e-mail.
- **Delete:** Allows you to delete voice memo.
- **Delete all:** Allows you to delete all voice memos.

|

#### **Record Example 2018 [Menu 4-3-1]**

#### **MP3** [Menu 4-4]

The KG320S has an integrated MP3 player. You can enjoy listening to MP3 music files on your phone memory using a compatible headset or via the internal loudspeaker.

#### ! **Note**

Because of the small dimension of the speaker, in some cases the audio could be distorted, especially at maximum volume and when there are lots of bass sounds. Therefore, we recommend you to use the stereo headset in order to appreciate the high quality of your music.

The music player supports:

- **MPEG-1 Layer III, MPEG-2 Layer III, MPEG-2.5 Layer III:** Sampling frequency up from 8KHz to 48KHz. Bit rate up to 320Kbps, stereo.
- **AAC:** ADIF, ADTS formats (Sampling frequency from 8KHz to 48KHz)
- **AAC+:** V1 : (Bit rate 16~128Kbps) V2 : (Bit rate 16~48Kbps) (Sampling frequency from 8KHz to 48KHz)
- **MP4, M4A:** Sampling frequency up from 8KHz to 48KHz, Bit rate up to 320Kbps, stereo.
- **WMA:** Sampling frequency up from 8KHz to 48KHz. Bit rate up to 320Kbps, stereo.

#### ! **Note**

KG320S doesn't support the variable bit rate of all mentioned file types. Therefore, you can't change the file from MP3 format to AAC.

You can transfer MP3 files from a compatible PC to the memory in your phone using the MASS STORAGE Function.

#### ! **Note**

- MASS STORAGE function works in only IDLE mode
- You should copy MP3 files to only Music folder in My media. If you copy them to another folder, you cannot view MP3 files.
- Mass Storage Function can be operated in Windows 2000 and Windows XP.
- Please do not remove the cable during downloading the files. After that, you click "window HW safely remove  $\gg$ " on PC and then disconnect the cable.

# **MULTIMEDIA**

• If you received a call during activating the mass storage menu, the call will be rejected. If you remove the cable, you can view the list of missed call.

#### **MP3 player [Menu 4-4-1]**

Player skin Stereo Shuffle Playmode Status of the<br>music controller Running time **Progressive bar** Volume level 6 volume levels including mute File name Options **Back** Back Equalizer

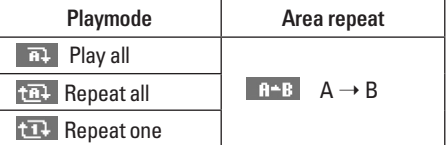

# The following screen is shown up.

! **Note**

In case that any invalid file is included in the playlist, an error message will be popped up and go back to the prior screen.

- 1. Press MP3 menu, and then select MP3 player.
- 2. Press the left soft key  $\boxed{-}$  [Options] to access the following menus.
	- **View playlist:** You can select another MP3 file you wish to play.
	- **Area repeat:** The special area part of the current music is repeated when you select ON of the menu.
	- **Set as ringtone:** You can set an MP3 file as a ringtone.
	- **Settings:** There are 4 settings under this menu, which are explained in more detail on the next page.

#### **Playlist CONSUMPRIME: Menu 4-4-2]**

This menu allows you to view the whole play list. You can move through the tracks by pressing the navigation key. In addition, once you have selected the track, you can delete the file or view its information via the options menu.

#### Settings **[Menu 4-4-3]**

#### **• Equalizer**

This phone has 5 preset equalizer settings. When you enter this menu, you can view and change the settings as desired.

**• Playmode**

This menu allows you to set the play mode: Play all, Repeat all, Repeat one.

#### **• Set shuffle**

If you select the **On** option, then your saved tracks will be played in a random order.

#### **• Visual effect**

This menu allows you to change the visual background of the main and sub LCD on the phone whilst an MP3 is playing: **Rainbow, Basic, Blue**

#### ! **Note**

Music is copyright protected in international treaties and national copyright laws. It may be necessary to obtain permission or a license to reproduce or copy music. In some countries national law prohibits private copying of copyrighted material. Please check the national legislation of the applicable country concerning the use of such material.

# **Photo album** [Menu 4-5]

You can view and send a picture. In addition, you can set the picture as a wallpaper.

- **Full screen view**: You can view the picture in full.
- **Set as wallpaper:** You can set a picture as a wallpaper.
- **Send via multimedia message**: You can send the multimedia message with a picture.

# **MULTIMEDIA**

- **Send via email**: You can send e-mail.
- **Send via Bluetooth:** You can send a picture by Bluetooth.
- **Delete:** You can delete a picture.
- **Rename:** You can edit the title of picture.
- **Delete all photos:** You can delete all photos at the same time.
- **Information:** Displays information about the saved picture.

#### ! **Note**

The Photo Album will only display pictures taken by the handsets camera.

# **Video album** [Menu 4-6]

You can view videos which have been saved in the memory.

• **Play:** You can play the video file when pressing the OK key or selecting Play menu of the Options menu.

- **Send via Bluetooth:** Send the selected file to another device via Bluetooth
- **Rename:** Change the file name of selected file. The maximum length of characters is 202. In filename it's impossible to use symbols such as  $\setminus$  : \* ? " < > | and etc. And You can't change the extension of file.
- **Delete:** Delete a file.
- **Delete all:** Delete all files in the list
- **Information:** Show the file information.

# **MESSAGES**

# **New message [Menu 5-1]**

This menu includes functions related to SMS (Short Message Service), MMS (Multimedia Message Service), Email, as well as the network's service messages.

#### **Write text message The Tensile Control** Ferriton S-1-11

You can write and edit text message, checking the number of message pages.

- 1. Enter the **New message** menu by pressing the left soft key  $\boxed{-}$  [OK].
- 2. If you want to write a new message, select **Write text message.**
- 3. To make text input easier, use T9.

#### **Options**

- **Send:** Sends text messages.
	- 1. Enter numbers of recipient.
	- 2. Press  $\sum$  key to add more recipients.
- 3. You can add phone numbers in the address book.
- 4. Once the numbers have been entered, press the left soft key  $\boxed{-}$  to send the message. All messages will automatically be saved in the outbox folder, even after a sending failure.
- **Insert**
	- **Images:** You can insert the Default graphics or graphics in My pictures that are available for short messages.
	- **Sounds:** You can insert sounds that are available for short messages.
	- **Text templates:** You can use Text templates already set in the phone.
	- **Contacts:** You can add phone numbers or e-mail addresses in the address book.
	- **Symbol:** You can add special characters.
	- **My Business card:** You can add your Business card to the message.

# **MESSAGES**

- **Save to drafts:** Stores messages in the Drafts folder.
- **Font & Alignment:** You can select the **Size** and **Style** of font, and the **Alignment** of text.
- **Colour:** You can also set the **Colour** of the text (foreground) and the background.
- **Add T9 dictionary:** You can add your own words. This menu will only be shown when the edit mode has been set to T9ABC/T9Abc/T9abc.
- **T9 languages:** Select the desired language for T9 input mode. You can also deactivate the T9 input mode by selecting 'T9 off'.
- **Exit:** If you press Exit whilst writing a message, you will be taken back to the message menu. Also the written message will not have been saved.

#### ! **Note**

This phone supports EMS release 5, so is available to send colour pictures, sounds, text styles, etc.. If the other parties handsets do not support such options, the pictures sounds or texts sent may not be displayed correctly on their phones.

#### **Write multimedia message [Menu 5-1-2]**

A multimedia message can contain text, images, and/or sound clips. This feature can be used only if it is supported by your network operator or service provider. Only devices that offer compatible multimedia message or e-mail features can receive and send multimedia messages.

- 1. Enter the **New message** menu by pressing the left soft key  $\boxed{-}$  [OK].
- 2. If you want to write a new message, select **Write multimedia message.**
- 3. You can create a new message or choose one of the multimedia message templates already made.

Maximum available file size, that can be inserted to MMS-message, is 100 kb.

#### **Options**

• **Send:** You can send multimedia messages to multiple recipients, as well as save it to send at a later time.

• **Insert**: You can add photos, images, sounds, contacts, symbol, new photo, new sound, text templates and my business card.

#### ! **Note**

All messages will be automatically saved in the outbox folder, even after a sending failure.

- **Preview:** You can preview multimedia messages you have created.
- **Save:** You can save multimedia messages **To drafts** or **As template**.
- **Edit subject:** Allows you to modify the multimedia message you have chosen.
- **Add slide:** You can add a slide before or after current slide.
- **Move to slide:** You can move to previous or next slide.
- **Delete slide:** You can delete current slides.
- **Set slide format**
	- **Set timer:** You can set a timer for slide, text, picture and sound.
	- **Swap text and picture:** You can switch the position of picture and text of the message.
- **Remove media**: You can remove picture or sound in the slide.
- **Add T9 dictionary:** You can add your own words. This menu will only be shown when the edit mode has been set to T9ABC/T9Abc/T9abc.
- **T9 languages:** Select the desired language for T9 input mode. You can also deactivate T9 input mode by selecting 'T9 off'.
- **Exit:** Will take you back to the Message menu.

#### ! **Note**

When creating a multimedia message, if you upload a picture (50K) you may find that whilst the picture is loading you will not be able to carry out any other actions until the picture has competed loading.

# **MESSAGES**

#### **Write email message [Menu 5-1-3]**

To send/receive an email, you should set up the email account. Refer to **Email** on page 55 first.

1. You can input up to 12 email addresses in the To and Cc field.

#### ! **Tip**

To input "@", press the  $\boxed{\ast \cdot \circ}$  and select "@".

2. Key in the subject of the mail and press OK.

#### ! **Note**

- For each e-mail account you may save up to 50 messages (totally 150 for three accounts). In Inbox folder you may save not more than 30 messages, in Drafts and Outbox folders – 5 messages, and in Sent folder up to 10 messages. In case Drafts Outbox or Sent folder is full, and you try to save new message to one of this folders, first saved message will be automatically deleted.
- Maximum size for one sent message is 300 kb with attachments, and maximum size for one received message is 100 kb. In case you have received message with more than 5 attachments, only 5 of them will be received. Some attachment may display incorrectly.

#### **Inbox** [Menu 5-2]

You will be alerted when you have received a message. They will be stored in the Inbox.

In the Inbox, you can identify each message by icons. For detail, see the icon directive.

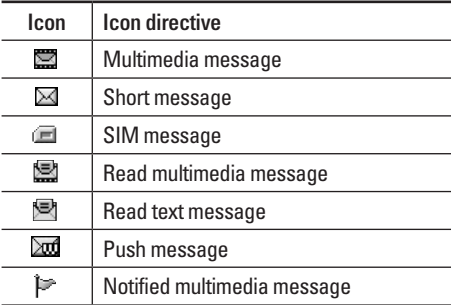

If the phone shows 'No space for SIM message', you only have to delete the SIM messages from the Inbox. If the phone displays 'No space for message', you will then need to delete messages, media or applications to free up space.

SIM message means that the message is exceptionally stored in the SIM card. You can move this message to the phone.

When you are notified that you have received a multimedia message, you have to wait for the message to be downloaded before you can view it.

To read a message, select one of the messages by pressing the left soft key  $\boxed{-}$ .

- **View:** You can view the received messages.
- **Reply:** You can reply to the sender.
- **Forward:** You can forward the selected message to another party.
- **Delete:** You can delete the current message.
- **Return call:** You can call back the sender.
- **Information:** You can view information about received messages; Sender's address, Subject (only for Multimedia message), Message date & time, Message type, Message size.
- **Delete all:** You can delete all messages.

# **Mailbox [Menu 5-3]**

When you access this menu, you can either connect to your remote mailbox to retrieve your new email messages, or you can view the previously retrieved email messages without logging in to the email server.

You can check the saved emails, drafts, outbox, and sent emails. In the Inbox, up to 30 emails are stored.

# **Drafts** [Menu 5-4]

Using this menu, you can preset up to five multimedia messages that you use most frequently. This menu shows the preset multimedia message list.

The following options are available.

- **View:** You can see the multimedia messages.
- **Edit:** Allows you to modify the chosen message.
- **Delete:** Deletes the message you choose.
- **Information:** To view the information of the message.
- **Delete all:** Deletes all of the messages in the folder.

# **MESSAGES**

# **Outbox** [Menu 5-5]

This menu allows you to view the messages which you have sent, those that are currently sending or messages that have failed sending previously.

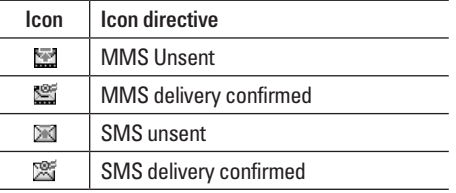

- **View:** You can view the message.
- **Forward:** You can forward the selected message to another party.
- **Delete:** You can delete the message.
- **Information:** You can check the information of each message.
- **Delete all:** You can delete all the messages in the outbox.

#### **Listen to voice mail Menu 5-61**

Once this menu has been selected, simply press the left soft key  $\boxed{-}$  [OK] to listen to voice mail. You can also hold down the  $\boxed{1\omega}$  key in standby mode to listen to voice mail.

#### ! **Note**

When you receive a voice mail, your phone will display an icon and you will hear an alert. Please check with your network provider for details of their service in order to configure the handset correctly.

#### **Info message [Menu 5-7] (Dependent to network and subscription)**

Info service messages are text messages delivered by the network to your handset. They provide general information such as weather reports, traffic news, taxis, pharmacies, and stock prices. When you receive an info service message, you will see a popup message show you that or the info service message is directly displayed.

To view the message again follow the sequence shown below;

#### **Read [Menu 5-7-1]**

- 1. When you have received an info service message and select Read to view the message, it will be displayed on the screen. You can read another message by scrolling  $\mathcal{L}$ ,  $\mathcal{L}$  or left soft key  $\boxed{-}$ [Next].
- 2. The message will be shown until another message is selected.

#### **Topics [Menu 5-7-2] (Dependent to network and subscription)**

- **Add new:** You can add Info service message numbers in the Phone memory with its nickname.
- **View list:** You can see Info service message numbers which you have added. If you press left soft key  $\boxed{-}$  [Options], you can edit and delete info message categories which you have added.
- **Active list:** You can select info service message numbers in the active list. if you activate an info service number, you can receive messages sent from the number.

# **Templates [Menu 5-8]**

#### **Text templates [Menu 5-8-1]**

You have 6 text templates as below;

- **Please call me back.**
- **I'm late. I will be there at**
- **Where are you now?**
- **I am on the way.**
- **Top urgent. Please contact.**
- **I love you.**

#### **Multimedia templates [Menu 5-8-2]**

After you have saved a new template, you can use the following options.

- **View:** You can see multimedia templates.
- **Delete:** You can delete multimedia templates.
- **Add new:** Allows you to add new multimedia templates.
- **Write messages:** You can write and send multimedia messages.

# **MESSAGES**

- **Edit:** You can edit multimedia templates.
- **Delete all:** Allows you to delete all multimedia messages.

# Settings **[Menu 5-9]**

#### **Text message**  [Menu 5-9-1]

• **Message types: Text, Voice, Fax, Natl. paging, X.400, Email, ERMES**

 Usually, the type of message is set to **Text**. You can convert your text into alternative formats. Contact your service provider for the availability of this function.

- **Validity period:** This network service allows you to set how long your text messages will be stored at the message centre.
- **Delivery report:** If you set to **Yes**, you can check whether your message is sent successfully.
- **Reply charging:** When a message is sent, it allows the recipients to reply and charge the cost of the reply to your telephone bill.

• **SMS centre:** If you want to send the text message, you can receive the address of SMS centre through this menu.

#### **Multimedia message [Menu 5-9-2]**

- **Priority:** You can set the priority of the message you choose.
- **Validity period:** This network service allows you to set how long your text messages will be stored at the message centre.
- **Subject:** You can enter multimedia messages subject when this menu is on.
- **Delivery report:** If it is set to **Yes** in this menu, you can check whether your message is sent successfully.
- **Auto retrieve:** If you select **On**, you receive multimedia messages automatically. If you select **Off**, you receive only notification message in the inbox and then you can check this notification. If you select **Home network only**, you receive multimedia messages depends on Home network.

- **Network settings:** If you select multimedia message server, you can set URL for multimedia message server.
- **Permitted message types Personal:** Personal message.

**Advertisements:** Commercial message. **Information:** Necessary information.

#### **Email [Menu 5-9-3]**

This menu allows you to edit, delete or add an email account.

• **Account:** You can set up to 3 email accounts by selecting Add new.

Using the **Edit** menu, you can set the following values.

- **Set as default**
- **Edit**

**Title:** Account name.

**User ID:** Enter your email ID.

**Password:** Enter your email password.

**Email address:** Enter the email address given to you by your service provider.

**Outgoing server:** Enter the SMTP address and Port number of computer that sends your email.

**Incoming server:** Enter the POP3 address and Port number of the that receives your email.

**Leave msg on server:** Select Yes to leave the messages on the server.

**Insert signature:** Select **Yes** to attach your signature to your email messages.

**Access point:** Allow you to select the access point from the list.

**SMTP port number:** Allow you to edit SMTP port number.

**POP3 port number:** Allow you to edit POP3 port number.

**Outgoing server ID/PW:** Enter the ID and password for sending your email.

- **Delete:** Deletes the selected account from the list.
- **Add new**: Allows to add new account.

# **MESSAGES**

- **Access point**: You can set APN number for E-mail account.
- **Signature**: You can insert your own signature sending e-mail.

#### **Voice mailbox number [Menu 5-9-4]**

You can receive the voicemail if your network service provider supports this feature. When a new voicemail has arrived, the symbol will be displayed on the screen. Please check with your network service provider for details of their service in order to configure the phone accordingly.

- **Home:** You can listen to voice mails by selecting Home.
- **Roaming:** Even when you are abroad, you can listen to voice mails if a roaming service is supported.

#### **Info message [Menu 5-9-5]**

**• Receive**

**Yes:** If you select this menu, your phone will receive Info service messages.

**No:** If you select this menu, your phone will not receive Info service messages any more.

**• Alert**

**Yes:** Your phone will beep when you have received Info service message numbers.

**No:** Your phone will not beep even though you have received info service messages.

**• Languages**

You can select the language you want by pressing [On/Off]. Then, the info service message will be shown in the language that you selected.

#### **Push messages** [Menu 5-9-6]

You can set the option whether you will receive the message or not.

# 57

# **MY STUFF**

#### ! **Note**

Do not change the default folder name, or it does not work properly.

#### **Videos** [Menu 6-1]

Show the list of 3GP, 3G2, MP4 (up to 208X160) files at My media\Videos in Multimedia memory.

- **Play:** You can play the video file by pressing the OK key or selecting Play from the Option menu.
- **Send via Bluetooth:** Send the selected file to another device via Bluetooth.
- **Rename:** change the file name of the selected file. The maximum length of characters is 202. And You can not change the extension of file.

#### ! **Warning**

The following characters,  $\setminus$  /:\*?" < > | can not be used.

- **Delete:** Delete a file.
- **Delete all:** Deletes all the files in the list
- **Information:** Shows the file information.

#### Photos **[Menu 6-2]**

Shows the list of JPG files at My media\Photos in Multimedia memory.

• **View:** You can see the JPG file by pressing the OK key or selecting View from the Option menu.

#### ! **Note**

The maximum size of JPG file you can see is 460Kbytes.

- **Send via multimedia message**: You can send the multimedia message with a photo.
- **Send via email:** Send the selected file to another device via email if the file size is less than 300Kbytes.
- **Send via Bluetooth:** Send the selected file to another device via Bluetooth.
- **Rename:** Change the file name of selected file. The maximum length of characters is 202. And You can not change the extension of file.
- **Delete:** Delete a file.
- **Delete all:** Deletes all the files in the list
- **Information:** Shows the file information.

# **MY STUFF**

#### **Images** [Menu 6-3]

After selecting a image, press the left soft key  $\overline{ }$ [View] and then you can check the options as follow:

- **Set as wallpaper:** Currently selected image can be set as a wallpaper.
- **Write messages:** The images downloaded from the network can be sent by Multimedia or Email service. Maximum message size is 100 kb for MMS message and 300 kb for E-mail message.
- **Send via Bluetooth:** The sound downloaded from network can be sent by Bluetooth.
- **Rename:** Change the file name of selected file. The maximum length of characters is 202. And You can not change the extension of file.
- **Delete:** Delete a file.

#### **Music** [Menu 6-4]

Shows the list of MP3, MP4, AAC, M4A, WMA files at My media\Music in Multimedia memory.

- **Play:** You can play the MP3 file by pressing the OK key or selecting Play from the Option menu.
- **Send via Bluetooth:** Send the selected file to another device via Bluetooth.
- **Rename:** change the file name of selected file. The maximum length of characters is 202. And You can not change the extension of file.
- **Delete:** Delete a file.
- **Delete all:** Deletes all files in the list
- **Information:** Shows the file information.

#### **Sounds COUNTER EXECUTE:**  $M_{\text{enu 6-5l}}$

After selecting a sound, press the left soft key [Options]. You can check the options as follow:

|

- **Set as ringtone:** Currently selected sound can be set as a ringtone.
- **Write messages:** The sound downloaded from network can be sent by MMS or Email service. Maximum MMS message is 100 kb, and for e-mail is 300 kb.
- **Send via Bluetooth**: The sound downloaded from network can be sent by Bluetooth.
- **Delete:** Delete a file.
- **Rename:** Change the file name of selected file. The maximum length of characters is 202. And You can not change the extension of file.

#### Text Menu 6-6]

Show the list of TXT files at My media\Text in Multimedia memory.

• **View:** You can see the TXT file by pressing the OK key or selecting View from the Option menu.

#### ! **Note**

The maximum size of TXT file you can see is 460Kbytes.

- **Send via email:** Send the selected file to another device via email if the file size is less than 300Kbytes
- **Send via Bluetooth:** Send the selected file to another device via Bluetooth.
- **Rename:** change the file name of selected file. The maximum length of characters is 202. And You can not change the extension of file.
- **Delete:** Delete a file.
- **Delete all:** Delete all files in the list
- **Information:** Show the file information.

# Games & Apps [Menu 6-7]

In this menu, you can manage the Java applications installed on your phone. You can play or delete downloaded applications, or set the connect option. This menu will connect to the [Menu 1-1], see p. 32.

# **MY STUFF**

# **Others [Menu 6-8]**

Shows the list of files at Others in Multimedia memory.

- **View:** You can see a file if it is one of the following types; JPG, GIF, WBMP, PNG and TXT.
- **Send via Bluetooth:** Send the selected file to another device via Bluetooth.

# **DISPLAY**

You can set functions relating to the phone.

#### **Wallpaper [Menu 7-1]**

You can select the background pictures in standby mode.

**Default CONSUMING THE IMENU 7-1-1]** 

You can select a picture or an animation of wallpaper by pressing  $\bigtriangledown$ ,  $\bigtriangleup$ ,  $\bigtriangleup$ ,  $\bigtriangleup$ ,  $\bigtriangleup$ .

**My folder [Menu 7-1-2]** 

You can select a picture or an animation as wallpaper.

# **Menu colour** [Menu 7-2]

Your phone provides you with 4 menu colour themes. Set the menu colour by scrolling and pressing the  $left$  soft key  $\boxed{-}$  [OK].

# **Standby text** [Menu 7-3]

If you select On, you can edit the text which is displayed in standby mode.

# **Backlight timer** [Menu 7-4]

You can set the light-up duration of the display.

# **Brightness** [Menu 7-5]

You can control the brightness of display by selecting the value: 100%, 80%, 60%, 40%

#### **Network name** [Menu 7-6]

If this function is activated, network name will be displayed on main LCD.

#### **Home Screen Shortcut** [Menu 7-7]

If you select On, you can view the functions of four navigation keys and menu key as pictures in the middle of idle window.

# **Dial font colour** [Menu 7-8]

You can set the colour of displayed number when pressing the number keys in standby mode to connect a call.

# **PROFILES**

In Profiles, you can adjust and customise the phone tones for different events, environments, or caller groups.

There are five preset profiles: **General, Silent, Vibrate only, Loud** and **Headset**. Each profile can be personalised. Press the left soft key [Menu] and select **Profiles** using up/down navigation keys.

#### Activate **[Menu 8-X-1]**

- 1. A list of profiles is displayed.
- 2. In the Profiles list, scroll to the profile you want to activate and press the left soft key  $\boxed{-}$  [OK] or OK key.
- 3. Then, select Activate.

#### **Personalise** [Menu 8-X-2]

Scroll to the desired profile in the Profile list. After pressing the left soft key  $\boxed{-}$  or the OK key, select **Personalise.** The profile setting option opens. Set the option as required.

• **Call alert type:** Set the alert type for incoming calls.

- **Ring tone:** Select the desired ring tone from the list.
- **Ring volume:** Set the volume of the ringing tone.
- **Message alert type:** Set the alert type for messages.
- **Message tone:** Select the alert tone for messages.
- **Keypad tone:** Select the desired keypad tone.
- **Keypad volume:** Set the volume of keypad tone.
- **Effect sound volume:** Set the volume of effect sound.
- **Power on/off volume:** Set the volume of the ringing tone when switching the phone on/off.
- **Auto answer:** This function will be activated only when your phone is connected to the handsfree kit.
	- **Off:** The phone will not answer automatically.
	- **After 5 secs:** After 5 seconds, the phone will answer automatically.
	- **After 10 secs:** After 10 seconds, the phone will answer automatically.

# PROFILES SENSITIES SENSITIES **PROFILES**

|

#### **Rename [Menu 8-X-3]**

You can rename a profile and give it any name you choose to.

#### ! **Note**

**Vibrate only, Silent** and **Headset** profiles cannot be renamed.

- 1. To change the name of a profile, scroll to the profile in the profile list and after pressing the left soft key  $\boxed{-}$  or the OK key, select **Rename**.
- 2. Key in the desired name and press the OK key or the left soft key  $\boxed{-}$  [OK].

# **TOOLS**

# **Favourites** [Menu 9-1]

This option allows you to add your own favourites to the list already provided. Once you create your own menu, you can access the desired function quickly in the idle screen by pressing the up navigation key.

#### ! **Note**

The menu of SMS, MMS and MP3 is already provided in your own favourites.

# Alarm clock **IMenu 9-21**

You can set up to 5 alarm clocks to go off at a specified time.

- 1. Select **On** and enter the alarm time you want.
- 2. Select the repeat period: **Once, Mon~Fri, Mon~Sat, Everyday**.
- 3. Select the alarm tone you want and press left soft  $key$   $\boxed{-}$  [OK].
- 4. Edit the alarm name and press left soft key  $\boxed{-}$  $[OK]$ .

#### **Bluetooth** [Menu 9-3]

Bluetooth enables compatible mobile devices, peripherals and computers that are in close proximity to communicate directly with each other without wires. This handset supports built-in Bluetooth connectivity, which makes it possible to connect them with compatible Bluetooth headsets, computer applications and so on.

#### ! **Note**

- If you use a pcsync via Bluetooth, you can exchange the data within only the phonebook.
- When you receive data from another Bluetooth device, the phone requests for a confirmation. After confirming the transfer, the file will be copied in your phone.
- Depending on the file type, it will be stored in the following folders:
	- **MP3 (.mp3, mp4, aac, m4a, wma):** Music folder.
	- **Video (.3GP):** video folder.
	- **Phonebook contacts (.VCF):** Phonebook.
	- **Text (.txt):** Text folder.
	- **Other files (.\*.\*)**: File storage folder.
- Supported Bluetooth software (Bluetooth stacks) for DUN: WIDCOMM Bluetooth for Windows 1.4 and 3.0

#### **Paired devices** [Menu 9-3-1]

You can view all devices which are compatible with Bluetooth phone.

#### ! **Note**

Due to a compatibility problem, some devices may not support this function.

#### **Handsfree devices** [Menu 9-3-2]

You can view the list of handsfree devices which is compatible with Bluetooth phone.

If you have entered Paired devices or Handsfree devices, you will see the following options in both those menus.

- **Connect/Disconnect:** Allows you to connect to other Bluetooth devices.
- **Add new:** Allows you to search for new Bluetooth device.
- **Assign name:** Allows you to change the name of Bluetooth device and how its displayed on the handset.
- **Set as authorised/Set as unauthorised:** Allows you to set the authorised connection between each Bluetooth devices.
- **All service:** Allows you to view all services which are supported by a Bluetooth device.
- **Delete:** Allows you to delete the Bluetooth device.
- **Delete all:** Allows you to delete all Bluetooth devices.

#### **Settings [Menu 9-3-3]**

You can register a new device which is compatible with Bluetooth. If you already have added the device, you can search it after entering a password.

**• Set Bluetooth** 

You can activate or cancel Bluetooth function.

**• My handset's visibility**

You can set the function that your phone is visible on the other Bluetooth devices

**• My handset's name**

You can set the name of Bluetooth device. The default name is LG KG320S.

# **TOOLS**

#### **Supported services** [Menu 9-3-4]

You can see the Bluetooth service list, like a File transfer, Image printing, PC sync and so on.

#### **Modem** [Menu 9-4]

You can access the network services through the Modem. If you want to use PCsync, Contents banks, Internet Cube, you should access the menu and activate the modem and then plug in the USB cable.

# Calculator **Calculator Calculator Extending**

This contains the standard functions such as +, –, x, ÷ : **Addition, Subtraction, Multiplication**, and **Division**.

Furthermore, you can use the various function of calculator such as **+/-, sin, cos, tan, log, in, exp, sqrt**.

- 1. Input the numbers by pressing numeric keys.
- 2. Use a navigation key to select a sign for calculation.
- 3. Then input the numbers.
- 4. Press  $\odot$  key to view the result.
- 5. To input the decimal number, press  $\boxed{\ast}{\rightarrow}$  key. If you press  $\boxed{H \cdot \cdot}$  key, you can input ().
- 6. To end **Calculator**, press the right soft key  $\boxed{-}$ [Back].

# **Unit converter** [Menu 9-6]

This converts any measurement into a unit you want. There are 9 types that can be converted into units: **Currency, Surface, Length, Weight, Temperature, Volume, Velocity, Shoes** and **Clothes**.

- 1. You can select one of nine unit types by pressing the left soft key  $\sqrt{ }$  [OK].
- 2. Select the unit you want to convert by pressing  $\sqrt{\ }$  and  $\sqrt{\ }$ . It's impossible to input "–" symbol in unit converter.
- 3. Select the standard value by using  $\cap$  ,  $\cap$ .

# **World time** [Menu 9-7]

You can view clocks of the world's major cities.

- 1. Select the city belonged to the time zone by pressing  $\bigtriangledown$  ,  $\bigtriangleup$  ,  $\bigtriangledown$  ,  $\bigtriangleup$  key.
- 2. You can set the current time to the city time you select by pressing the left soft key  $\equiv$  [Set].

# **SIM Service** [Menu 9-8]

This menu depends on SIM and the network services.

#### ! **Note**

- In case the SIM card support SAT (i.e. SIM Application Toolkit) services, this menu will be the operator specific service name stored on the SIM card.
- In case the SIM card does not support SAT services, this menu will be Profiles.
# **BROWSER**

You can access various WAP (Wireless Application Protocol) services such as banking, news, weather reports and flight information. These services are specially designed for mobile phones and they are maintained by WAP service providers.

Check the availability of WAP services, pricing and tariffs with your network operator and/or the service provider whose service you wish to use. Service providers will also give you instructions on how to use their services.

Once connected, the homepage is displayed. The content depends on the service provider. To exit the browser at any time, press the  $(\sqrt{\infty})$  key. The phone will return to the idle menu.

#### **Navigating with the WAP browser**

You can surf the Internet using either the phone keys or the WAP browser menu.

#### **Using the phone keys**

When surfing the Internet, the phone keys function differently to phone mode.

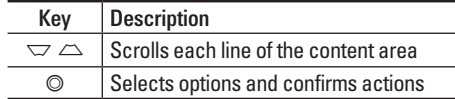

#### **Using the WAP browser menu**

There are various menu options available when surfing the Mobile Web.

#### ! **Note**

The WAP browser menus may vary, depending on your browser version.

## **Home** [Menu \*-1]

Connects to a homepage. The homepage will be the site which is defined in the activated profile. It will be defined by the service provider if you have not defined it in the activated profile.

## **Bookmarks** [Menu \*-2]

This menu allows you to store the URL of favourite web pages for easy access at a later time.

#### **To create a bookmark**

- 1. Press the left soft key  $\boxed{-}$  [Options].
- 2. Select Add new and press the OK key.
- 3. After entering the desired URL and title, press the OK key.

After selecting a desired bookmark, the following options are available.

- **Connect:** Connects to the selected bookmark.
- **Add new:** Select this to create a new bookmark.
- **Edit:** You can edit the URL and/or the title of the selected bookmark.
- **Delete:** Deletes the selected bookmark.
- **Delete all:** Deletes all the bookmarks.

# Go to URL **[Menu \*-3]**

You can connect directly to the site you want. After entering a specific URL, press the OK key.

## Settings **[Menu \*-4]**

You can set the profile, cache, cookie and security related to internet service.

#### **Profiles [Menu \*-4-1]**

A profile is the network information used to connect to the Internet.

There are default profiles for some operators, stored in phone memory. It's impossible to rename default profiles.

Each profile has submenus as follows:

- **Activate:** Activates the selected profile.
- **Settings:** Use this to edit and change WAP settings for the selected profile.

# **BROWSER**

- **Homepage:** This setting allows you to enter the address (URL) of a site you want to use as homepage. You do not need to type http:// at the front of each URL as the WAP Browser will automatically add it.
- **Bearer:** You can set the bearer data service.

1 Data

2 GPRS

- **Data settings:** Appears only if you select Data Settings as a Bearer/service.

**Dial number:** Enter the telephone number to dial to access your WAP gateway.

**User ID:** The users identity for your dial-up server (and NOT the WAP gateway).

**Password:** The password required by your dial-up server (and NOT the WAP gateway) to identify you.

**Call type:** Select the type of data call : Analogue of Digital (ISDN).

**Linger time:** You need to enter timeout period. After entering that, the WAP navigation service will be unavailable if any data is not input or transferred.

- **GPRS settings:** The service settings are only available when GPRS is chosen as a bearer service.

**APN:** Input the APN of the GPRS.

**User ID:** The users identify for your APN server. **Password:** The password required by your APN server.

- **Proxy settings**

**Proxy:** Activates or cancels proxy.

**IP address:** Input the IP address of the Proxy server you access.

**Port:** Input the Proxy Port.

- **DNS settings**

**Primary server:** Input the IP address of the primary DNS server you access.

**Secondary server:** Input the IP address of the secondary DNS server you access.

- **Rename:** You can change the profile name.
- **Add new:** You can add a new profile.
- **Delete:** Deletes the selected profile from the list.

#### Cache **[Menu \*-4-2]**

The information or services you have accessed are saved in the cache memory of the phone.

#### **Cookie [Menu \*-4-3]**

The information or services you have accessed are saved in the cache memory of the phone.

### **Clear cache** [Menu \*-4-4]

Removes all context saved in cache.

#### ! **Note**

A cache is a buffer memory, which is used to save data temporarily.

### **Clear cookie [Menu \*-4-5]**

Removes all context saved in cookie.

A list of the available certification is shown.

- **Authority:** You can see the list of authority certificates that have been stored in your phone.
- **Personal:** You can see the list of personal certificates that have been stored in your phone.

# **CALL REGISTER**

You can check the record of missed, received, and dialled calls only if the network supports the Calling Line Identification (CLI) within the service area.

The number and name (if available) are displayed together with the date and time at which the call was made. You can also view call times.

# **Missed calls** [Menu 0-1]

This option lets you view the last 10 unanswered calls. You can also:

- View the number if available and call it, or save it in the Address Book
- Enter a new name for the number and save both in the Address Book
- Send a message to this number
- Delete the call from the list

# **Received calls** [Menu 0-2]

This option lets you view the last 10 incoming calls. You can also:

- View the number if available and call it or save it in the Address Book
- Enter new name for the number and save both in the Address Book
- Send a message to this number
- Delete the call from the list

# **Dialled calls** [Menu 0-3]

This option lets you view the last 20 outgoing calls (called or attempted). You can also:

- View the number if available and call it or save it in the Address Book
- Enter new name for the number and save both in the Address Book
- Send a message to this number
- Delete the call from the list

## **All calls [Menu 0-4]**

You can view all lists of outgoing or incoming calls.

# **Delete recent calls Menu 0-51**

Allows you to delete Missed calls and Received calls lists. You can delete Dialled calls and All calls lists at one time.

# Call charges **[Menu 0-6]**

### **Call duration** [Menu 0-6-1]

Allows you to view the duration of your incoming and outgoing calls. You can also reset the call times.

The following timers are available:

- **Last call:** Length of the last call.
- **All calls:** Total length of all calls made and incoming calls since the timer was last reset.
- **Received calls:** Length of the incoming calls.
- **Dialled calls:** Length of the outgoing calls.
- **Reset all:** Allows you to reset the timers of all calls by pressing the left soft key  $\boxed{-}$  [Yes].

### **Call costs** [Menu 0-6-2]

Allows you to check the cost of your last call, all calls, remaining and reset the cost. To reset the cost, you need to know your PIN2 code.

### Settings **Example 20 IMenu 0-6-3 (SIM Dependent)**

- **Set tariff:** You can set the currency type and the unit price. Contact your service providers to obtain charging unit prices. To select the currency or unit in this menu, you need the PIN2 code.
- **Set credit:** This network allows you to limit the cost of your calls by selected charging units. If you select **Read**, the number of remaining unit is shown. If you select **Change**, you can change your change limit.

# **CALL REGISTER**

• **Auto display:** This network service allows you to see automatically the cost of your last calls. If set to **On**, you can see the last cost when the call is released.

# **GPRS information** [Menu 0-7]

You can check the amount of data transferred over the network through the GPRS information option. In addition, you can also view how much time you are online.

### **Call duration** [Menu 0-7-1]

You can check the duration of **Last call** and **All calls**. You can also reset the call timers.

#### **Data volumes** [Menu 0-7-2]

You can check The **Sent**, **Received** or **All** data volumes and **Reset all**.

# **Date &Time** [Menu #-1]

You can set functions relating to the date and time.

**Date [Menu #-1-1]**

**• Set date**

You can enter the current date.

#### **• Date format**

You can set the Date format such as DD/MM/ YYYY, MM/DD/YYYY, YYYY/MM/DD. (D: Day / M: Month / Y: Year)

**Time** [Menu #-1-2]

**• Set time**

You can enter the current time.

#### **• Time format**

Your can set the time format between 24-hour and 12-hour.

# **Power saving [Menu #-2]**

If you set **On**, you can save the power when you don't use the phone.

### Language [Menu #-3]

You can change the language for the display texts in your phone. This change will also affect the Language Input mode.

## **Call [Menu #-4]**

You can set the menu relevant to a call by pressing [OK] in the Setting menu.

#### **Call divert Call divert** *Call divert Call divert CALL <b>EXECUTE CALL <b>EXECUTE*

The Call divert service allows you to divert incoming voice calls, fax calls, and data calls to another number. For details, contact your service provider.

**• All voice calls**

Diverts voice calls unconditionally.

**• If busy**

Diverts voice calls when the phone is in use.

**• If no reply**

Diverts voice calls which you do not answer.

**• If out of reach**

Diverts voice calls when the phone is switched off or out of coverage.

**• All data calls**

Diverts to a number with a PC connection unconditionally.

**• All fax calls**

Diverts to a number with a fax connection unconditionally.

**• Cancel all**

Cancels all call divert service.

### **The submenus**

Call divert menus have the submenus shown below.

**• Activate**

Activate the corresponding service.

#### **To voice mail centre**

Forwards to message centre. This function is not shown at All data calls and All fax calls menus.

**To other number**

Inputs the number for diverting.

#### **To favourite number**

You can check recent 5 diverted numbers.

- **Cancel** Deactivate the corresponding service.
- **View status** View the status of the corresponding service.

### **Answer mode** [Menu #-4-2]

**• Any key**

If you select this menu, you can receive a call by pressing any key except  $\sqrt{\infty}$  [End] key.

**• Send key only** If you select this menu, you can receive a call by only pressing  $\sim$  [Send] key.

### beep sound given every minute during a call. Auto redial **COVID-10 EXECUTE:** [Menu #-4-6]

### **• On**

When this function is activated, the phone will automatically try to redial in the case of failure to connect a call.

**• Off**

Your phone will not make any attempts to redial when the original call has not connected.

|

### **Send my number [Menu #-4-3] (network and subscription dependent)**

### **• Set by network**

If you select this, you can send your phone number depending on two line service such as line 1 or line 2

### **• On**

You can send your phone number to another party. Your phone number will be shown on the receiver's phone.

**• Off**

Your phone number will not be shown.

### **Call waiting [Menu #-4-4] (network dependent)**

### **• Activate**

If you select Activate, you can accept a waiting (receiving) call.

### **• Cancel**

If you select Cancel, you cannot recognize the waiting (receiving) call.

**• View status** Shows the status of Call waiting.

### **Minute minder [Menu #-4-5]**

# If you select **On**, you can check the call duration by a

# Security [Menu #-5]

### **PIN code request [Menu #-5-1]**

In this menu, you can set the phone to ask for the PIN code of your SIM card when the phone is switched on.

If this function is activated, you'll be requested to enter the PIN code.

1. Select PIN code request in the security settings menu, and then press the left soft key  $\boxed{-}$  [OK].

### 2. Set **Enable/Disable**

- 3. If you want to change the setting, you need to enter PIN code when you switch on the phone.
- 4. If you enter wrong PIN code more than 3 times, the phone will lock out. If the PIN is blocked, you will need to key in PUK code.
- 5. You can enter your PUK code up to 10 times. If you put wrong PUK code more than 10 times, you can not unlock your phone. You will need to contact your service provider.

### Handset lock **IMenu #-5-2**

You can use a security code to avoid unauthorized use of the phone. Whenever you switch on the phone, the phone will request security code if you set phone lock to **When switch on**.

If you set phone lock to **When SIM changed**, your phone will request security code only when you change your SIM card.

### Auto key lock timeout **[Menu #-5-3]**

When you enable Automatic key lock, keypad will be lock automatically on an idle screen depending on the setting without any key requesting: Off, 10 secs, 15 secs, 30 secs, 45 secs, Backlight off

### **Call barring**  [Menu #-5-4]

The Call barring service prevents your phone from making or receiving certain category of calls. This function requires the call barring password. You can view the following submenus.

**• All outgoing calls**

The barring service for all outgoing calls.

|

**• Outgoing international**

The barring service for all outgoing international calls.

- **Outgoing international when roaming** The barring service for all international outgoing calls except home network.
- **All incoming** The barring service for all incoming calls.
- **Incoming when roaming** The barring service for all incoming calls when roaming.
- **Cancel all**

You can cancel all barring services.

**• Change password**

You can change the password for Call Barring Service.

### **The submenus:**

**• Activate**

Allows to request the network to set call restriction on.

**• Cancel**

Set the selected call restriction off.

**• View status**

View the status whether the calls are barred or not.

### **Fixed dial number [Menu #-5-5] (SIM dependent)**

You can restrict your outgoing calls to selected phone numbers. The numbers are protected by your PIN2 code.

**• Enable**

You can restrict your outgoing calls to selected phone numbers.

**• Disable**

You can cancel fixed dialling function.

**• Number list**

You can view the number list saved as Fixed dial number.

#### **Change codes [Menu #-5-6]**

PIN is an abbreviation of Personal Identification Number to prevent use by unauthorized person.

You can change the access codes: **Security code, PIN code, PIN2 code**.

- 1. If you want to change the Security code/PIN1/ PIN2 code input your original code, and then press the left soft key  $\boxed{-}$  [OK].
- 2. Input new Security code/PIN/PIN2 code and verify them.

# **Network** [Menu #-6]

You can select a network which will be registered either automatically or manually. Usually, the network selection is set to **Automatic**.

#### **Network selection** [Menu #-6-1]

You can select a network type.

#### **• Automatic**

If you select Automatic mode, the phone will automatically search for and select a network for you. Once you have selected "Automatic", the phone will be set to "Automatic" even though the power is off and on.

#### **• Manual**

The phone will find the list of available networks and show you them. Then you can select the network which you want to use if this network has a roaming agreement with your home network operator. The phone let you select another network if the phone fails to access the selected network.

#### **• Preferred**

You can set a list of preferred networks and the phone attempts to register with first, before attempting to register to any other networks. This list is set from the phone's predefined list of known networks.

#### **Band selection** [Menu #-6-2]

### **• EGSM/DCS**

According to depending on Network situation, you can select EGSM/DCS.

#### **• PCS only**

According to depending on Network situation, you can select **PCS only**.

# **GPRS Attach [Menu #-7]**

You can set GPRS service depending on various situations.

### **Switch on**  [Menu #-7-1]

If you select this menu, the phone is automatically registered to a GPRS network when you switch the phone on. Starting a WAP or PC dial-up application created the connection between phone and network and data transfer is possible. When you end the application, GPRS connection is ended but the registration to the GPRS network remains.

#### **When needed [Menu #-7-2]**

If you select this menu, the GPRS connection is established when you connect a WAP service and closed when you end the WAP connection.

## **Memory status** [Menu #-8]

You can check free space and memory usage of each repository, Internal memory, and Multimedia memory. You can go to each repository menu.

# **Reset settings** [Menu #-9]

You can initialize all factory defaults. You need Security code to activate this function.

- **Restore default settings:** Allows you to restore default settings.
- **Clear multimedia memory:** Allows you to format the multimedia memory and create a default directory.

# **ACCESSORIES**

There are various accessories for your mobile phone. You can select these options according to your personal communication requirements.

### **Standard Battery**

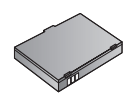

#### **Travel Adapter**

This charger allows you to charge the battery while away from home or your office.

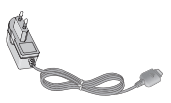

### **Data cable/CD**

**ACCESSORIES** ACCESSORIES

|

You can connect your phone to PC to exchange the data between them.

#### ! **Note**

- Always use genuine LG accessories.
- Failure to do this may invalidate your warranty.
- Accessories may be different in different regions; please check with our regional service company or agent for further inquires.

**Hands free earmicrophone and music player controller combo**

- **Stereo headset**
- **Controller:** Answer & End button, music player control, volume control, Hold button and microphone. After connecting the headset and the controller, plug the end of controller into the headset jack on the left side of the phone.

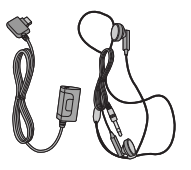

# **TECHNICAL DATA**

### **General**

Product name : KG320S System : GSM 900 / DCS 1800 / PCS 1900

### **Ambient Temperatures**

 $Max : +55^{\circ}C$ 

Min : -10°C

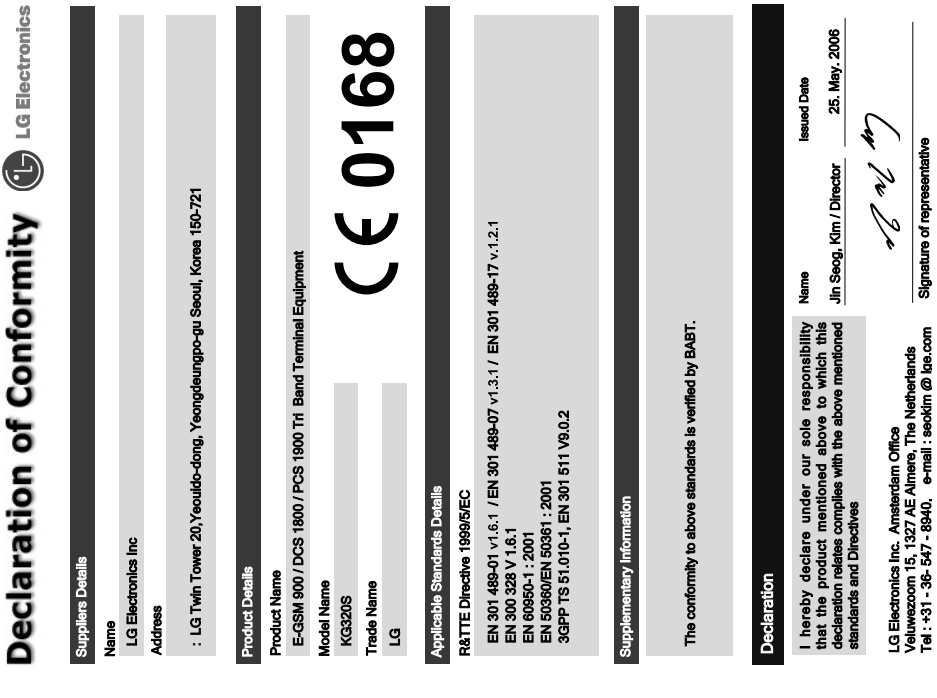

84

 $\overline{\mathbf{r}}$